# VeriSeq NIPT Solution v2

# illumına

# Príbalový leták

NA DIAGNOSTICKÉ POUŽITIE IN VITRO

# Účel použitia

VeriSeq™ NIPT Solution v2 je *in-vitro* diagnostický test určený použitie ako skríningový test na detekciu genómových fetálnych genetických anomálií zo vzoriek materskej periférnej celej krvi u tehotných žien najmenej v 10. týždni tehotenstva. VeriSeq NIPT Solution v2 využíva sekvenovanie celého genómu na detekciu čiastkových duplikácií a delécií pre všetky autozómy, ako aj stavu aneuploidie pre všetky chromozómy. Tento test ponúka možnosť vyžiadania si vykazovania aneuploidie pohlavných chromozómov (SCA). Tento produkt sa nesmie používať ako výlučný základ na diagnostiku ani iné rozhodnutia týkajúce sa riadenia tehotenstva.

VeriSeq NIPT Solution v2 obsahuje nasledujúce súčasti: aplikáciu VeriSeq NIPT Workflow Manager v2 pre zariadenie VeriSeq NIPT Microlab STAR, VeriSeq NIPT Sample Prep a VeriSeq Onsite Server v2 so softvérom VeriSeq NIPT Assay Software v2. Test VeriSeq NIPT Solution v2 je určený na použitie so sekvenátorom novej generácie.

# Zhrnutie a vysvetlenie analýzy

Abnormality chromozómov plodu, konkrétne aneuploidia, čo je abnormálny počet chromozómov, sú bežnou príčinou reprodukčného zlyhania, vrodených anomálií, oneskoreného vývoja a duševných postihnutí. Aneuploidia postihuje približne 1 z 300 živo narodených detí, pričom táto miera je omnoho vyššia u potratených a mŕtvych plodov.<sup>1, 2</sup> Až donedávna existovali pri týchto poruchách dva typy prenatálnych testov: diagnostické testy alebo skríning. Súčasťou diagnostických testov sú invazívne zákroky, ako je amniocentéza alebo odber choriových klkov. Tieto metódy testovania sa považujú za zlatý štandard detekcie fetálnej aneuploidie. V 0,11 až 0,22 % prípadov sú však spojené s rizikom potratu.<sup>3</sup> V prípade konvenčných vyšetrení hodnôt viacerých markerov nehrozí riziko potratu, pretože sú neinvazívne, sú však menej presné než diagnostické testy. Ich úspešnosť detekcie trizómie chromozómu 21 sa pohybuje medzi 69 až 96 % v závislosti od konkrétneho vyšetrenia, veku matky a dĺžky tehotenstva v čase testovania.<sup>4</sup> Dôležité je, že tieto vyšetrenia majú mieru falošnej pozitivity približne 5 %, čo môže viesť k potrebe potvrdenia invazívnym diagnostickým testovaním, a tým k riziku potratu v dôsledku zákroku.<sup>4</sup> Aj ultrazvukové vyšetrenia môžu zistiť abnormality chromozómov, ale presnosť tejto metódy je v porovnaní s predchádzajúcimi metódami ešte nižšia.

Neinvazívnym prenatálnym testovaním (NIPT), ktoré využíva celogenómové sekvenovanie mimobunkovej DNA (cfDNA) získanej z krvnej plazmy matky v 10. týždni tehotenstva alebo neskôr, možno zistiť aneuploidiu plodu pre chromozómy 21, 18, 13, X a Y s vysokým stupňom presnosti. Nedávna metaanalýza viacerých klinických štúdií informovala o nasledujúcich vážených združených hodnotách detekcie a špecifickosti pre trizómiu chromozómov 21 a 18 pri tehotenstve s jedným plodom: trizómia chromozómu 21: 99,7 % a 99,96 % a trizómia chromozómu 18: 97,9 % a 99,96 %.<sup>5</sup> Podľa jednej štúdie môže viesť použitie testu NIPT ako hlavného vyšetrenia pri všetkých tehotenstvách k zníženiu počtu invazívnych zákrokov na potvrdenie diagnózy o 89 %.<sup>6</sup>

Vzhľadom na významné zníženie miery falošnej pozitivity testu NIPT v porovnaní s konvenčným vyšetrením hodnôt viacerých markerov vydalo mnoho odborných lekárskych organizácií stanoviská podporujúce niekoľko indikácií na použitie testu NIPT.

Ponúkanie testu NIPT všetkým tehotným ženám podporujú tieto organizácie: International Society for Prenatal Diagnosis (Medzinárodná spoločnosť pre prenatálnu diagnostiku), American College of Obstetricians and Gynecologists (ACOG, Americké združenie pôrodníkov a gynekológov)/Society for Maternal Fetal Medicine (SMFM, Spoločnosť pre medicínu matky a plodu), American College of Medical Genetics and Genomics (ACMG, Americké združenie pre lekársku genetiku a genomiku) a European Society of Human Genetics (ESHG, Európska spoločnosť pre ľudskú genetiku)/American Society of Human Genetics (ASHG, Americká spoločnosť pre ľudskú genetiku).<sup>7, 8, 9</sup> Odporúča sa poskytovať poradenstvo pred testom, získať informovaný súhlas pacientky a vykonávať diagnostické testovanie na potvrdenie pozitívneho výsledku vyšetrenia cfDNA.<sup>4</sup>

VeriSeq NIPT Solution v2 je neinvazívny diagnostický test in vitro, ktorý využíva celogenómové sekvenovanie fragmentov cfDNA získaných zo vzoriek plnej periférnej krvi tehotných matiek v 10. týždni tehotenstva a neskôr. Test ponúka dva typy vyšetrenia: základné a celogenómové. Základné vyšetrenie poskytuje informácie len o stave aneuploidie chromozómov 21, 18, 13, X a Y. Celogenómové vyšetrenia poskytujú informácie o čiastočnej duplikácii a delécii pri všetkých autozómoch a o stave aneuploidie pri všetkých chromozómoch. Oba typy vyšetrení poskytujú možnosť vykazovania aneuploidie pohlavného chromozómu (SCA) s vykazovaním pohlavia plodu alebo bez neho. Vykazovanie aneuploidie pohlavného chromozómu (SCA) možno vypnúť. Ak je možnosť vykazovania aneuploidie pohlavného chromozómu (SCA) vypnutá, nebude vykázané ani pohlavie plodu. Ďalšie informácie o možnostiach vykazovania pohlavia nájdete v Príručke k softvéru *VeriSeq NIPT Solution v2 (dokument č. 1000000067940)*.

# Zásady postupu

Systém VeriSeq NIPT Solution v2 je automatizované riešenie na laboratórne testovanie NIPT, ktoré pozostáva z automatizovanej prípravy vzoriek a analýzy údajov sekvenovania. Súpravy na prípravu vzoriek VeriSeq NIPT Sample Prep sú špecializované reagencie na jedno použitie, ktoré sa používajú spolu so systémom VeriSeq NIPT Microlab STAR na prípravu dávok 24, 48 alebo 96 vzoriek na sekvenovanie novej generácie. Celogenómové údaje sekvenovania z oboch koncov sa analyzujú pomocou špecializovaného softvéru na analýzu VeriSeq NIPT Assay Software v2. Následne sa vytvorí správa, ktorá poskytuje kvalitatívne výsledky.

Pracovný postup sa skladá z týchto krokov: odber vzoriek, izolácia plazmy, extrakcia cfDNA, príprava knižníc, kvantifikácia knižníc, združovanie (pooling) knižníc, sekvenovanie a analýza, ktoré sú ďalej opísané podrobnejšie:

- **Odber vzoriek** Do skúmavky Streck na odber bezbunkových krvných vzoriek DNA sa odoberie 7 10 ml periférnej plnej krvi matky, čo zabráni lýze buniek a kontaminácii genómu a stabilizuje plnú krv.
- **Izolácia plazmy** Do 5 dní od odberu sa plazma izoluje z periférnej plnej krvi matky pomocou štandardných odstreďovacích techník. Systém VeriSeq NIPT Microlab STAR nasáva a rozdeľuje plazmu v rámci doštičky s 96 hlbokými jamkami na následné spracovanie. V prípade potreby opakovaného testovania môžu byť vzorky po spracovaní opätovne uzatvorené a skladované pri teplote 4 °C počas ďalších 5 dní (celkom 10 dní po odbere krvi).

illumına

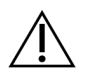

#### UPOZORNENIE

Prekročenie uvedených časov skladovania môže negatívne ovplyvniť mieru zlyhania jednotlivých vzoriek.

- **Extrakcia cfDNA** Purifikácia cfDNA z plazmy sa dosahuje adsorpciou na väzbovú doštičku, premytím väzbovej doštičky s cieľom odstrániť kontaminanty a elúciou.
- **Príprava knižníc** Purifikované fragmenty cfDNA prechádzajú procesom opravy koncov, pri ktorej sa menia 5' a 3' kohézne konce (presahy) na nekohézne (tupé) konce. Následne sa k 3' koncom pridá nukleotid deoxyadenozín, čím vznikne presah tvorený jednou bázou. Indexačné adaptéry, ktoré obsahujú jednobázový 3' deoxytymidínový presah, sa potom naviažu na spracované fragmenty cfDNA. Naviazaná DNA sa purifikuje použitím guľôčok reverzibilnej imobilizácie na pevnej fáze. Každá vzorka v množine 24, 48 alebo 96 vzoriek dostane jedinečný indexovaný adaptér. Adaptéry slúžia na dva účely:

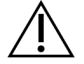

#### UPOZORNENIE

Postupujte mimoriadne opatrne, aby nedošlo ku krížovej kontaminácii indexov, ktorá by mohla viesť k nesprávnym výsledkom.

- Pomocou indexov možno identifikovať vzorky v následnom sekvenovaní.
- Indexované adaptéry obsahujú sekvencie, ktoré umožňujú zachytenie knižnice na pevnom povrchu sekvenačného prietokového článku s cieľom vytvárania klastrov a následného sekvenovania.
- **Kvantifikácia** Produkt knižnice sa kvantifikuje pomocou fluorescenčného farbiva s koncentráciou určenou porovnaním so štandardnou krivkou DNA.
- **Združovanie knižníc a sekvenovanie** Knižnice so vzorkami sa združujú do skupín 24 alebo 48 vzoriek v množstvách upravených tak, aby sa minimalizovala odchýlka pokrytia. Každá skupina sa potom sekvenuje použitím systému sekvenovania novej generácie.
- VeriSeq NIPT Solution v2 neobsahuje vybavenie na sekvenovanie ani spotrebný materiál.
- **Analýza** Analýza jednotlivých vzoriek sa skladá z týchto krokov:
	- Identifikácia fragmentov knižnice sekvenciou indexu a zarovnanie čítaní z oboch koncov s referenčným ľudským genómom.
	- Odhad fetálnej frakcie knižnice spojením informácií z distribúcie dĺžok a genómových súradníc fragmentov knižnice.
	- Štatistický model po započítaní známych skreslení zistí tie oblasti genómu, ktoré sú v knižnici zastúpené v príliš malej alebo veľkej miere spôsobom, ktorý je v súlade s anomáliou na odhadovanej úrovni fetálnej frakcie.
	- Správa NIPT poskytuje súhrn výsledkov vybranej ponuky testov a okrem odhadu fetálnej frakcie vzoriek, ktoré prešli kontrolou kvality, je v nej uvedená poznámka ANOMALY DETECTED (ZISTILA SA ANOMÁLIA) alebo NO ANOMALY DETECTED (NEZISTILA SA ŽIADNA ANOMÁLIA).
	- Doplnková správa (Supplementary Report) poskytuje kvantitatívne metriky, ktoré charakterizujú každú zistenú anomáliu.

# Obmedzenia postupu

# **Obmedzenia analýzy**

- Dôkazy podporujúce citlivosť a špecificitu testu sa vzťahujú na tehotenstvá s jedným plodom a dvoma plodmi. Tento návod na použitie neuvádza údaje o citlivosti alebo špecificite tehotenstva s troma a viacerými plodmi.
- Systém VeriSeq NIPT Solution v2 nie je určený na detekciu polyploidie, napríklad triploidie.
- Systém VeriSeq NIPT Solution v2 nie je určený na detekciu vyvážených chromozomálnych preusporiadaní.
- Táto analýza vyžaduje materskú periférnu celú krv od tehotných žien, ktoré sú najmenej v 10. týždni tehotenstva.
- V rámci základných skríningov sa test VeriSeq NIPT Solution v2 zameriava na vyhľadanie špecifických chromozomálnych abnormalít. Výsledky označené ako NO ANOMALY DETECTED (NEZISTILA SA ŽIADNA ANOMÁLIA) nevylučujú možnosť chromozomálnych anomálií testovaných chromozómov. Negatívny výsledok nevylučuje, že v rámci tehotenstva nedošlo k chromozomálnym anomáliám, iným genetický poškodeniam alebo vrodeným anomáliám (napríklad anomália otvorenej neurálnej trubice).
- V rámci genómových skríningov môžu veľké delécie a duplikácie, ktoré sú menšie než 75 % veľkosti chromozómu, naznačovať aneuploidiu celého chromozómu.
- V prípade genómových testov sú niektoré oblasti z analýzy vylúčené. Zoznam vylúčených oblastí nájdete na webovej lokalite podpory spoločnosti Illumina. Detekcia genomickej anomálie sa vykonáva iba na nevylúčených oblastiach.
- Vykazovanie pohlavia plodu nie je dostupné vo všetkých oblastiach z dôvodu nariadení upravujúcich vykazovanie pohlavia.
- Podľa údajov v literatúre môžu byť výsledky skríningu bezbunkovej DNA narušené niektorými materskými a fetálnymi faktormi. Niektoré z nich (nie však všetky) uvádzame nižšie:
	- nedávna krvná transfúzia matky,
	- predchádzajúca transplantácia orgánu matky/transplantácia kmeňových buniek,
	- autoimunitné ochorenie matky,
	- novotvary v tele matky (benígne a malígne),
	- mozaicizmus matky,
	- variácie počtu kópií u matky,
	- fetoplacentálny mozaicizmus/obmedzený placentálny mozaicizmus,
	- úmrtie plodu/zánik dvojčaťa.

## illumina®

## **Vytváranie správ v softvéri VeriSeq NIPT Solution v2**

- VeriSeq NIPT Solution v2 je skríningový test, ktorý sa nemá vyhodnocovať izolovane od iných klinických nálezov a výsledkov testov. Závery o fetálnom stave a rozhodnutia o manažmente tehotenstva sa nemajú zakladať len na výsledkoch skríningu NIPT.<sup>7</sup>
- VeriSeq NIPT Solution v2 vykazuje tieto parametre:
	- Základné vyšetrenie testuje nadmerné zastúpenie chromozómov 13, 18, a 21.
	- Celogenómové vyšetrenie testuje slabé alebo nadmerné zastúpenie všetkých autozómov vrátane čiastočných delécií a duplikácií v rozsahu aspoň 7 Mb.
	- Pri jednopočetných tehotenstvách, pri ktorých je pre vykazovanie pohlavia vybraná možnosť Yes (Áno) alebo SCA (aneuploidia pohlavných chromozómov), zisťuje tieto anomálie pohlavných chromozómov: XO, XXX, XXY a XYY.
	- Pri jednopočetných tehotenstvách, pri ktorých je pre vykazovanie pohlavia vybraná možnosť Yes (Áno), sa vykazuje pohlavie plodu.
	- Prítomnosť chromozómu Y pri dvojpočetných tehotenstvách.

# Súčasti produktu

Systém VeriSeq NIPT Solution v2 (časť č. 20030577) sa skladá z týchto súprav na prípravu vzoriek:

- Súprava na prípravu vzoriek VeriSeq NIPT Sample Prep (24 vzoriek) (č. 20025895)
- Súprava na prípravu vzoriek VeriSeq NIPT Sample Prep (48 vzoriek) (č. 15066801)
- Súprava na prípravu vzoriek VeriSeq NIPT Sample Prep (96 vzoriek) (č. 15066802)

Systém VeriSeq NIPT Solution v2 (časť č. 20030577) sa skladá z týchto súčastí softvéru:

- Softvér na analýzu VeriSeq NIPT Assay Software v2 (časť č. 20047024), predinštalovaný na miestnom serveri VeriSeq Onsite Server v2.
	- Miestny server VeriSeq Onsite Server v2 (časť č. 20028403 alebo 20047000) alebo existujúci VeriSeq Onsite Server (časť č. 15076164 alebo 20016240) aktualizovaný na verziu 2.
- Aplikácia VeriSeq NIPT Workflow Manager v2, (časť č. 20044988), predinštalovaná v systéme VeriSeq NIPT Microlab STAR.
	- Systém VeriSeq NIPT Microlab STAR (časť č. Hamilton Company Reno: 95475-01 (115 V) a 95475-02 (230 V), Hamilton Company Bonaduz: 806288).
- Modul Local Run Manager VeriSeq NIPT module (časť č. 20044989)

# <span id="page-5-0"></span>Reagencie

# **Dodávané reagencie**

Spoločnosť llumina dodáva tieto reagencie: Súprava na prípravu vzoriek VeriSeq NIPT Sample Prep (24 vzoriek) (časť č. 20025895), Súprava na prípravu vzoriek VeriSeq NIPT Sample Prep (48 vzoriek) (časť č. 15066801) a Súprava na prípravu vzoriek VeriSeq NIPT Sample Prep (96 vzoriek) (časť č. 15066802). Súprava na prípravu vzoriek VeriSeq NIPT Sample Prep je nakonfigurovaná na použitie so systémom VeriSeq NIPT Microlab STAR (ML STAR) (časť č. 95475-01, 95475-02 alebo 806288), ktorý poskytuje spoločnosť Hamilton.

## **VeriSeq NIPT Sample Prep, Extraction Box (príprava vzoriek, balenie na extrakciu)**

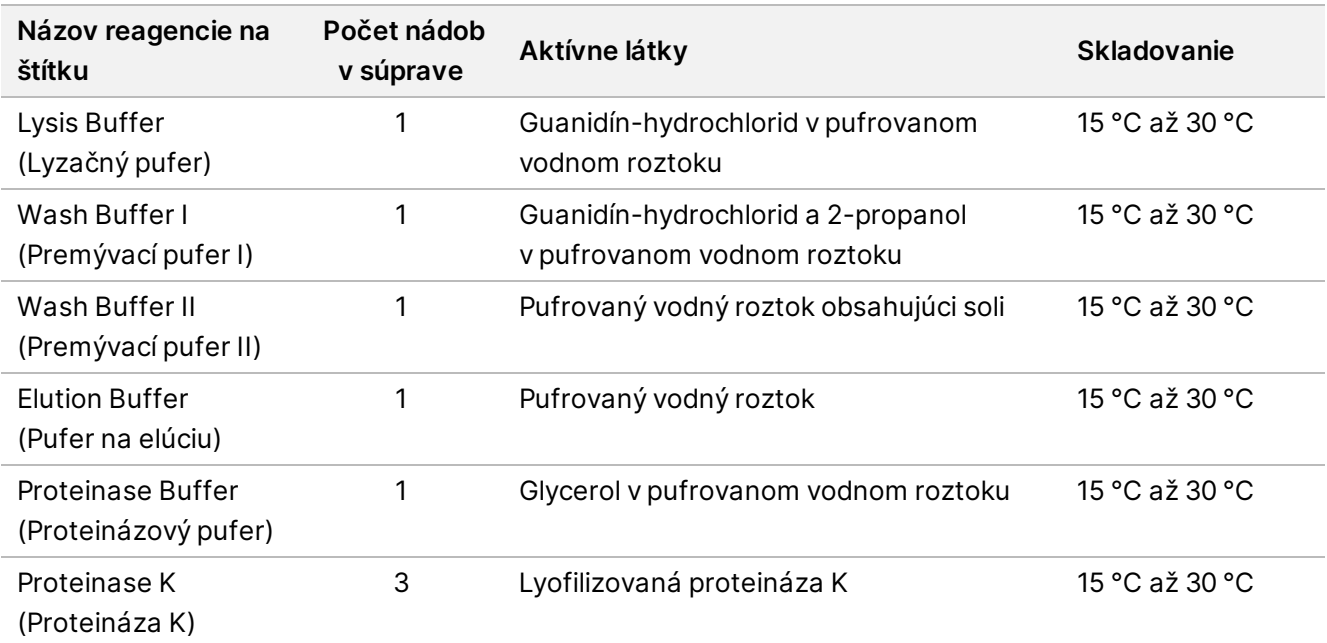

Tabuľka 1 Balenie na extrakciu VeriSeq NIPT Extraction Box (24) a (48), číslo súčasti 20025869 a 15066803

Tabuľka 2 Balenie na extrakciu VeriSeq NIPT Extraction Box (96), č. súčasti 15066807

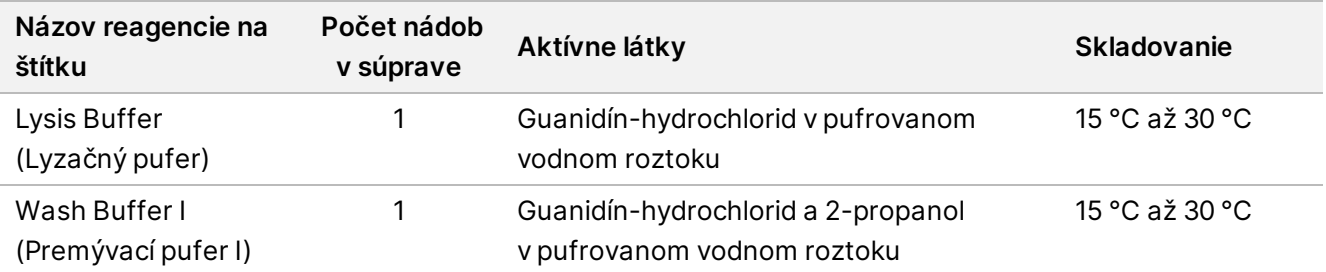

illumina®

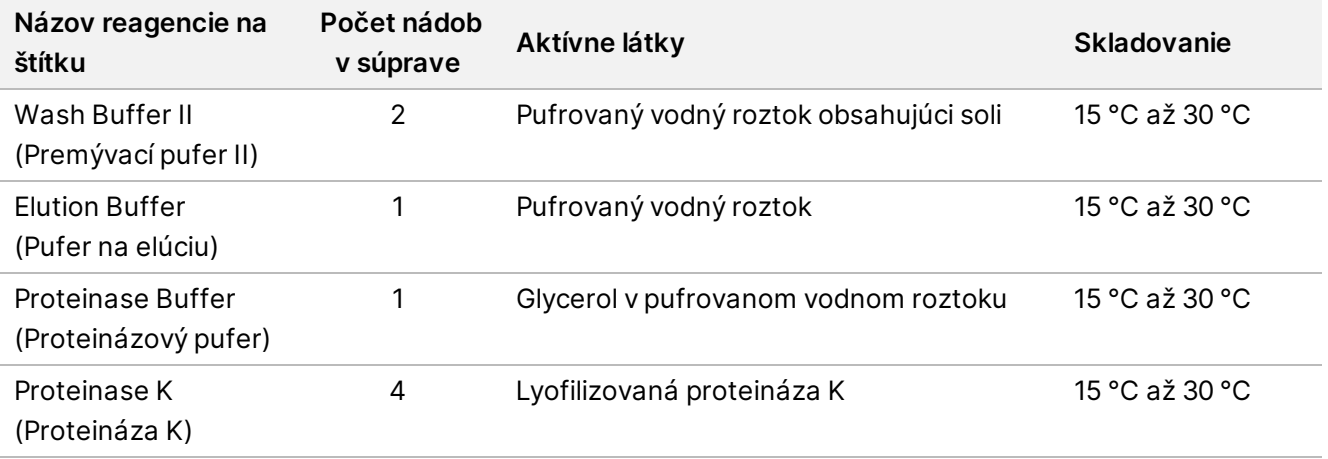

### **VeriSeq NIPT – príprava vzoriek, škatuľa na prípravu knižnice**

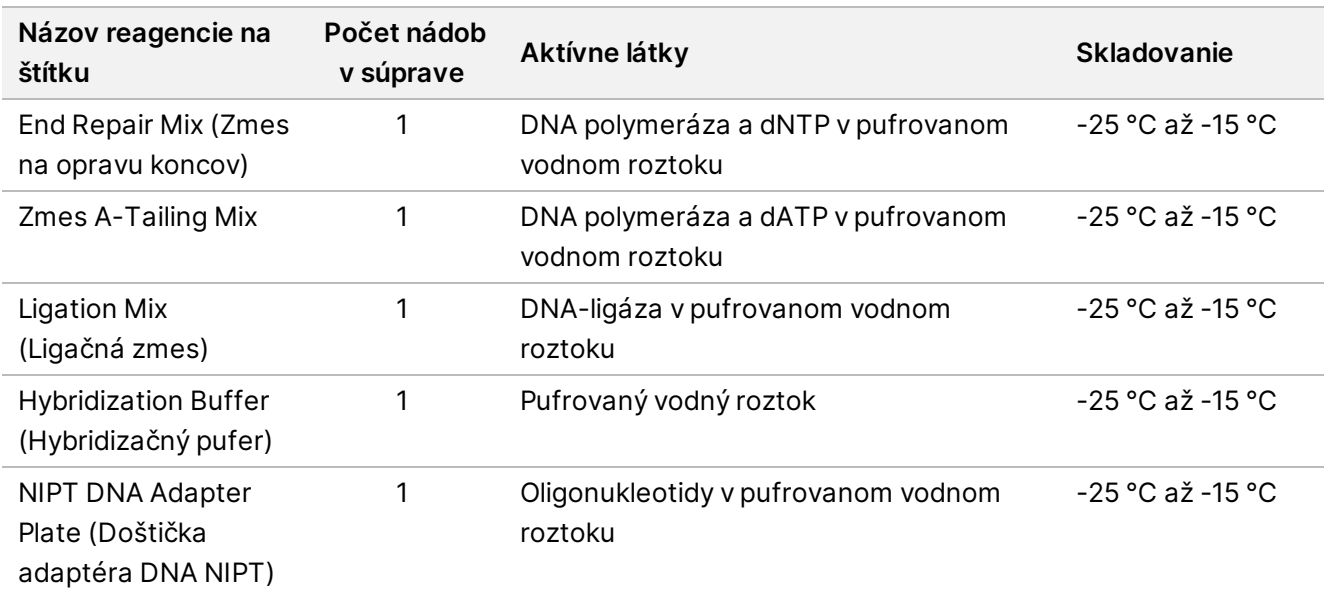

Tabuľka 3 Škatuľa na prípravu knižnice VeriSeq NIPT (24) a (48), č. súčasti 20026030 a 15066809

Tabuľka 4 Balenie na prípravu knižnice VeriSeq NIPT Library Prep (96), č. súčasti 15066810

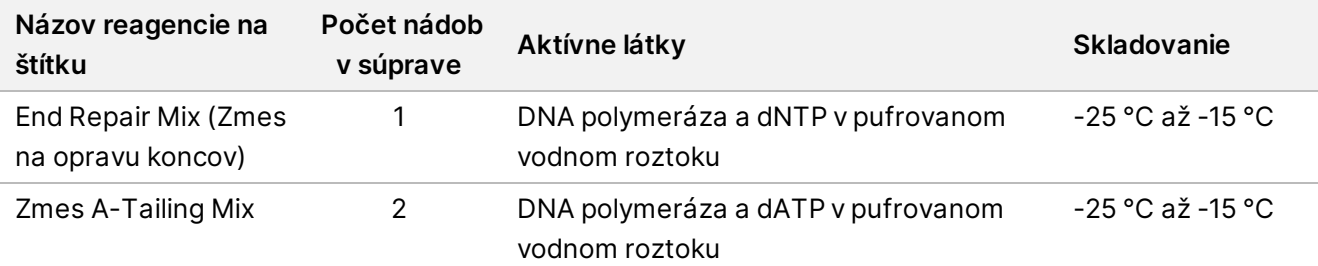

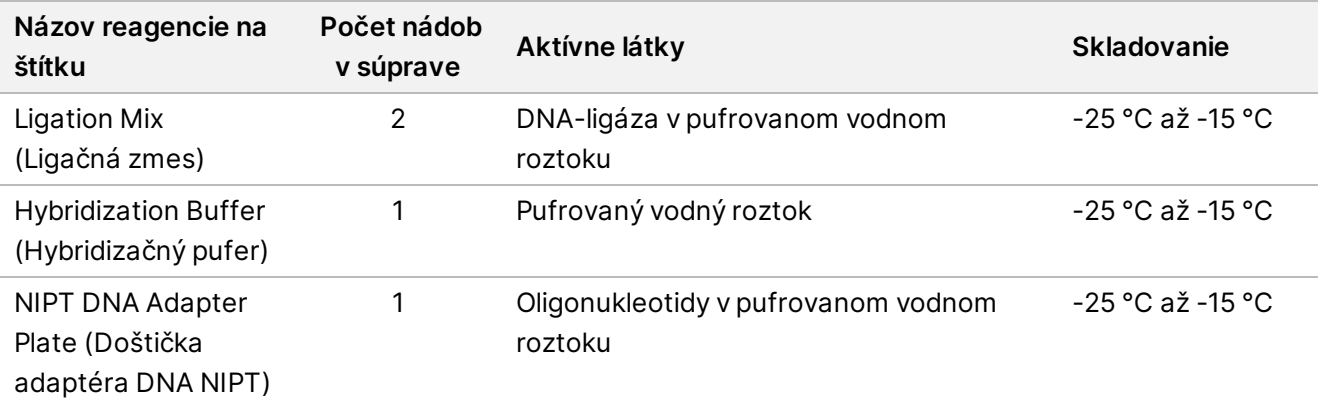

## **VeriSeq NIPT Sample Prep, Accessory Box (príprava vzoriek, balenie s príslušenstvom)**

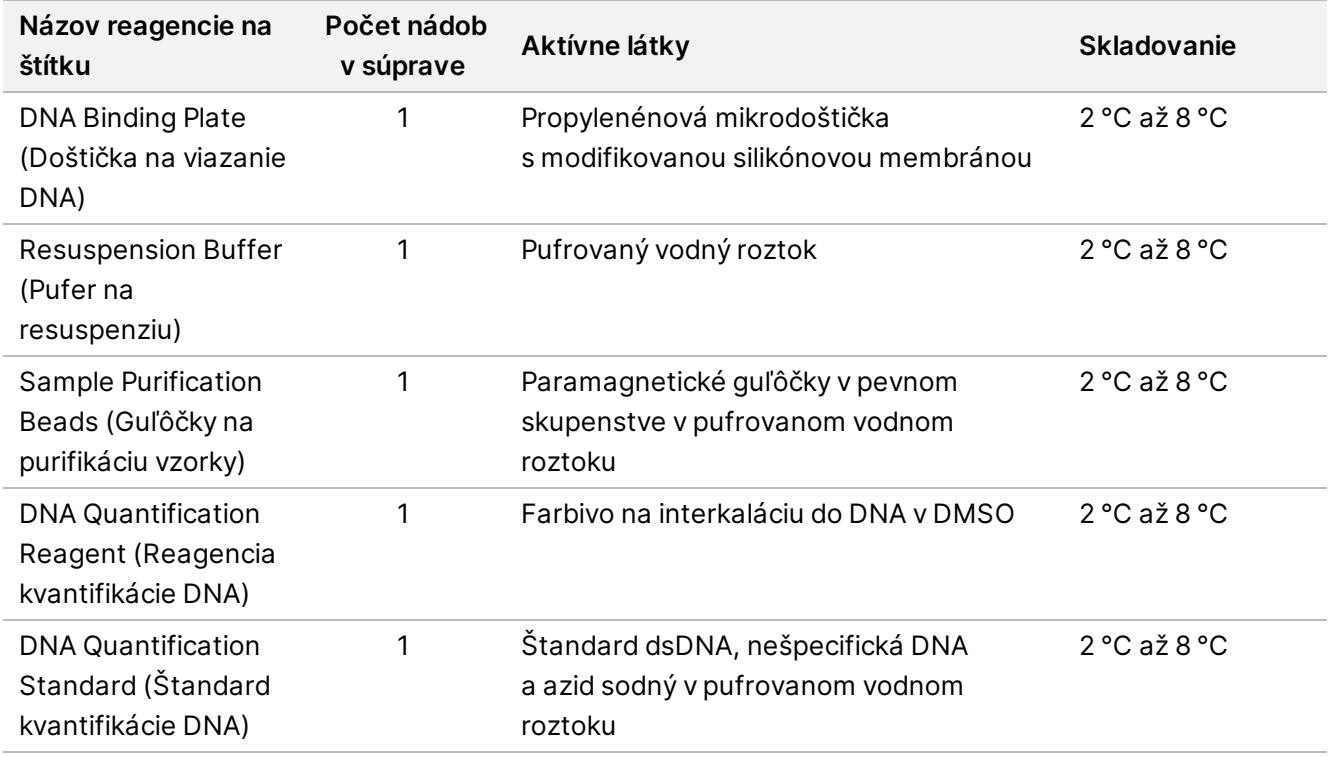

Tabuľka 5 Balenie s príslušenstvom VeriSeq NIPT Accessory Box, č. súčasti 15066811

## **VeriSeq NIPT – príprava vzoriek, skúmavky pracovného toku a štítky**

Tabuľka 6 Skúmavky a štítky pracovného toku, č. súčasti 15071543

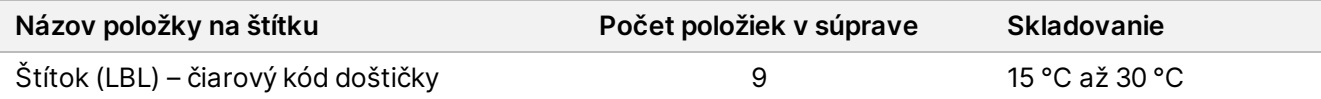

illumina®

illumına

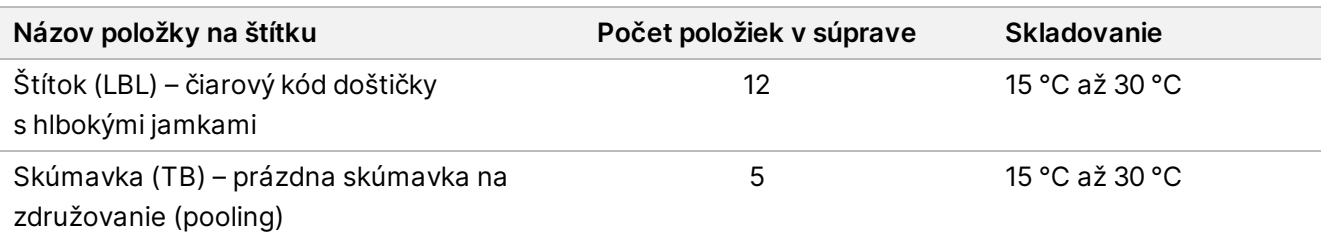

# **Reagencie, ktoré sa nedodávajú**

### **Vyžadované reagencie, ktoré sa nedodávajú**

- Reagencie a spotrebný materiál vyžadovaný na sekvenovanie v systéme sekvenovania novej generácie
- Certifikovaná voda bez DNázy/RNázy
- 100 % etanol (200 proof) v kvalite vhodnej na molekulárnu biológiu

POZNÁMKA Etanol, ktorý nie je na úrovni určenej na molekulárnu biológiu, môže mať negatívny vplyv na výkon analýzy.

### **Voliteľné reagencie, ktoré sa nedodávajú**

• Dulbeccov fosfátom pufrovaný fyziologický roztok (DPBS) pre kontrolu bez šablóny (NTC)

# Skladovanie a manipulácia

- 1. Izbová teplota je definovaná ako teplota medzi 15 °C a 30 °C.
- 2. Všetky reagencie sú určené len na jedno použitie. Reagencie pripravené na použitie musia byť ihneď použité.
- 3. Ak sa poškodí alebo poruší balenie alebo obsah ktorejkoľvek súčasti testu VeriSeq NIPT Solution, obráťte sa na zákaznícky servis spoločnosti Illumina.
- 4. Reagencie sú stabilné až do dátumu exspirácie uvedeného na štítku súpravy, pokiaľ sa skladujú pri predpísaných teplotách. Podmienky skladovania sú uvedené v stĺpci Skladovanie v tabuľkách v časti *Reagencie* [na strane 6.](#page-5-0) Nepoužívajte reagencie po dátume exspirácie.
- 5. Zmeny vo fyzickom vzhľade dodaných reagencií môžu naznačovať zhoršenie kvality materiálov. Ak sa zmení fyzický vzhľad (napr. evidentná zmena farby reagencií alebo zakalenie so zrejmou mikrobiálnou kontamináciou), reagencie nepoužívajte.

illumına

- 6. Pri manipulácii s guľôčkami na purifikáciu vzorky dodržujte nasledujúce osvedčené postupy:
	- Guľôčky nikdy nezmrazujte.
	- Pred použitím počkajte, kým guľôčky dosiahnu izbovú teplotu.
	- Bezprostredne pred použitím guľôčky vortexujte, kým sa dobre rozptýlia a získajú homogénne sfarbenie.
- 7. V lyzačnom pufri, premývacom pufri I, premývacom pufri II, elučnom pufri a proteinázovom pufri sa môžu tvoriť viditeľné zrazeniny alebo kryštály. Pred použitím ich dôkladne vortexujte a potom vizuálne skontrolujte, či sa v obsahu nenachádzajú zrazeniny.
- 8. Plnú krv po odbere nikdy nezmrazujte.
- 9. Knižnice sekvenujte čo najskôr po združení. Združené knižnice sú stabilné do siedmich dní pri teplote -25 °C až -15 °C. Nevyžaduje sa ďalšia denaturácia, ak sú skladované uvedený čas za uvedených podmienok.

# Vybavenie a materiály

## **Požadované, ale nedodávané vybavenie a materiály**

### **Požadované vybavenie, ktoré sa nedodáva**

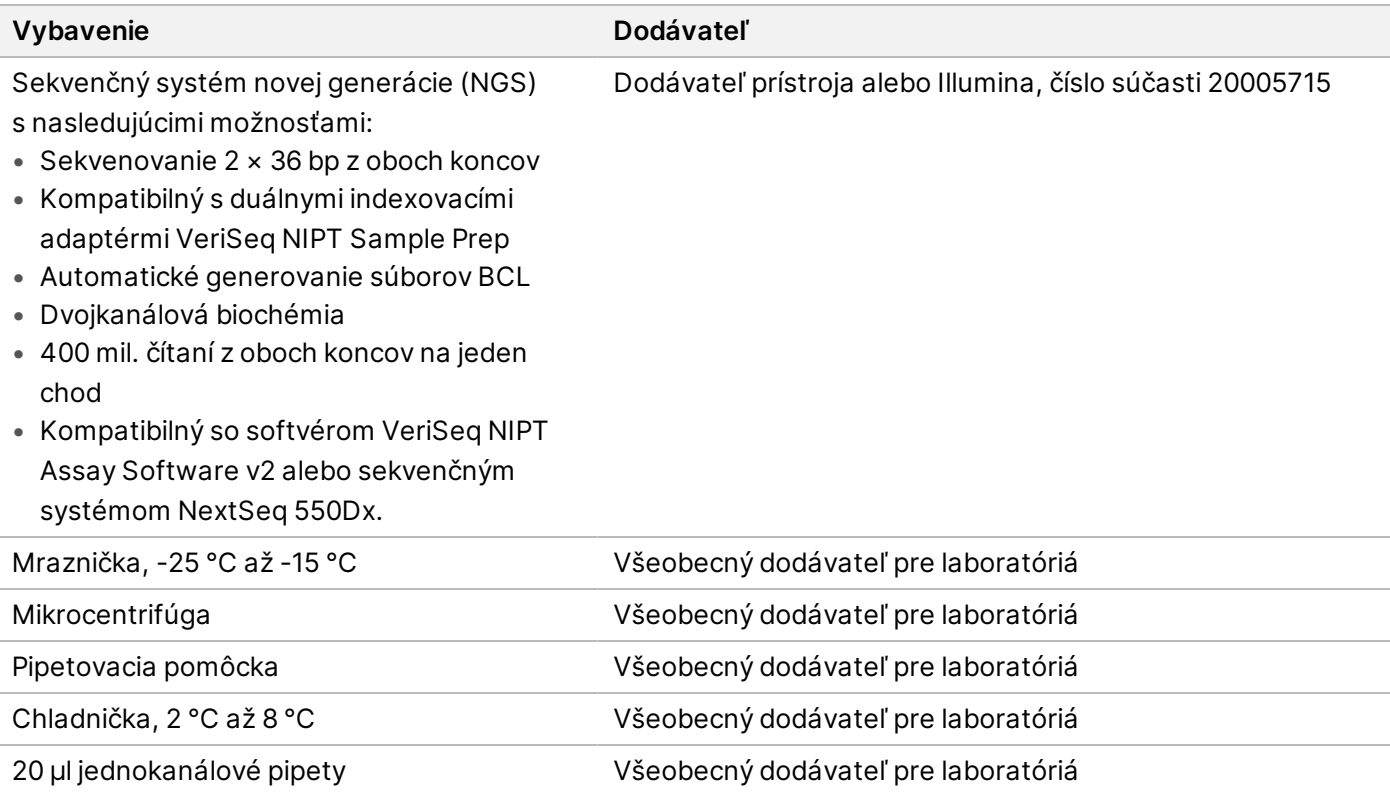

illumina®

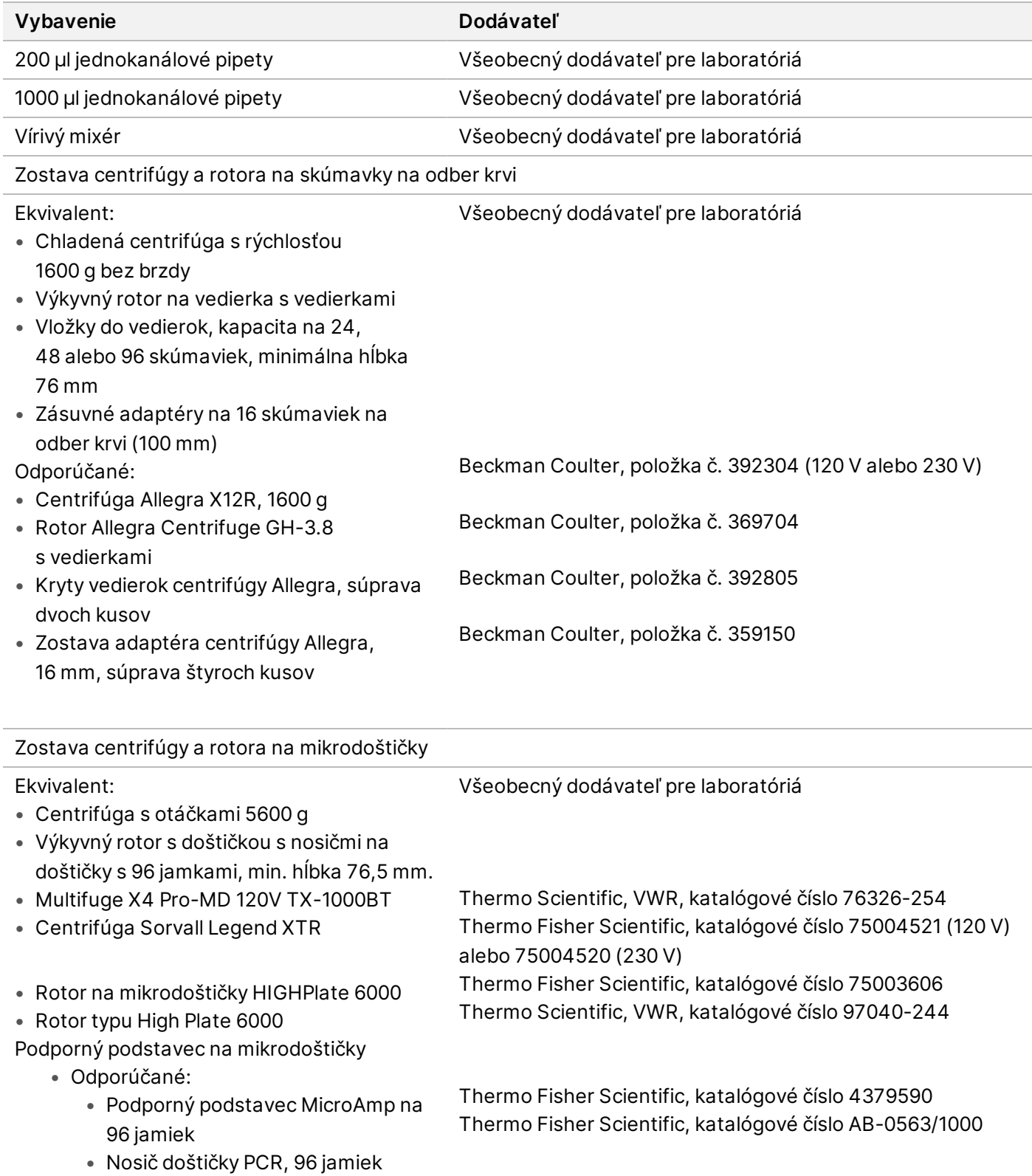

illumina®

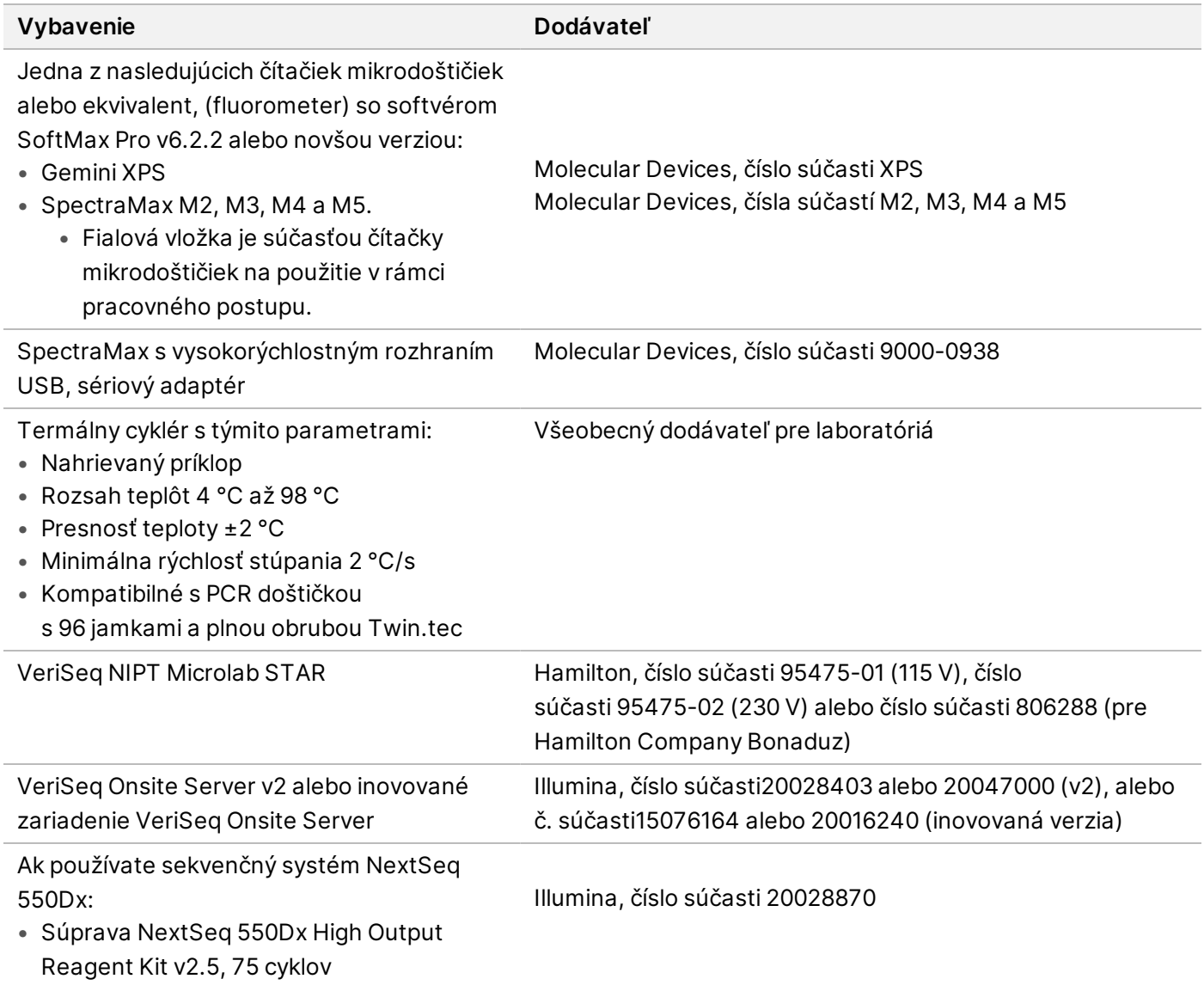

## **Voliteľné vybavenie, ktoré sa nedodáva**

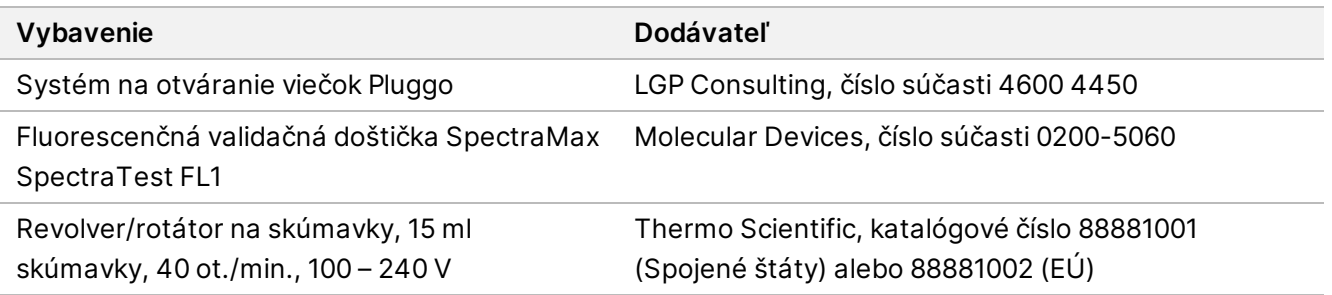

illumina®

## **Požadované materiály, ktoré sa nedodávajú**

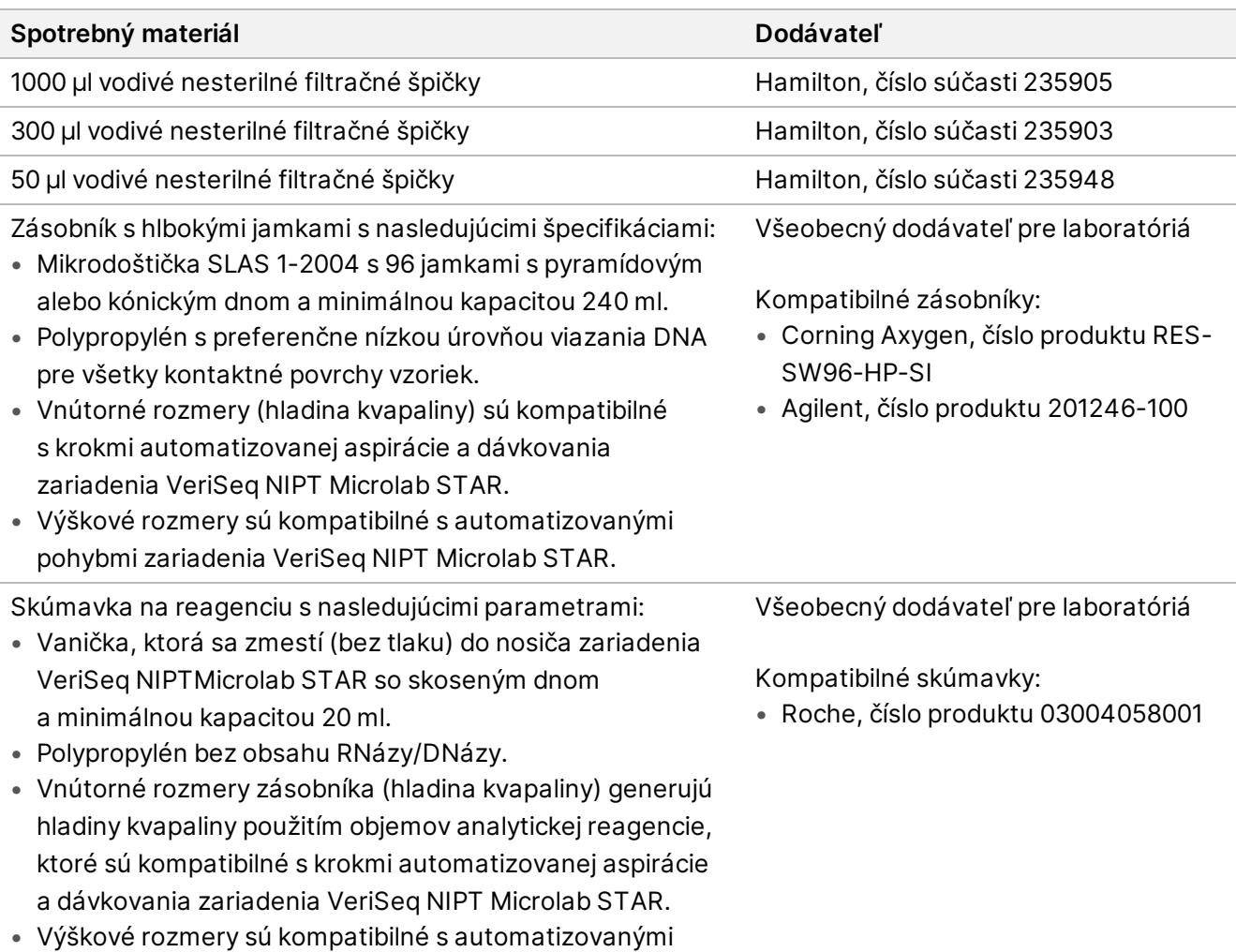

pohybmi zariadenia VeriSeq NIPT Microlab STAR.

# illumina®

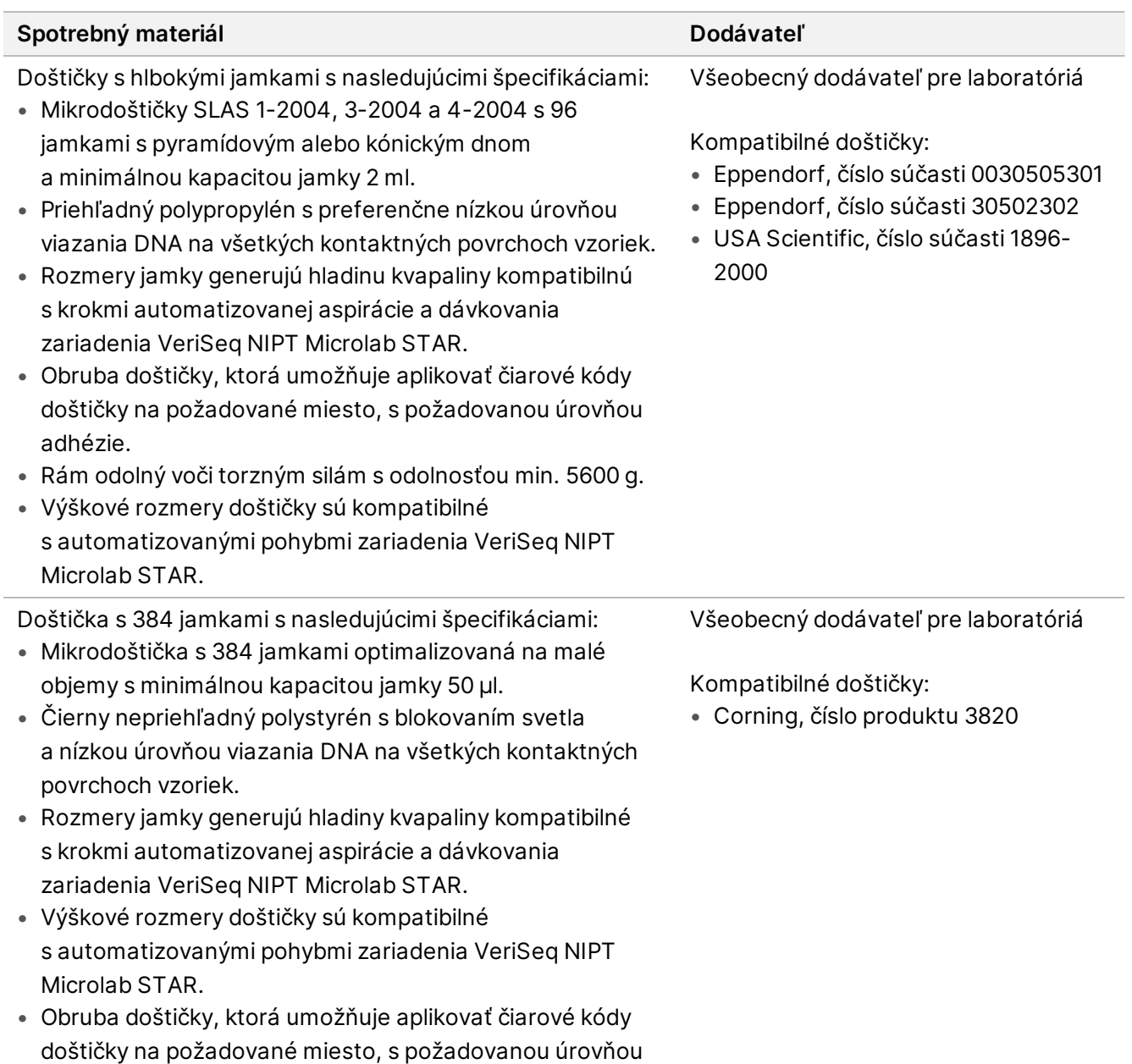

adhézie.

## illumina®

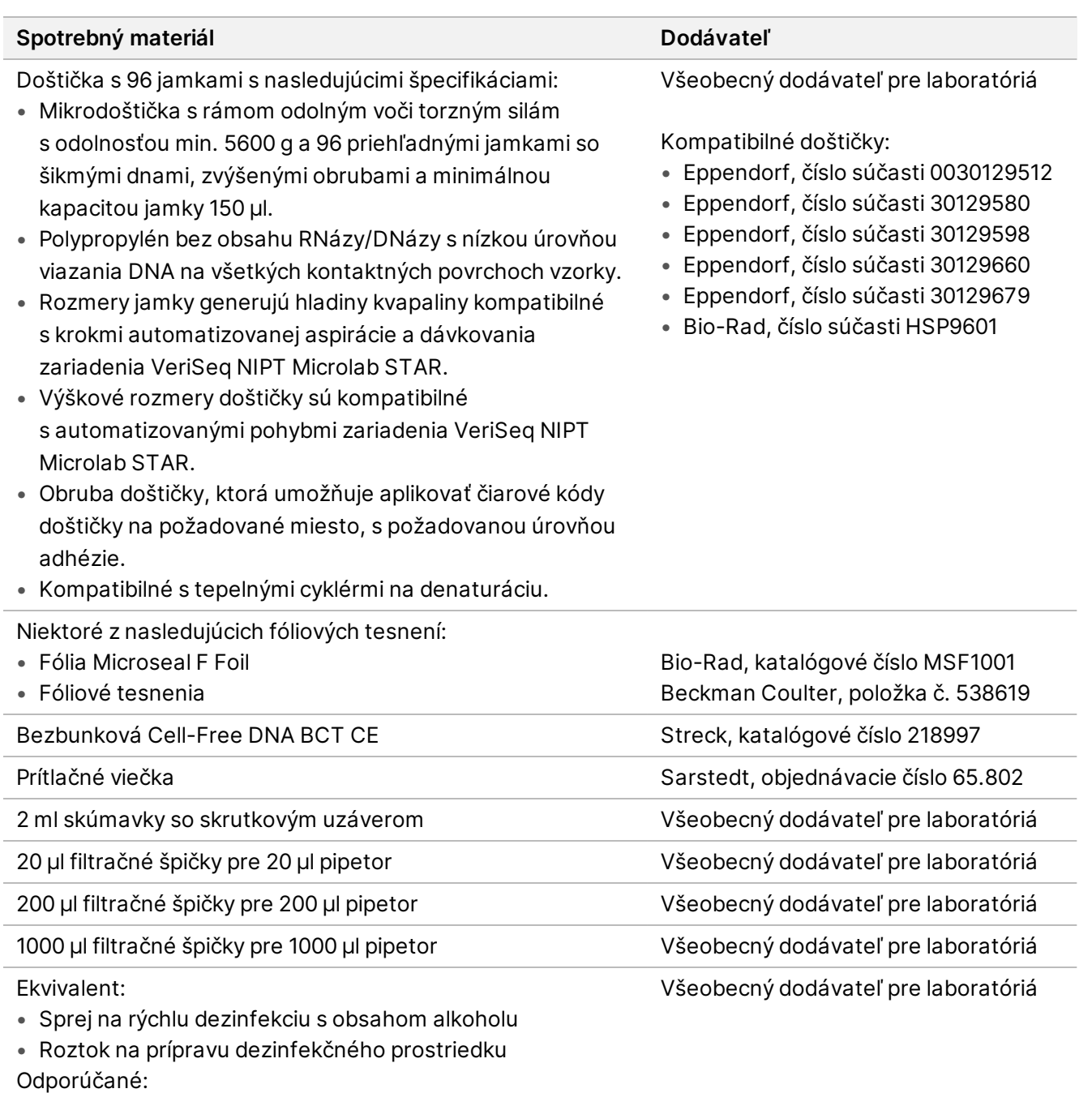

• Deionizovaná voda a 70 % etanol

### **Voliteľné materiály, ktoré sa nedodávajú**

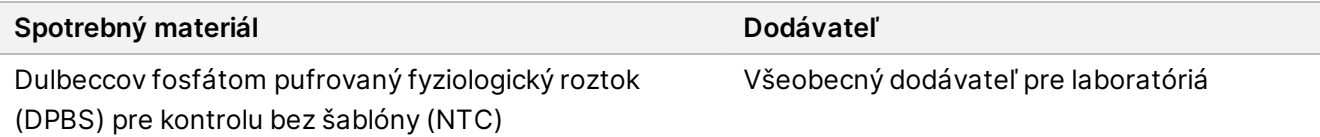

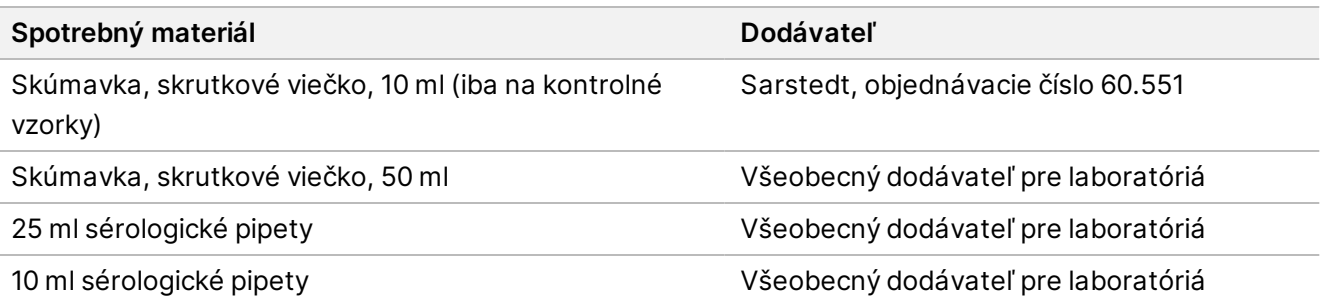

# Odber, preprava a skladovanie vzoriek

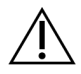

### UPOZORNENIE

So všetkými vzorkami zaobchádzajte ako s potenciálne infekčným materiálom.

- Vzorky plnej krvi v objeme 7 10 ml sa musia odobrať do skúmavky Streck na odber krvi na analýzu mimobunkovej DNA.
- Preprava plnej krvi musí spĺňať všetky platné predpisy na prepravu etiologických agens. Odporúčajú sa rýchle spôsoby zaslania/prepravy.
- Počas prepravy vzorky skladujte pri teplote 4 °C až 30 °C. Prijaté vzorky pred ďalším spracovaním skladujte pri teplote 2 °C až 8 °C. Medzi odberom krvi a počiatočnou izoláciou plazmy nesmie uplynúť viac ako 5 dní.
- V prípade potreby opakovaného testovania môžu byť vzorky po spracovaní opätovne uzatvorené a skladované pri teplote 4 °C počas ďalších 5 dní (celkom 10 dní po odbere krvi).

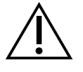

#### UPOZORNENIE

Prekročenie uvedených časov skladovania môže negatívne ovplyvniť mieru zlyhania jednotlivých vzoriek.

# Varovania a preventívne opatrenia

- Tento test obsahuje proteinázu K. K osobným zraneniam môže dôjsť v dôsledku vdýchnutia, požitia, kontaktu s pokožkou a kontaktu s očami. Používajte v dobre vetraných priestoroch, chráňte sa ochranným odevom, vyhýbajte sa vdychovaniu prachu a všetky nádoby a ich nespotrebovaný obsah zlikvidujte v súlade s platnými štátnymi bezpečnostnými normami.
- Tento test obsahuje guanidínium-chlorid. K osobným zraneniam môže dôjsť v dôsledku vdýchnutia, požitia, kontaktu s pokožkou a kontaktu s očami. Používajte v dobre vetraných priestoroch, chráňte sa ochranným odevom a všetky nádoby a ich nespotrebovaný obsah zlikvidujte v súlade s platnými štátnymi bezpečnostnými normami.

## illumına

- Tento test obsahuje horľavú chemikáliu 2-propanol. Chráňte ho pred teplom a otvoreným ohňom. K osobným zraneniam môže dôjsť v dôsledku vdýchnutia, požitia, kontaktu s pokožkou a kontaktu s očami. Používajte v dobre vetraných priestoroch, chráňte sa ochranným odevom a všetky nádoby a ich nespotrebovaný obsah zlikvidujte v súlade s platnými štátnymi bezpečnostnými normami.
- Tento test obsahuje žieravú a horľavú kvapalinu dimetylsulfoxid. K osobným zraneniam môže dôjsť v dôsledku vdýchnutia, požitia, kontaktu s pokožkou a kontaktu s očami. Používajte v dobre vetraných priestoroch, chráňte sa ochranným odevom a všetky nádoby a ich nespotrebovaný obsah zlikvidujte v súlade s platnými štátnymi bezpečnostnými normami.
- Aby ste zabránili tvorbe škodlivých plynov, nelikvidujte odpad z extrakcie cfDNA (obsahuje guanidíniumchlorid) spolu s odpadom obsahujúcim bieliace látky (chlórnan sodný).
- So všetkými vzorkami zaobchádzajte, ako keby obsahovali potenciálne infekčný materiál.
- Použite bežné laboratórne bezpečnostné opatrenia. Pipetovanie nevykonávajte ústami. Nejedzte, nepite ani nefajčite v oblastiach určených na prácu. Pri manipulácii so vzorkami a reagenciami testu noste jednorazové rukavice a laboratórny plášť. Po manipulácii so vzorkami a reagenciami testu si dôkladne umyte ruky.
- Nepoužívajte žiadne súčasti testu po uplynutí dátumu ich exspirácie uvedeného na štítku na balení testu. Nenahrádzajte súčasti testu súčasťami z iných šarží testu. Šarže testu sú označené na štítku na balení testu. Súčasti testu uchovávajte pri stanovenej teplote.
- Aby ste zabránili znehodnoteniu vzorky alebo reagencie, pred začatím protokolu sa uistite, že všetky výpary chlórnanu sodného po čistení sa celkom rozptýlili.
- Nedodržiavanie uvádzaných postupov môže viesť k chybným výsledkom alebo významnému zníženiu kvality vzoriek.
- Ihneď nahláste akékoľvek závažné udalosti spojené s týmto výrobkom spoločnosti Illumina a príslušným úradom v členskom štáte, v ktorom sa nachádzajú používateľ aj pacient.
- Informácie o ochrane životného prostredia, zdravia a bezpečnosti nájdete na kartách bezpečnostných údajov (SDS) na stránke [support.illumina.com/sds.html](http://support.illumina.com/sds.html).

# Poznámky týkajúce sa postupov

# **Vyhnutie sa kontaminácii**

- Používajte nové špičky a nový laboratórny spotrebný materiál.
- Používajte špičky odolné voči aerosólu na zníženie rizika prenosu a krížovej kontaminácii vzoriek.
- V dôsledku existujúceho potenciálu kontaminácie mimoriadne dbajte na to, aby celý obsah jamiek ostal v jamkách. Dávajte pozor, aby sa obsah nerozlial/nerozstrekol. Po každom kroku miešania v mixéri vykonajte odstreďovanie.
- Keď manipulujete s krvou a krvnými derivátmi, dodržiavajte príslušné nariadenia týkajúce sa osvedčených laboratórnych postupov a hygieny.
- Počas prípravy knižnice nepoužívajte aerosólové bieliace spreje. Stopová kontaminácia bielidlom môže viesť k zlyhaniu analýzy.
- Keď odstraňujete tesnenie z akejkoľvek doštičky, položte ju na rovný a plochý povrch, a pevne ju držte. Pomaly odstraňujte utesnenie a dbajte na to, aby nedošlo ku kontaktu tesnenia s odhalenými jamkami. Nedotýkajte sa odhalených jamiek ani ich obsahu. Krížová kontaminácia jamiek môže viesť k nesprávnym výsledkom.

# **Čistenie plošiny zariadenia VeriSeq NIPT Microlab STAR**

- Pred začatím používania skontrolujte čistotu plošiny. Najmenej raz týždenne vykonajte týždennú údržbu a postupujte podľa nasledujúcich pokynov na čistenie.
- Odpojte všetky nosiče, ktoré nie je možné vytiahnuť, vyčistite ich alkoholovým dezinfekčným sprejom, deionizovanou vodou, 70 % roztokom etanolu a nechajte ich vyschnúť. Ak sú výrazne znečistené, následne ich namočte do roztoku dezinfekčného detergentu, opláchnite alkoholovým dezinfekčným prostriedkom a ponechajte vyschnúť.
- Otvorte predný kryt a utrite plošinu handričkou navlhčenou v deionizovanej vode a 70 % etanole. Pri kontrole čistoty je špeciálne potrebné zamerať sa na klzné bloky.
- Odpojte potrubie základného vákuového systému (BVS) a handričkou vyčistite potrubie, tesnenie a vnútorné súčasti systému BVS. Nečistite tesnenie etanolom, v opačnom prípade hrozí riziko poškodenia materiálu.
- Vyprázdnite odpadové špičky hlavy CORE 96 a nezávislého kanála.
- Odpojte výtlačnú doštičku špičiek nezávislého kanála stanice s odpadovými špičkami a vyčistite ju: priamo na povrch nastriekajte deionizovanú vodu a 70 % etanol a vykonajte čistenie. Natiahnite nový plastový vak nad rám a znova ho pripojte. Nainštalujte čistú výtlačnú doštičku špičiek naspäť na miesto.
- Nastriekajte deionizovanú vodu a 70 % etanol priamo na povrch odpadového boxu a žľabu jednotky CORE 96 a vykonajte čistenie.
	- Ak je odstránenie nánosov z odpadových špičiek problematické, utierajte ich handričkou navlhčenou vodou bez obsahu DNázy/RNázy dovtedy, kým nános neodstránite. Handričku vhodným spôsobom zlikvidujte. Pokračujte sterilizáciou pomocou alkoholového dezinfekčného prípravku.
- Navlhčite handričku nezanechávajúcu vlákna alebo bavlnený tampón 70 % etanolom. Tampónom utrite okienko laserového skenera čítačky čiarových kódov. Pomocou rovnakého tampóna alebo handričky vyčistite každú jamku adaptéra doštičky CPAC. Ak používate handričku, zatlačte ju do každej jamky adaptéra (použite opačnú stranu pera), aby ste vnútro jamky riadne vyčistili.
- Vyčistite nezávislé kanály:
	- Na nezávislých kanáloch vyčistite manžetu vysunutia špičky (vonkajšia časť pipetovacích kanálov) handričkou nezanechávajúcou vlákna navlhčenou deionizovanou vodou a 70 % etanolom. (Prečítajte si *referenčnú príručku k zariadeniu Hamilton Microlab STAR, č. 15070074*.)
	- Vyčistite koncový disk a krúžky pipetovacej hlavy (vonkajšia časť pipetovacích kanálov) handričkou nezanechávajúcou vlákna navlhčenou deionizovanou vodou a 70 % etanolom.
- Vyčistite zariadenie CORE s 96 hlavami:
	- Použitím rovnakej handričky nezanechávajúcej vlákna navlhčenej v deionizovanej vode a 70 % etanole vyčistite plášť zariadenia s 96 hlavami a spodnú časť koncových diskov.
	- Použitím rovnakej handričky alebo kúska inej handričky navlhčenej v deionizovanej vode a 70 % roztoku etanolu jemne pretrite bočné časti okolo pipetovacích kanálov zariadenia s 96 hlavami na vyčistenie krúžkov. Tento postup opakujte pre každý pipetovací kanál zariadenia s 96 hlavami.
- Na predný a zadný kryt nastriekajte deionizovanú vodu a 70 % etanol a kryty utrite dosucha.
- Vyčistite ochrannú pásku automatického vkladania handričkou navlhčenou deionizovanou vodou a 70 % etanolom a povrch utrite bez vynakladania tlaku.
- Keď budú plošina a komponenty úplne suché, nainštalujte nosiče.

POZNÁMKA Nesprávne čistenie a údržba zariadenia ML STAR môžu viesť ku krížovej kontaminácii a k nedostatočnej kvalite analýzy.

# **Kontrola kvality**

Vyhodnotením kontrolného materiálu so známymi výkonnostnými charakteristikami možno zistiť rozdiely v spracovaní a technických postupoch v laboratóriu.

Spracovanie kontrolnej vzorky alebo kontrola bez šablóny znižuje celkový počet neznámych vzoriek od matky, ktoré možno spracovať s jednotlivými súpravami na prípravu vzoriek.

Neprekračujte limit dvoch vzoriek NTC na dávku 24/48 vzoriek alebo štyroch vzoriek NTC na dávku 96 vzoriek.

# Návod na použitie

# **Tipy a techniky**

Ak nie je v protokole špecifikovaný bod bezpečného zastavenia, ihneď prejdite na ďalší krok.

#### **Označovanie doštičiek čiarovými kódmi**

- Čiarové kódy doštičiek s plnou obrubou začínajú skratkou PL.
- Čiarové kódy doštičiek s hlbokými jamkami začínajú skratkou DW.

illumina®

- Nalepte čiarové kódy na doštičky s plnou obrubou a doštičky s hlbokými jamkami na bočnú stranu pri stĺpci 12.
- Doštičky vkladajte čiarovým kódom smerujúcim doprava, aby sa umožnilo automatické skenovanie.

#### **Zaplombovanie a odplombovanie doštičky**

- Postupujte mimoriadne opatrne, aby nedošlo ku krížovej kontaminácii na spodnej strane plomby nesmie byť viditeľná žiadna kvapalina.
	- Zabezpečte, aby sa odkrytá spodná strana plomby nedotýkala odkrytých jamôk.
	- Dbajte na to, aby ste sa nedotýkali odkrytých jamôk.
- Doštičku s 96 jamkami vždy zaplombujte pred vykonaním nasledujúcich krokov protokolu:
	- Odstredenie v centrifúge
	- Termálne cykly
- Pri plombovaní doštičky priložte na doštičku tesniacu fóliu a potom vykonajte zaplombovanie. Dbajte na to, aby ste pritlačili na celú doštičku a aby bola každá jamka dobre utesnená.
- Pred odplombovaním doštičky vykonajte tieto kroky:
	- Doštičku s 96 jamkami krátko odstreďujte v centrifúge 20 sekúnd pri 1000 × g.
	- Položte doštičku na rovný povrch a potom plombu pomaly odstráňte.

#### **VeriSeq NIPT Microlab STAR**

- Pred použitím vykonajte a zdokumentujte požadovanú údržbu v súlade s pokynmi výrobcu.
- Sledujte systém ML STAR počas automatizovaných krokov. Sledujte výzvy a pokyny na obsluhu v používateľskom rozhraní softvéru VeriSeq NIPT Workflow Manager v2.
- Počas prevádzky ponechajte predný kryt na mieste.
- Počas prevádzky nesmú byť na plošine žiadne predmety.
- Ak sa v priebehu spracovania chyby zobrazí tlačidlo **Exclude** (Vylúčiť), v žiadnom prípade túto možnosť nevyberajte. Ak nie je možné spustiť metódu pred spracovaním chyby alebo sú obmedzené možnosti spracovania chyby, chod prerušte.
- Ak vás počas vákuovania doštičky systém VeriSeq NIPT Workflow Manager v2 vyzve, manuálne pomôžte pri vytváraní tesnenia medzi doštičkou a vákuovým manifoldom.
- Nechajte systém automaticky vysunúť špičky z adaptéra. Nevyberajte špičky ručne, ak vás na to softvér nevyzve.
- Na pokyn aplikácie Workflow Manager odstráňte spotrebované reagencie a použitý spotrebný materiál.
- Denne vyprázdňujte nádobky na odpad z vákuovania. Prvá nádobka nesmie byť nikdy zaplnená viac než spolovice. Pretečenie odpadu z vákuovania môže poškodiť vákuovaciu pumpu a znížiť podtlak použitý v systéme.
- Pred spustením metódy pre dávky s 24, 48 a 96 vzorkami vložte plný zásobník jednotlivo spočítaných 8-kanálových špičiek.

## illumina®

# **Spracovanie vzoriek**

### **Postup**

- 1. Vykonajte nasledujúce kroky pre každú alikvotnú časť:
	- a. Odstreďujte vzorky označené čiarovým kódom 10 minút pri 1600 × g a teplote 4 °C s odistenou brzdou.
	- b. Keď sa centrifúga celkom zastaví, vyberte skúmavky so vzorkami.

Do 15 minút po odstredení začnite s izoláciou plazmy. Ak uplynie viac ako 15 minút, odstreďovanie zopakujte.

- 2. Pri každej skúmavke skontrolujte vhodnosť vzorky overením týchto požiadaviek:
	- Objem vzorky zodpovedá očakávaniu.
	- Po odstredení je vo vzorkách jasne viditeľné oddelenie vrstvy červených krviniek a plazmy.
	- Úroveň plazmy je aspoň 1,5 ml nad leukocytovo-trombocytovou vrstvou (tzv. buffy coat).
	- Vzorka nie je výrazne hemolyzovaná (t. j. plazma nemá tmavú červenú farbu).
	- Vzorka nie je lipemická (t. j. plazma nemá zakalený ani mliečny nepriehľadný vzhľad).
	- Vo vzorke nie sú zrazeniny.

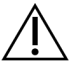

#### UPOZORNENIE

Vzorky, ktoré boli nesprávne skladované alebo sa s nimi nesprávne manipulovalo, môžu byť nevhodné. Ak sa v rámci pracovného postupu spracujú nevhodné vzorky, môžu pri extrakciách upchať väzbovú doštičku, čo môže viesť k pretečeniu vzoriek do susedných jamôk.

3. Odstráňte uzávery zo skúmaviek a skúmavky vložte do držiakov. Vložte všetky vzorky a prípadné kontroly plazmy danej dávky.

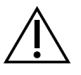

### UPOZORNENIE

Ak sa v priebehu spracovania chýb zobrazí možnosť Exclude (Vylúčiť), nevyberajte ju. Ak po spracovaní chýb metóda nemôže pokračovať a sú dostupné obmedzené možnosti spracovania chýb, chod prerušte.

# **Izolácia plazmy**

## **Príprava**

- 1. Označte štítkom 1 doštičku s hlbokými jamkami na dočasnú plazmu a aplikujte čiarový kód.
- 2. Označte štítkom 1 doštičku s hlbokými jamkami na finálnu plazmu a aplikujte čiarový kód.
- 3. V prípade dávok s 24, 48 a 96 vzorkami vložte plný stojan individuálne spočítaných 8-kanálových špičiek pred samotným spustením metódy.

illumına

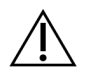

### UPOZORNENIE

Dbajte na to, aby ste použili správny typ doštičky v prípade dočasnej plazmy a finálnej plazmy. Použitie zásobníka s hlbokými jamkami namiesto doštičky s hlbokými jamkami vedie k amalgamácii vzoriek a môže viesť k nesprávnym výsledkom.

### **Postup**

- 1. Otvorte nástroj AppLauncher a vyberte položku **VeriSeq NIPT Method** (Metóda VeriSeq NIPT).
- 2. Zadajte jedinečné ID dávky a meno používateľa a vyberte možnosť **OK**.

ID dávky môže obsahovať ≤ 26 znakov. Použiť je možné výlučne číslice, písmená, znaky podčiarknutia (\_) alebo pomlčky (-). Napríklad: 2025-10-16\_Davka3.

ID dávky nerozlišuje veľké a malé písmená. ID dávky s rozlíšením veľkých a malých písmen sa nepovažujú za jedinečné.

Názvy dávok musia byť jedinečné a nesmú sa odlišovať iba v použití veľkých a malých písmen. Napríklad názvy dávok Dávka01 a dávka01 nie sú jedinečné. Rovnaké pravidlá platia aj pre pomenovanie ID vzorky.

- 3. Vyberte položku **New Batch** (Nová dávka).
- 4. Po inicializácii výberom možnosti **OK** spustite izoláciu plazmy.
- 5. Vykonajte niektorý z nasledujúcich krokov:
	- Ak chcete načítať existujúci hárok údajov na analýzu, vyberte hárok údajov na analýzu priradený k dávke a potom vyberte položku **OK**.
	- Ak chcete pokračovať bez výberu hárka so vzorkou, vyberte položku **No Sample Sheet** (Žiadny hárok údajov na analýzu).

Informácie o vytváraní hárka údajov na analýzu nájdete v *softvérovej príručke k systému VeriSeq NIPT Solution v2 (č. dokumentu 1000000067940)*.

- POZNÁMKA Typ vzorky (tehotenstvo s jedným plodom alebo tehotenstvo s dvoma plodmi) musí byť pre každú vzorku správne zaznamenané, aby bolo možné vykonať správnu analýzu údajov. Ak vyberiete možnosť **No Sample Sheet** (Žiadny hárok údajov na analýzu), dbajte na to, aby ste v časti Workflow Manager Service Tools (Nástroje služby Workflow Manager ) nastavili predvolené vzorové hodnoty. Ďalšie informácie nájdete v *softvérovej príručke k systému VeriSeq NIPT Solution v2 (č. dokumentu 1000000067940)*.
- 6. Vyberte veľkosť dávky a potom vyberte možnosť **OK**.
- 7. Vyberte počet kontrol bez šablóny (NTC) a potom vyberte možnosť **OK**. Úseky NTC sú vždy poslednými vybratými úsekmi. Napríklad v prípade dvoch kontrol NTC v chode s 24 vzorkami majú kontroly NTC pozície 23 a 24.
- 8. Overte, či sú pripojené všetky čiarové kódy a potom vložte vzorky, špičky a doštičky (s čiarovým kódom smerujúcim nahor) do nosiča.
- 9. Po každej výzve na vloženie vyberte možnosť **OK**.

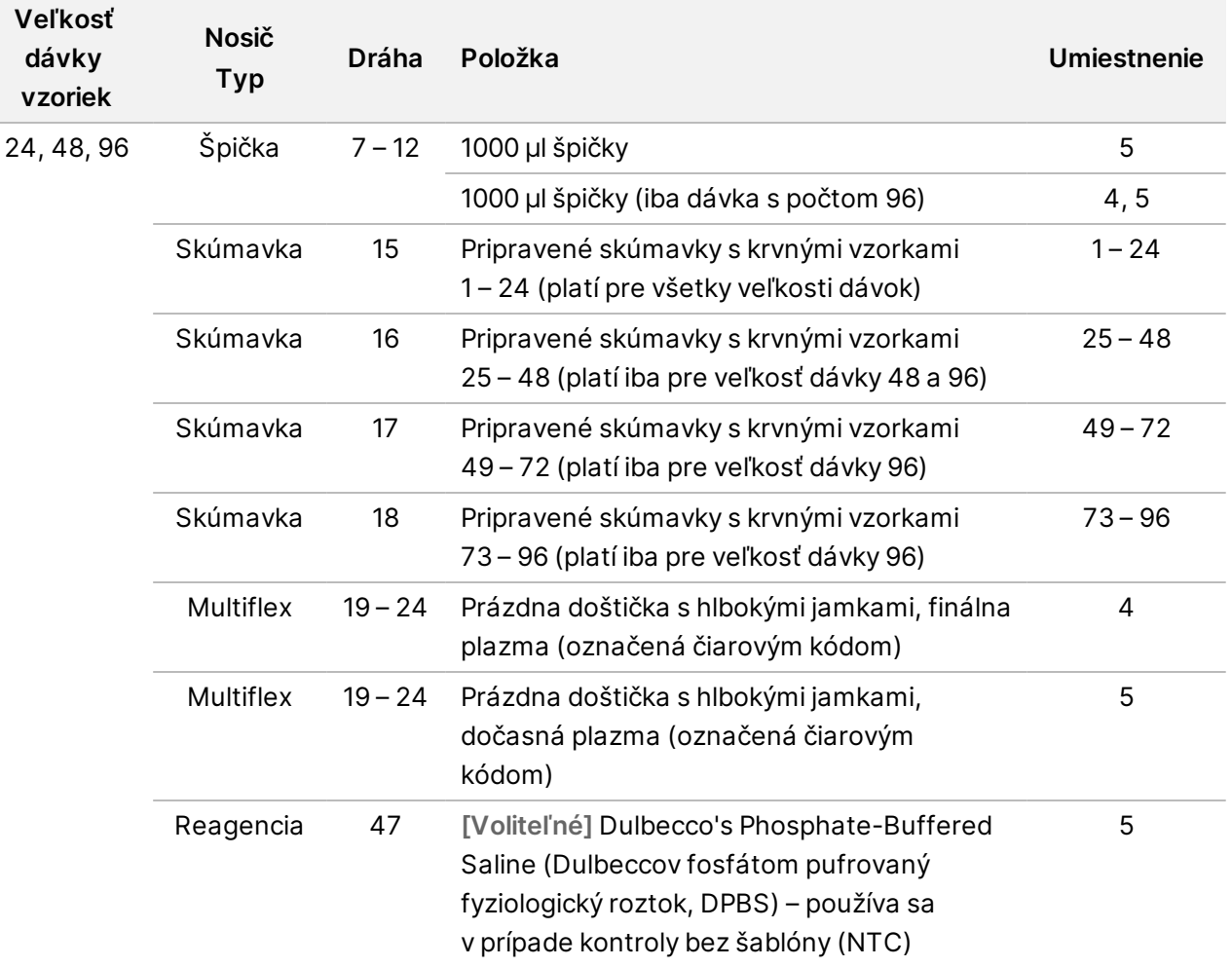

- 10. Overte správnosť vloženia nosičov, laboratórneho vybavenia a reagencií.
- 11. Na obrazovke Pre-Spin Deck Verification (Overenie plošiny pred vírením) vyberte položku **OK**.
- 12. Overte, či prístroj ML STAR vykonáva automatizované kroky.
- 13. Po zobrazení výzvy aplikáciou Workflow Manager overte, či sa na nosnej plošine prístroja ML STAR nenachádzajú žiadne prekážky, aby mohol prístroj ML STAR vyložiť nosiče.
- 14. Na vyloženie plošiny vyberte položku **Unload** (Vyložiť).
- 15. Podľa nasledujúcich pokynov vyberte doštičku s hlbokými jamkami na dočasnú plazmu.
	- a. Skontrolujte doštičku z hľadiska konzistencie objemov v každom jamke (žiadne chyby pipetovania). Predpokladaný objem je 1000 µl.
	- b. Po dokončení procedúry izolácie plazmy zaznamenajte všetky nezrovnalosti.
	- c. Utesnite doštičku, vložte ju tak, aby bola vyvážená, a odstreďujte rýchlosťou 5600 g 10 minút (brzda je deaktivovaná alebo vyberiete najnižšiu hodnotu nastavenia).

illumina

- 16. Výberom možnosti **Yes** (Áno) pokračujte prípravou finálnej plazmy.
- 17. Odstráňte utesnenie doštičky a vložte doštičku na nosič.

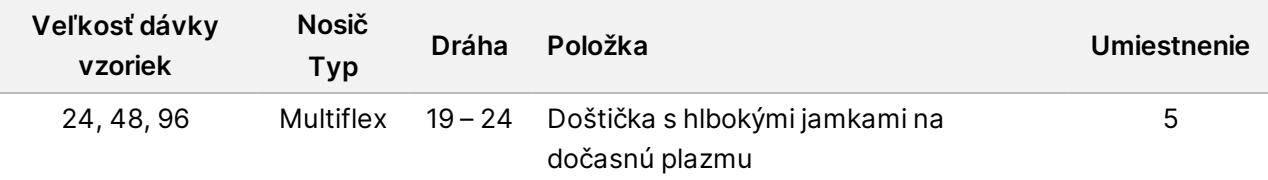

- 18. Začiarknite políčko **Intermediate Plasma plate has been spun** (Dočasná plazma bola odstredená) a potom vyberte položku **OK**.
- 19. Overte, či prístroj ML STAR vykonáva automatizované kroky.
- 20. Keď vás na to vyzve aplikácia Workflow Manager, ubezpečte sa, že na nosnej plošine systému ML STAR nie sú žiadne prekážky, aby bolo možné vyložiť nosiče.
- 21. Na vyloženie plošiny vyberte položku **Unload** (Vyložiť).
- 22. Po zobrazení výzvy aplikáciou Workflow Manager vyprázdnite nosiče a plošinu.
- 23. Vyberte doštičku s hlbokými jamkami na finálnu plazmu.
- 24. SkontroIujte prípadný výskyt chýb týkajúci sa doštičky:
	- Nekonzistentné objemy v každej jamke. Predpokladaný objem je 900 µl.
	- Viditeľné bunkové pelety.
	- Nadmerná hemolýza.

Ak spozorujete abnormálne viditeľné bunkové pelety alebo nadmernú hemolýzu, zrušte platnosť ovplyvnenej vzorky na konci metódy izolácie plazmy alebo použite aplikáciu Batch Manager. Ďalšie informácie o aplikácii Batch Manager si prečítajte v *softvérovej príručke k systému VeriSeq NIPT Solution v2 (č. dokumentu 1000000067940)*.

- 25. Po zobrazení výzvy aplikáciou Workflow Manager vyberte položku **OK**.
- 26. Zadajte komentáre o dotknutých jamkách a potom vyberte položku **OK**.
- 27. Vykonajte niektorý z nasledujúcich krokov.
	- Ak chcete pokračovať extrakciou cfDNA, vyberte položku **Yes** (Áno).
	- Ak chcete postup prerušiť, vyberte možnosť **Exit** (Skončiť).

#### **BOD BEZPEČNÉHO ZASTAVENIA**

Ak postup prerušujete, doštičku s konečnou plazmou zaplombujte a skladujte pri teplote 2 °C až 8 °C maximálne 7 dní.

## **Extrakcia cfDNA**

#### **Príprava**

1. Vizuálne skontrolujte škatule na extrakciu a príslušenstvo a overte, či neuplynul dátum exspirácie súpravy.

Dokument č. 1000000078751 v08 SLK NA DIAGNOSTICKÉ POUŽITIE IN VITRO 2. Pripravte si nasledujúce reagencie. Označte skúmavky zásobníkov a zásobníky s hlbokými jamkami názvami reagencií.

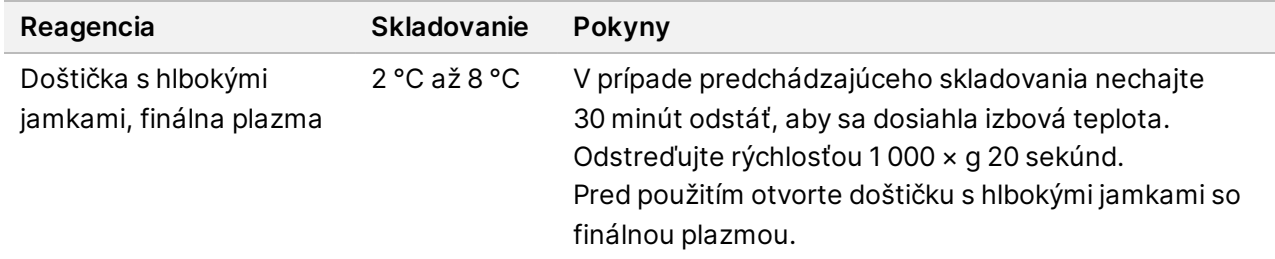

- 3. Pomaly pridajte 3,75 ml proteinázového pufra do každej reagenčnej liekovky s proteinázou K.
	- Pripravte si 3 liekovky na 24 a 48 vzoriek.
	- Pripravte si 4 liekovky na 96 vzoriek.
- 4. Uzavrite liekovky s proteinázou K a miešajte ich obsah v mixéri až do resuspendácie.

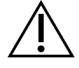

#### UPOZORNENIE

Snažte sa nekontaminovať gumovú zarážku. Ak sa na gumovú zarážku dostanú iné látky, hrozí riziko kontaminácie budúcich vzoriek.

- 5. Nalejte pripravenú proteinázu K zo všetkých liekoviek do reagenčnej skúmavky a označte ju ako "Proteináza K".
- 6. Pridajte 100 ml 100 % EtOH do každej reagenčnej fľaše s obsahom premývacieho pufra II.
	- Pripravte si 1 fľašu na 24 a 48 vzoriek.
	- Pripravte si 2 fľaše na 96 vzoriek.
- 7. Preklápaním fliaš s premývacím roztokom II premiešajte ich obsah.
- 8. Začiarknite políčka na fľašiach s premývacím roztokom II.
- 9. Označte 1 novú doštičku s úplnou obrubou štítkom Intermediate (Dočasná) a aplikujte čiarový kód doštičky.
- 10. Označte 1 novú doštičku s úplnou obrubou štítkom cfDNA Elution (Elúcia cfDNA) a aplikujte čiarový kód doštičky.
- 11. Označte 1 novú doštičku s hlbokými jamkami štítkom Extraction Intermediate (Dočasná extrakcia) a aplikujte čiarový kód doštičky s hlbokými jamkami.
- 12. Na doštičku viažucu DNA aplikujte čiarový kód doštičky.
- 13. V prípade kúpeľov s 24 a 48 vzorkami utesnite fóliou nepoužívané jamky.
- 14. Pripravte si 70 % roztok EtOH (70 % EtOH, 30 % voda bez obsahu DNázy/RNázy) na čistenie vákuového systému.

## illumina®

- 15. Vákuový systém pripravte podľa nasledujúcich pokynov.
	- a. Odpojte vákuové potrubie a vyčistite ho 70 % roztokom EtOH. Nečistite tesnenie EtOH – v opačnom prípade hrozí riziko poškodenia materiálu.
	- b. Vyprázdnite odpad z vákuového systému.
	- c. Overte, či je vákuový systém ML STAR zapnutý.

### **Postup**

- 1. Na spustenie extrakcie cfDNA vyberte možnosť **OK**.
- 2. Ak nie je otvorená aplikácia **VeriSeq NIPT Method**:
	- a. Otvorte nástroj AppLauncher a vyberte položku **VeriSeq NIPT Method** (Metóda VeriSeq NIPT).
	- b. Zadajte ID dávky a meno používateľa a vyberte možnosť **OK**.
- 3. Podľa nasledujúceho návodu vložte špičky do nosiča na špičky a vyberte možnosť **OK**.

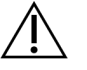

#### UPOZORNENIE

Než spustíte metódu pre dávky s 24, 48 a 96 vzorkami pridajte plný stojan 8-kanálových špičiek.

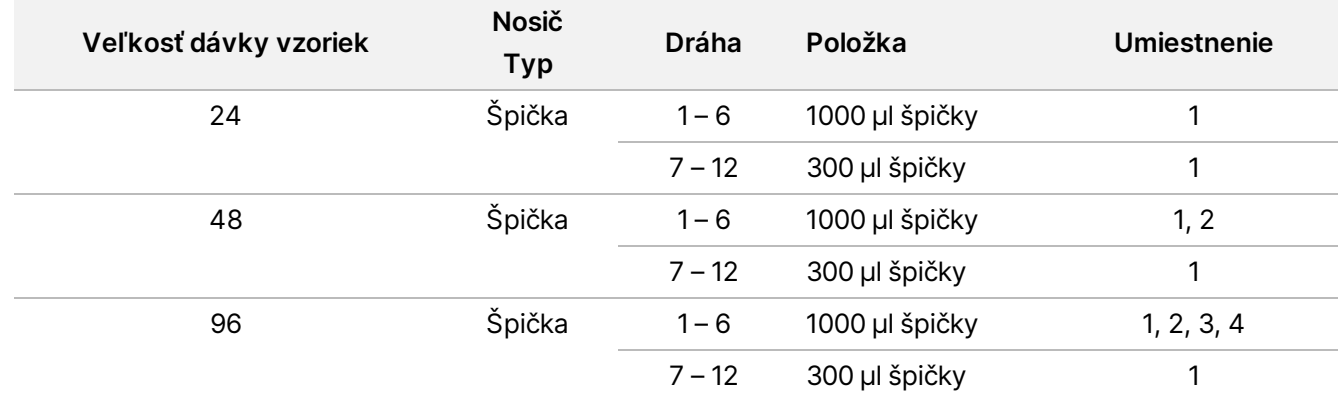

#### 4. Podľa nasledujúceho návodu vložte spočítané špičky do nosičov na špičky.

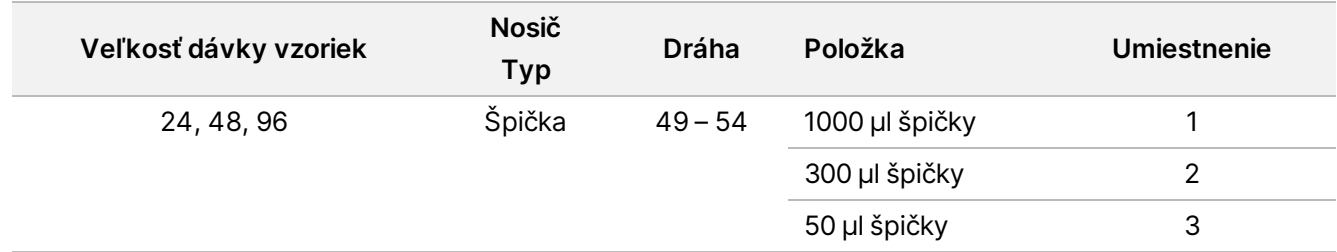

5. Zadajte umiestnenie prvej a poslednej špičky pre každý stojan so špičkami a potom vyberte možnosť **OK**.

illumina®

# Príbalový leták k softvéru VeriSeq NIPT Solution v2

- 6. Naskenujte čiarové kódy škatule na extrakciu.
- 7. Zadajte meno používateľa alebo iniciály osoby, ktorá pripravovala reagencie, a potom vyberte možnosť **OK**.
- 8. Naskenujte čiarové kódy škatule s príslušenstvom.
- 9. Zadajte meno používateľa alebo iniciály osoby, ktorá pripravovala reagencie, a potom vyberte možnosť **OK**.
- 10. Overte upevnenie čiarových kódov.
- 11. Podľa potreby odstráňte tesnenie doštičky s hlbokými jamkami s finálnou plazmou.
- 12. Podľa nasledujúceho návodu vložte doštičky (čiarovými kódmi smerujúcimi doprava) do nosiča doštičiek a vyberte možnosť **OK**.

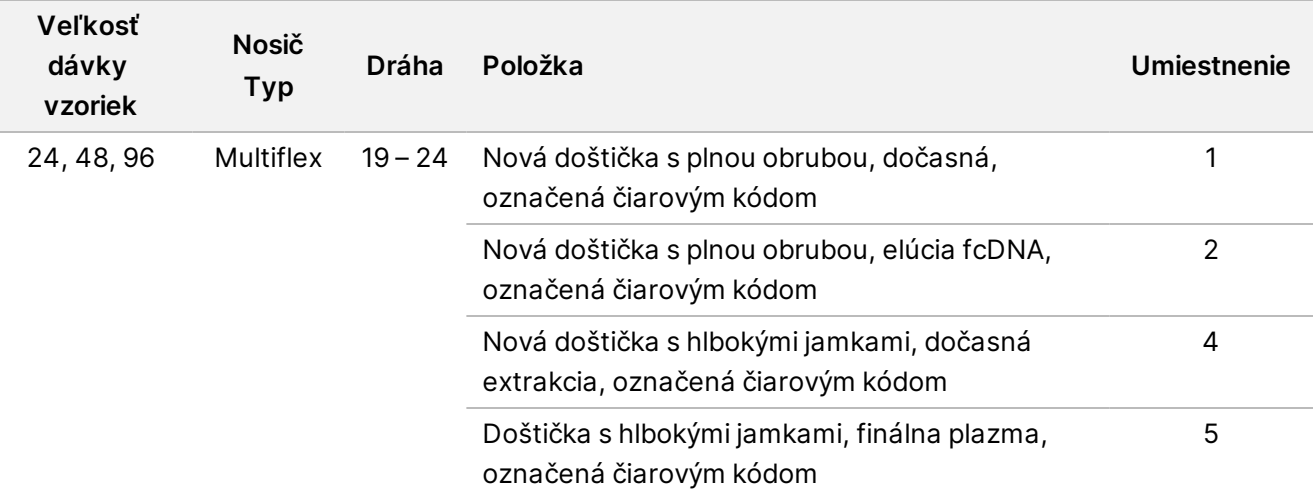

- 13. Overte, či je doštička viažuca DNA označená čiarovým kódom a vyberte možnosť **OK**.
- 14. V prípade čiastkových dávok na doštičke aplikujte upravené tesnenie na nepoužívané jamky (stĺpce 4 – 12 v prípade dávok s 24 vzorkami a stĺpce 7 – 12 v prípade dávok so 48 vzorkami).
- 15. Vložte doštičku viažucu DNA do vákuového manifoldu s čiarovým kódom smerujúcim doprava.
- 16. Než vložíte viažucu doštičku do manifoldu BVS, skontrolujte, či jamky nie sú upchané/zablokované. To by mohlo narušiť tok reagencií v prostredí vákua.
- 17. Ak používate dávky s 24 alebo 48 vzorkami, zakryte nepoužívané jamky a utesnite ich fóliou. Začiarknite políčko **Are DNA Binding Plate Columns Sealed?** (Sú stĺpce doštičky viažucej DNA utesnené?) a potom vyberte možnosť **OK**.
- 18. Vložte skúmavky na reagencie do nosiča reagencií podľa nasledujúceho postupu a potom vyberte možnosť **OK**.

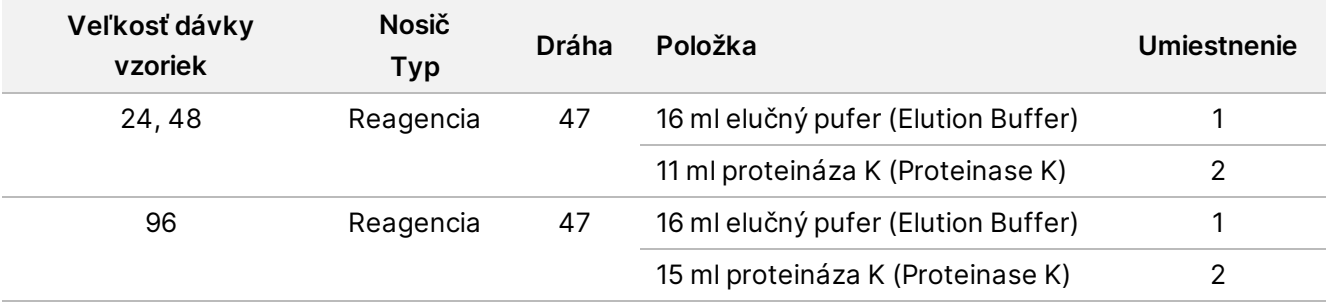

illumina®

- 19. Podľa nasledujúceho návodu preneste stanovené reagencie do zásobníkov s hlbokými jamkami.
- 20. Vyberte možnosť **OK**.

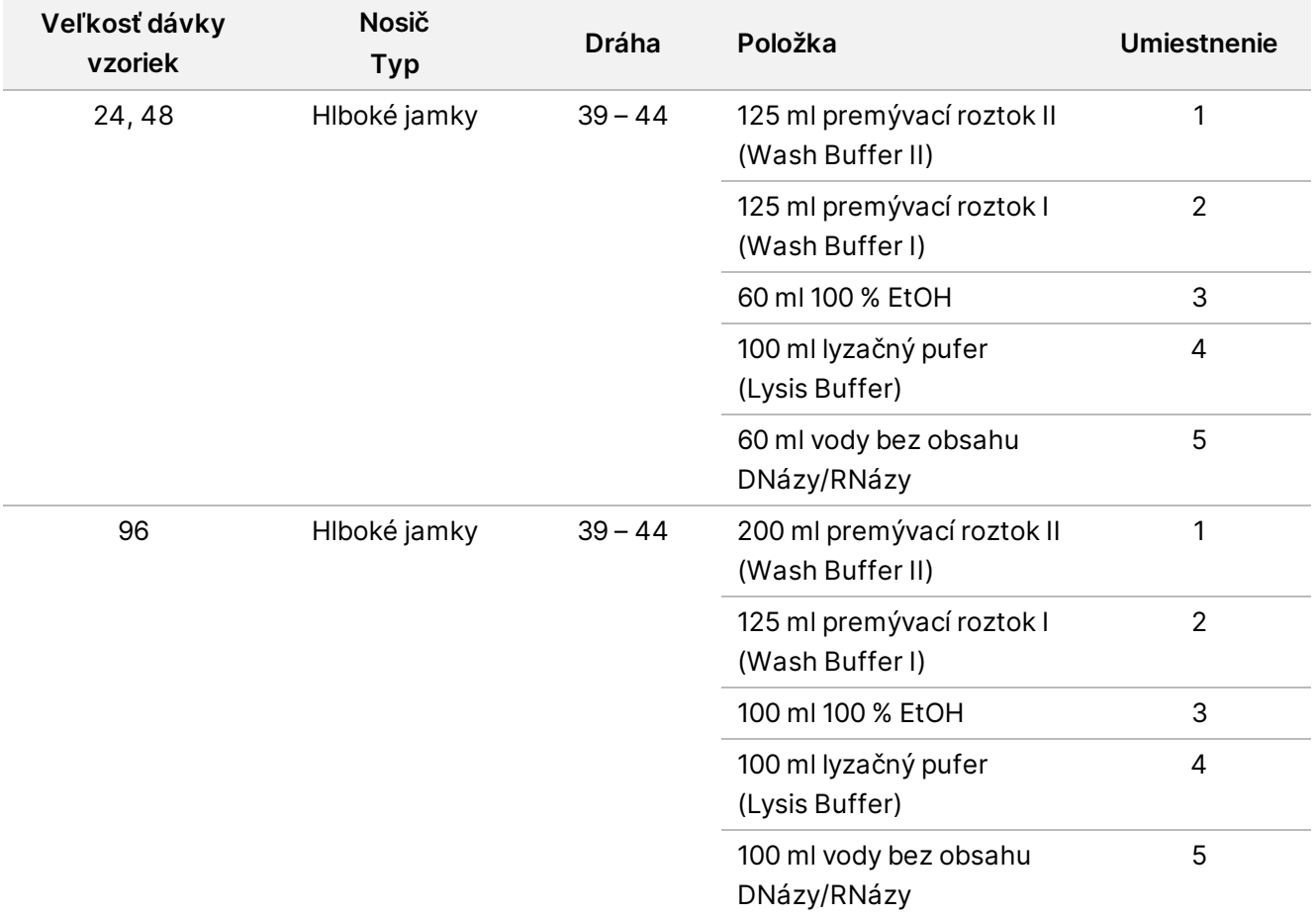

- 21. Počkajte na dokončenie automatizovanej kontroly objemu reagencie.
- 22. Overte, či je vákuová odpadová fľaša prázdna (odporúča sa naplnenie do polovice) a vyberte možnosť **OK**.
- 23. Overte umiestnenie všetkých nosičov, laboratórneho vybavenia a reagencií a na obrazovke Extraction Deck Verification (Overenie extrakčnej plošiny) vyberte možnosť **OK**.
- 24. Prístroj ML STAR počas automatizovaných krokov sledujte.

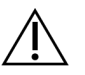

Je nevyhnutné, aby ste platnosť pretečení vzoriek, ktoré systém nedokázal detegovať, manuálne zrušili predtým, než dôjde ku kontaminácii okolitých jamiek.

- 25. Po dokončení kroku záverečného vákua vytiahnite doštičku viažucu DNA a vyčistite spodný povrch 70 % roztokom EtOH.
- 26. Utesnite všetky nezakryté jamky na doštičke viažucej DNA a vložte doštičku viažucu DNA do prázdnej doštičky s hlbokými jamkami a finálnou plazmou.
- 27. Odstreďujte zostavu doštičky viažucej DNA/doštičky s finálnou plazmou rýchlosťou 5600 g 10 minút s aktivovanou brzdou.

illumina®

- 28. Vyberte možnosť **OK**.
- 29. Počas odstreďovania doštičky viažucej DNA dokončite čistenie vákuového systému:
	- a. Odpojte vákuové potrubie a vyberte možnosť **OK**.
	- b. Počkajte na dokončenie automatickej likvidácie odpadu.
	- c. Vyčistite vákuový manifold a vnútro vákuového systému 70 % roztokom EtOH, a potom nainštalujte vákuový manifold.
	- d. Začiarknutím políčka **Manifold is on Vacuum** (V manifolde je podtlak) spustíte prenos elučnej doštičky vo vákuovom manifolde. Potom vyberte možnosť **OK**.
- 30. Po dokončení odstreďovania otvorte jamky obsahujúce vzorky na doštičke viažucej DNA.
- 31. Umiestnite doštičku viažucu DNA na doštičku na elúciu cfDNA, ktorá sa nachádza na vákuovom manifolde.
- 32. Vložte doštičku viažucu DNA s čiarovým kódom smerujúcim doprava a vyberte možnosť **OK**.
- 33. Prístroj ML STAR počas automatizovaných krokov sledujte.
- 34. Po dokončení kroku inkubácie začiarknite políčko **Plates are assembled as indicated** (Doštičky sú zostavené podľa indikácie). Overte, či sa zostava doštičky viažucej DNA/doštičky na elúciu cfDNA nachádza na fixačnom podstavci (ak to centrifúga vyžaduje).
- 35. Utesnite nezakryté jamky doštičky viažucej DNA.
- 36. Odstreďujte rýchlosťou 5600 g 2 minúty s aktivovanou brzdou a potom vyberte možnosť **OK**.
- 37. Vizuálne skontrolujte doštičku na elúciu cfDNA z hľadiska konzistentných objemov v každej jamke. Predpokladaný objem je približne 55 µl.
- 38. Utesnite a odložte doštičku na elúciu cfDNA na účely prípravy knižnice.
- 39. Po zobrazení výzvy aplikácie Workflow Manager overte, či sa na nosnej plošine prístroja ML STAR nenachádzajú žiadne prekážky, aby mohlo zariadenie ML STAR vyložiť nosiče.
- 40. Na vyloženie plošiny vyberte položku **Unload** (Vyložiť).
- 41. Vyložte všetky nosiče a vyčistite plošinu prístroja ML STAR, a potom vyberte možnosť **OK**.
- 42. Zadajte komentáre o dotknutých jamkách a potom vyberte položku **OK**.
- 43. Vykonajte niektorý z nasledujúcich krokov:
	- Ak chcete pokračovať prípravou knižníc, vyberte možnosť **Yes** (Áno).
	- Ak chcete postup prerušiť, vyberte možnosť **Exit** (Skončiť).

#### **BOD BEZPEČNÉHO ZASTAVENIA**

Ak postup prerušujete, doštičku na elúciu cfDNA zaplombujte a skladujte ju pri teplote -25 °C až -15 °C maximálne 7 dní.

illumina®

# **Príprava knižníc**

### **Príprava**

- 1. Vizuálne skontrolujte balenie na prípravu knižníc a balenie s príslušenstvom, aby ste sa ubezpečili, že súpravy nie sú po dátume exspirácie.
- 2. Pripravte si nasledujúce reagencie. Označte zásobníkové skúmavky a zásobníky s hlbokými jamkami názvami reagencií.

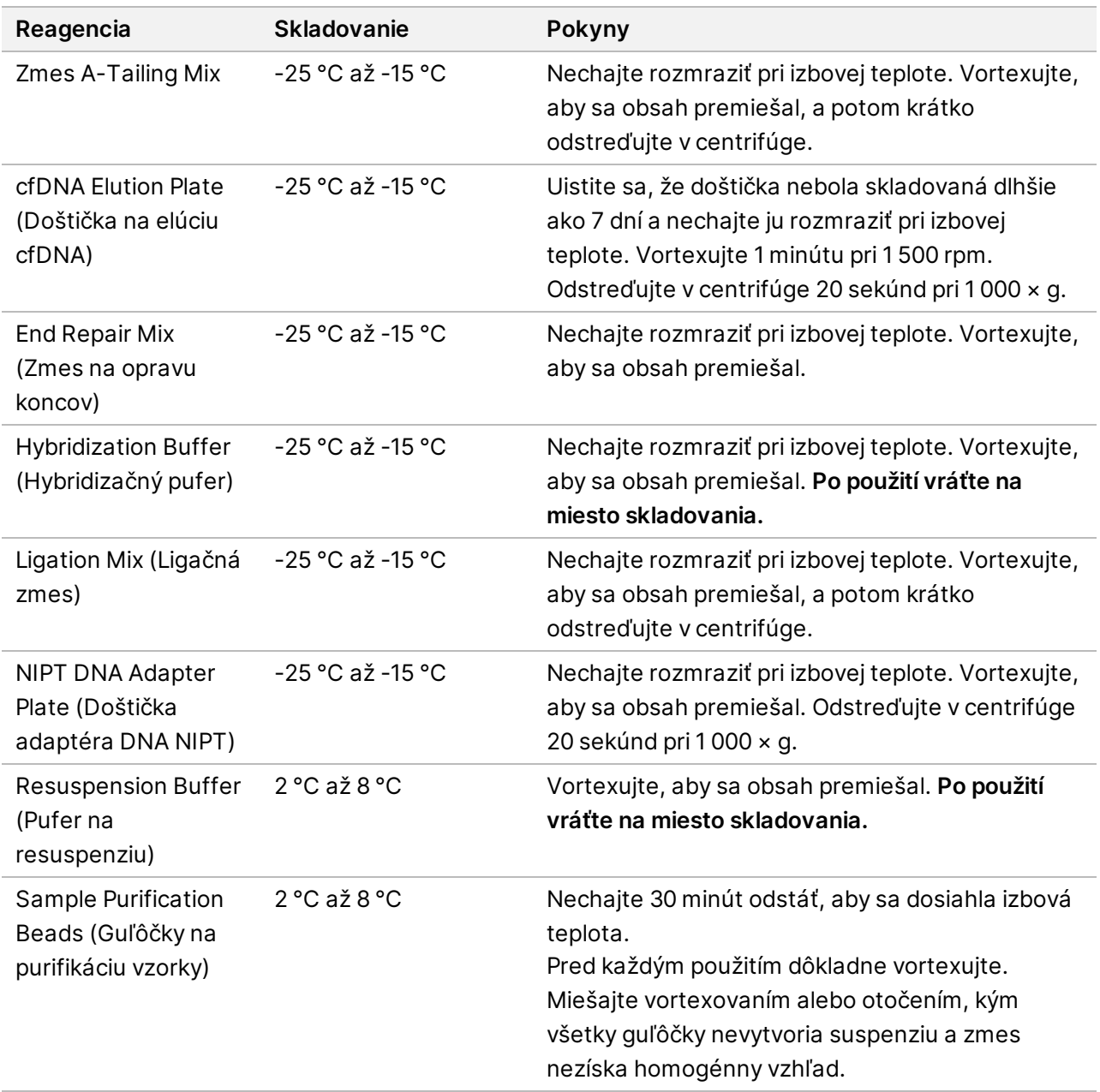

illumına

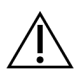

### UPOZORNENIE

Pri odplombovaní doštičky adaptéra DNA NIPT postupujte mimoriadne opatrne, aby ste predišli krížovej kontaminácii jamôk aerosólmi, čo môže spôsobiť nesprávne výsledky.

- 3. Ak bola doštička na elúciu cfDNA skladovaná zmrazená, pripravte ju podľa nasledujúceho postupu.
	- a. Nechajte rozmraziť pri izbovej teplote.
	- b. Vortexujte 1 minútu pri 1 500 rpm.
	- c. Odstreďujte v centrifúge 20 sekúnd pri 1 000 × g.
- 4. Označte jednu novú doštičku s plnou obrubou názvom "Knižnice" a nalepte na ňu čiarový kód doštičky.
- 5. Pripravte 80 % roztok EtOH z čistého EtOH. Zmiešajte 40 ml 100 % EtOH a 10 ml vody bez Dnáz/Rnáz. Prevráťte, aby sa obsah premiešal.
- 6. Skontrolujte, že riadenie teploty v systéme ML STAR je zapnuté.

### **Dilúcia enzýmov**

1. Skombinujte zmes A-Tailing Mix a pufer na resuspenziu v skúmavke so skrutkovým uzáverom. Vortexujte, aby sa obsah premiešal, a potom krátko odstreďujte v centrifúge.

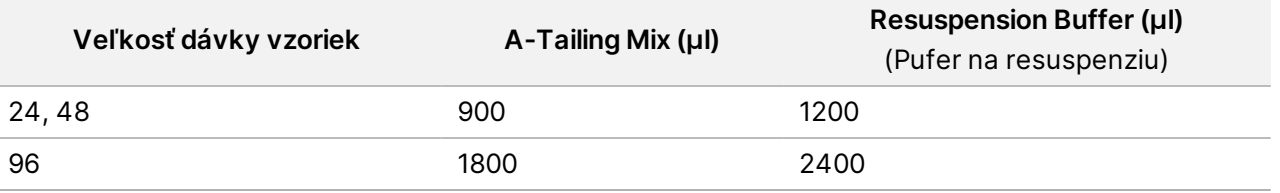

2. Skombinujte ligačnú zmes a pufer na resuspenziu v skúmavke so skrutkovým uzáverom. Vortexujte, aby sa obsah premiešal, a potom krátko odstreďujte v centrifúge.

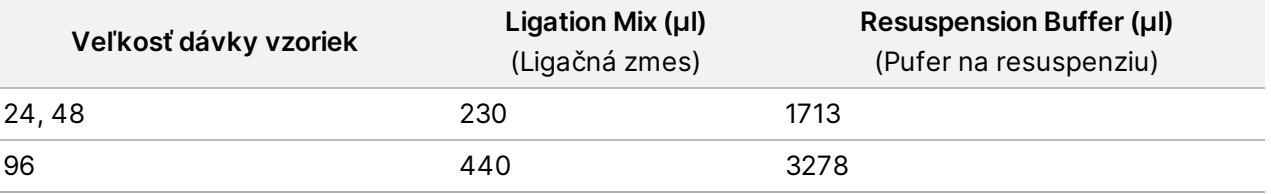

### **Postup**

- 1. Vyberte možnosť **OK**, aby sa začala príprava knižníc. Ak nie je otvorená aplikácia **VeriSeq NIPT Method** (Metóda VeriSeq NIPT):
	- a. Otvorte nástroj AppLauncher a vyberte možnosť **VeriSeq NIPT Method** (Metóda VeriSeq NIPT).
	- b. Zadajte ID dávky a meno používateľa a potom vyberte možnosť **OK**.
- 2. Skontrolujte, či je pripravený nasledujúci spotrebný materiál podľa pokynov na obrazovke Reagent Preparation (Príprava reagencií):
	- Zmes A-Tailing, ligačná zmes a 80 % roztok EtOH
	- Guľôčky na purifikáciu vzorky, zmes na opravu koncov a doštička adaptéra DNA NIPT

illumına

# Príbalový leták k softvéru VeriSeq NIPT Solution v2

- 3. Začiarknite príslušné políčka a potom vyberte možnosť **OK**.
- 4. Naskenujte čiarové kódy balenia na prípravu knižnice.
- 5. Zadajte meno používateľa alebo iniciály osoby, ktorá pripravuje reagencie, a potom vyberte možnosť **OK**.
- 6. Naskenujte čiarové kódy na balení s príslušenstvom.
- 7. Zadajte meno používateľa alebo iniciály osoby, ktorá pripravuje reagencie, a potom vyberte možnosť **OK**.
- 8. Vložte špičky do držiakov špičiek podľa nasledujúceho postupu a potom vyberte možnosť **OK** pre každý držiak.

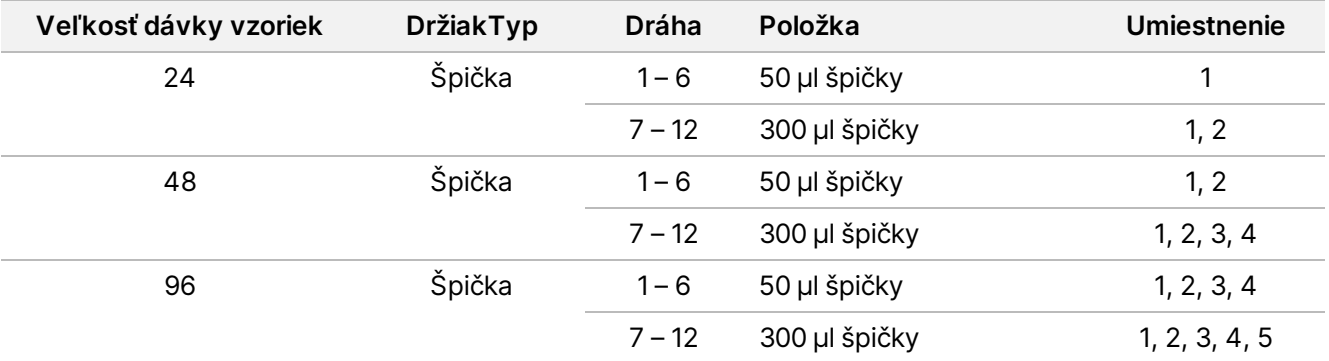

9. Ak ste prerušili protokol po dokončení postupu extrakcie cfDNA, vložte spočítané špičky do držiakov špičiek podľa nasledujúceho postupu.

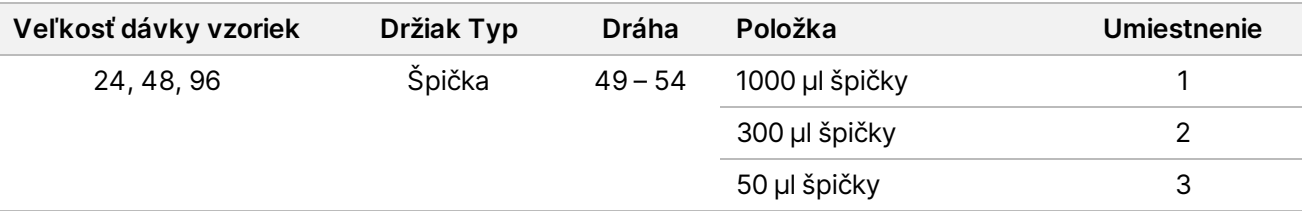

- 10. Zadajte umiestnenie prvej a poslednej špičky z každého zásobníka špičieka potom vyberte možnosť **OK**.
- 11. Skontrolujte, či sú prilepené čiarové kódy a vložte doštičky (s čiarovými kódmi smerujúcimi doprava) na držiak doštičky podľa nasledujúceho postupu. Potom vyberte možnosť **OK**.

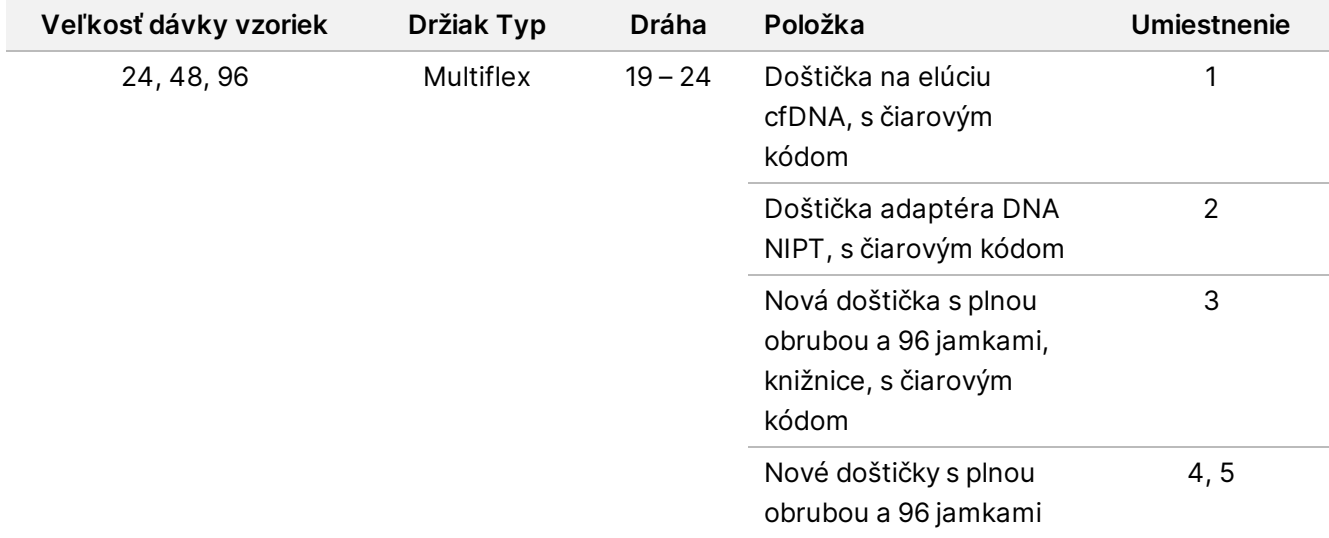

12. Vložte držiak na hlboké jamky podľa nasledujúceho postupu a potom vyberte možnosť **OK**.

| Veľkosť dávky<br>vzoriek | <b>Držiak</b><br>Typ | Dráha     | Položka                                                   | Umiestnenie |
|--------------------------|----------------------|-----------|-----------------------------------------------------------|-------------|
| 24, 48, 96               | Hlboká<br>jamka      | $39 - 44$ | 50 ml 80 % roztoku EtOH<br>v zásobníku s hlbokými jamkami |             |
|                          |                      |           | Nové doštičky s plnou obrubou<br>a 96 jamkami             | 2, 3, 4, 5  |

13. Vložte skúmavky na reagencie do držiaka reagencií podľa nasledujúceho postupu a potom vyberte **OK**.

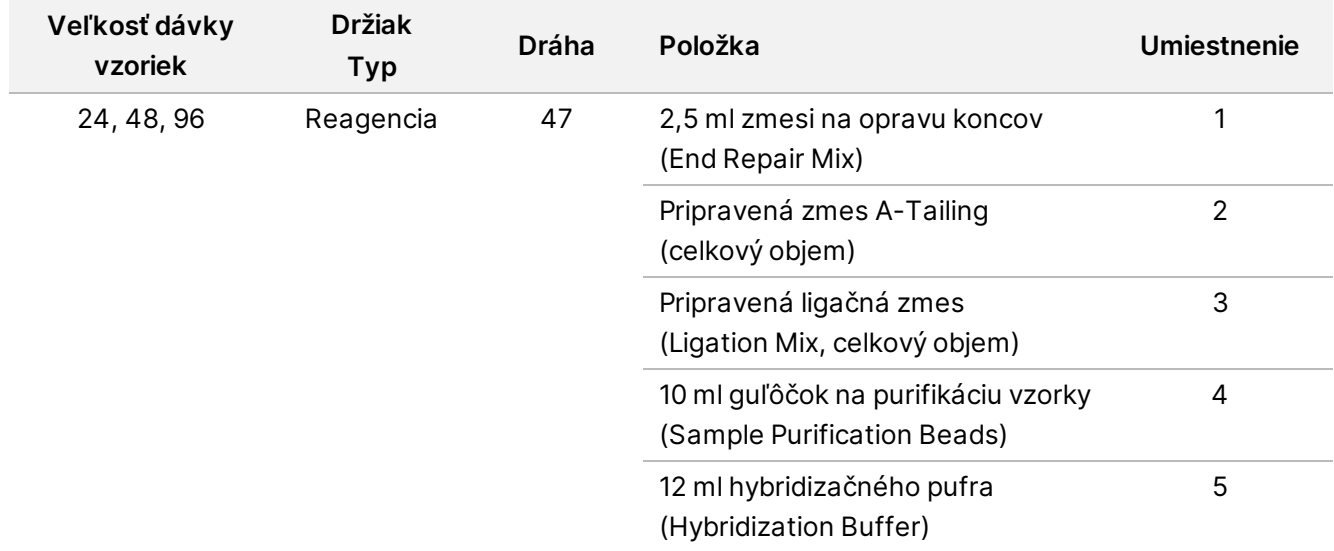

- 14. Zvyšok z 12 ml hybridizačného pufra (HT1) uskladnite v nádobe na združovanie (pooling)
- 15. Uistite sa, že držiaky, laboratórne vybavenie a reagencie sú vložené podľa pokynov, a potom vyberte možnosť **OK** na obrazovke verifikácie plošiny knižnice.
- 16. Počkajte, kým sa dokončí automatizovaná kontrola objemu reagencií.
- 17. Sledujte systém ML STAR počas automatizovaných krokov.
- 18. Keď vás na to vyzve aplikácia Workflow Manager, ubezpečte sa, že na vkladacej plošine systému ML STAR nie sú žiadne prekážky, aby mohol systém vyložiť držiaky.
- 19. Ak chcete plošinu vyložiť, vyberte možnosť **Unload** (Vyložiť).
- 20. Skontrolujte, či je v každej jamke doštičky s knižnicami rovnaký objem.

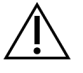

#### UPOZORNENIE

Ak sú objemy jamôk nekonzistentné, môže to spôsobiť nesprávne výsledky zo vzoriek.

- 21. Pri skladovaní doštičku s knižnicami zaplombujte a zaistite.
- 22. Vyložte držiaky, vyčistite plošinu a potom vyberte možnosť **OK**.
- 23. Vložte komentár k dotknutým jamkám a potom vyberte možnosť **OK**.
- 24. Vykonajte jeden z nasledujúcich krokov:
- Ak chcete pokračovať v kvantifikácii knižníc, vyberte možnosť **Yes** (Áno).
- Ak chcete postup prerušiť, vyberte možnosť **Exit** (Skončiť).

#### **BOD BEZPEČNÉHO ZASTAVENIA**

Ak postup prerušujete, doštičku s knižnicami pred uschovaním zaplombujte. Doštička s knižnicami je stabilná až 7 dní od dátumu prípravy pri teplote -25 °C až -15 °C.

# **Kvantifikácia knižníc**

### **Príprava**

1. Pripravte si nasledujúce reagencie:

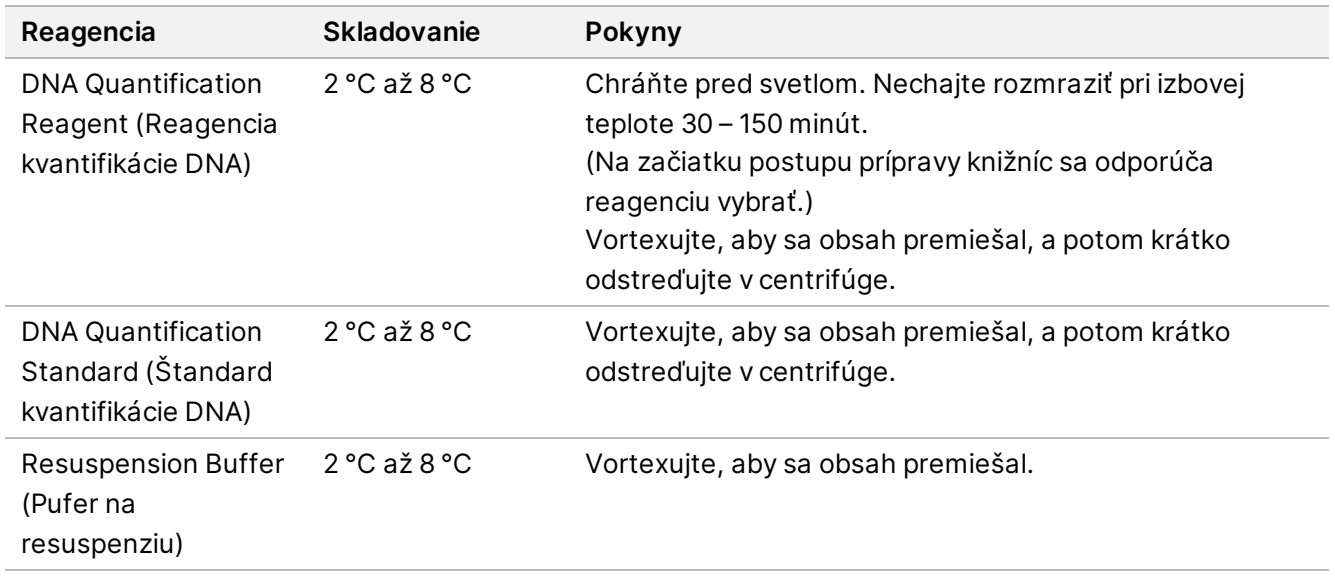

- 2. Ak bola doštička s knižnicami skladovaná zmrazená, pripravte ju podľa nasledujúceho postupu.
	- a. Uistite sa, že doštička nebola skladovaná dlhšie ako 7 dní, a rozmrazte ju pri izbovej teplote.
	- b. Vortexujte, aby sa obsah premiešal.
	- c. Odstreďujte doštičku pri otáčkach 1000 × g 1 minútu.
- 3. 10 minút pred použitím zapnite fluorometer.
- 4. Prilepte čiarový kód doštičky na novú doštičku s 384 jamkami.
- 5. Prilepte čiarový kód doštičky na novú doštičku s plným lemom.

### **Postup**

- 1. Vyberte možnosť **OK**, čím začnete kvantifikáciu.
- 2. Ak ešte nie je otvorená aplikácia VeriSeq NIPT Method (Metóda VeriSeq NIPT):
	- a. Otvorte Nástroj na spustenie aplikácií a vyberte možnosť **VeriSeq NIPT Method** (Metóda VeriSeq NIPT).
- b. Zadajte ID dávky a meno používateľa a potom vyberte možnosť **OK**.
- 3. Naskenujte čiarové kódy na balení s príslušenstvom.
- 4. Zadajte meno používateľa alebo iniciály osoby, ktorá pripravuje reagencie, a potom vyberte možnosť **OK**.
- 5. Vložte špičky do držiaka špičiek podľa nasledujúceho postupu a potom vyberte možnosť **OK**.

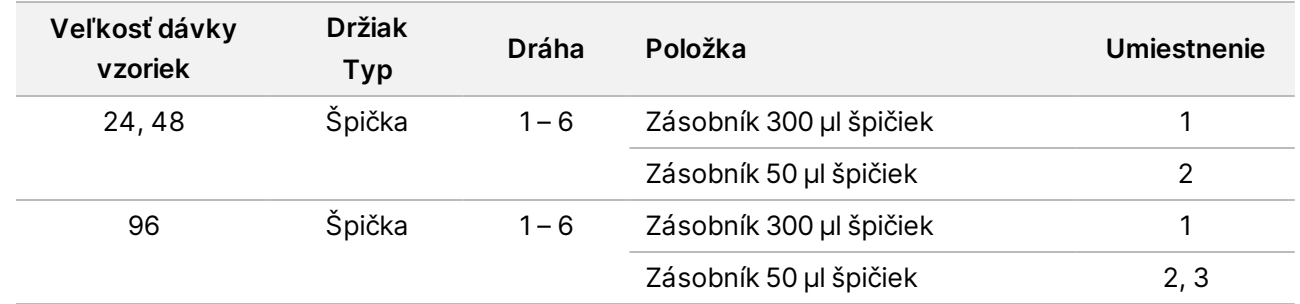

- 6. Skontrolujte, či sú prilepené čiarové kódy.
- 7. V prípade potreby odplombujte doštičku s knižnicami.
- 8. Vložte doštičky (čiarovým kódom smerujúcim napravo) do multiflexového držiaka podľa nasledujúceho postupu a potom zvoľte možnosť **OK**.

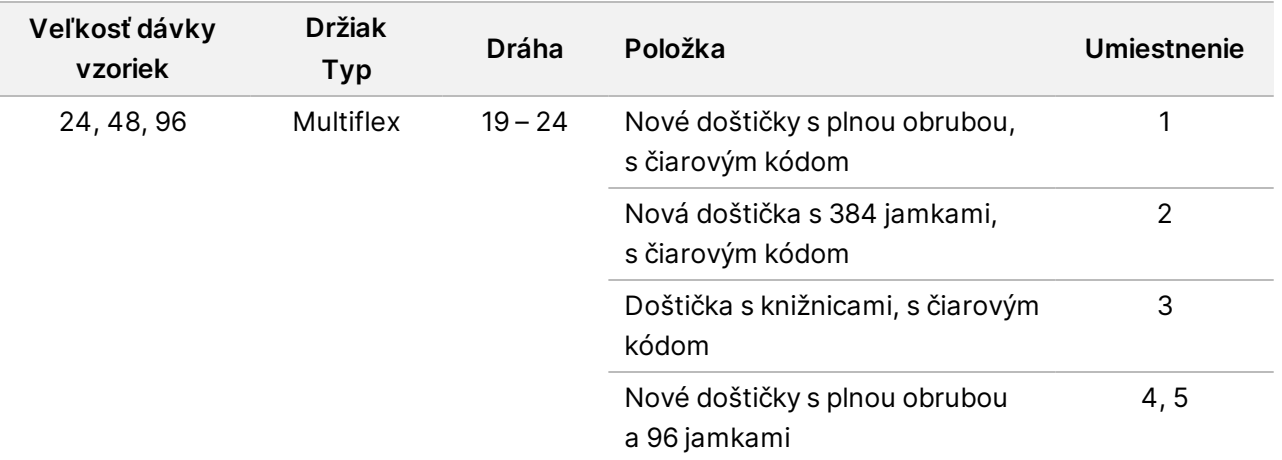

9. Vložte skúmavky na reagencie bez uzáverov do držiaka skúmaviek podľa nasledujúceho postupu a potom vyberte možnosť **OK**.

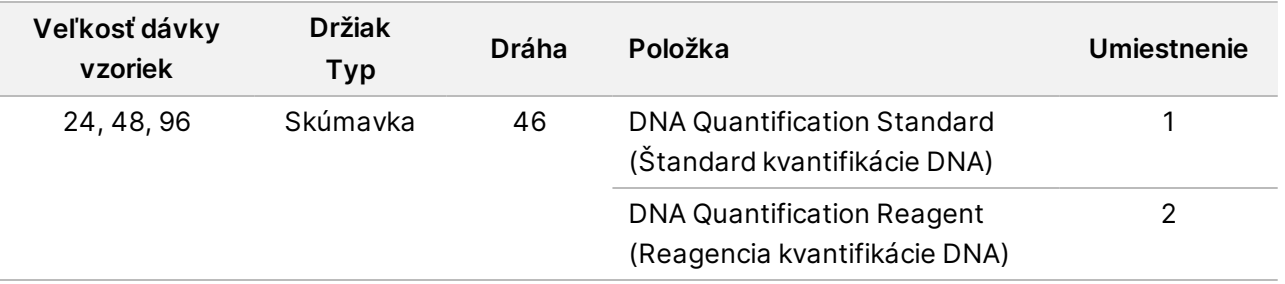

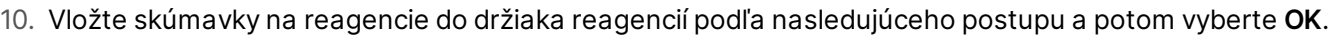

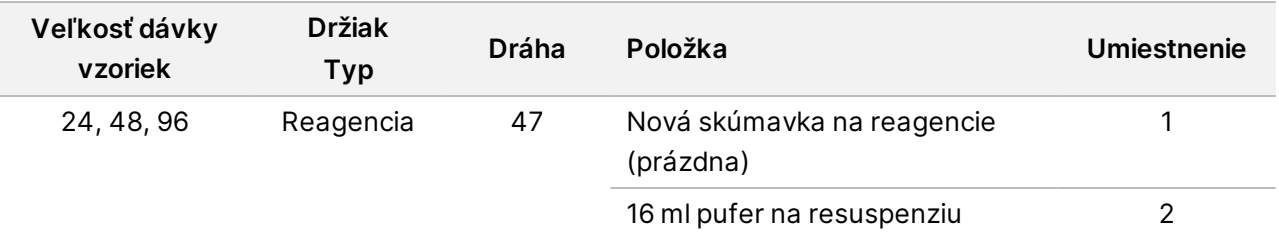

11. Ak ste prerušili protokol po dokončení postupu Príprava knižnice, vložte spočítané špičky do držiakov špičiek podľa nasledujúceho postupu.

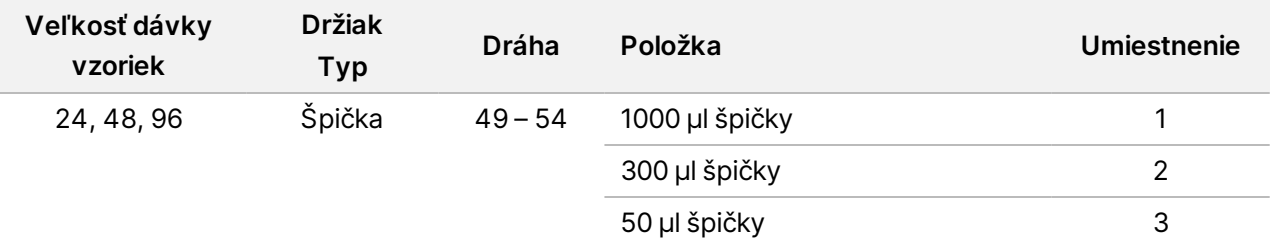

12. Zadajte umiestnenie prvej a poslednej špičky z každého zásobníka špičiek a potom zvoľte možnosť **OK**.

13. Uistite sa, že držiaky, laboratórne vybavenie a reagencie sú vložené podľa pokynov, a potom zvoľte možnosť **OK** na obrazovke overenia plošiny kvantifikácie.

- 14. Počkajte, kým sa dokončí automatizovaná kontrola objemu reagencií.
- 15. Sledujte systém ML STAR počas automatizovaných krokov.
- 16. Keď vás na to vyzve aplikácia Workflow Manager, ubezpečte sa, že na vkladacej plošine systému ML STAR nie sú žiadne prekážky, aby mohol systém vyložiť držiaky.
- 17. Ak chcete plošinu vyložiť, vyberte možnosť **Unload** (Vyložiť).
- 18. Vyložte doštičku s knižnicami.
	- a. Skontrolujte, či je v každej jamke rovnaký objem.
	- b. Zaplombujte doštičku s knižnicami a uskladnite ju pri izbovej teplote, kým sa nedokončí analýza údajov z fluorometrie.
- 19. Vyložte zostávajúce doštičky s 96 jamkami a skontrolujte, či sú objemy v každej jamke rovnaké. Hrubé chyby objemu môžu poukazovať na problém s krokmi pipetovania.
- 20. Vyložte doštičku s 384 jamkami a skontrolujte, či sa v správnych jamkách nachádza kvapalina.
- 21. Zaplombujte doštičku tesniacou fóliou.
- 22. Odstreďujte v centrifúge 20 sekúnd pri 1 000 × g.
- 23. Inkubujte 10 minút pri izbovej teplote a chráňte pred svetlom.
- 24. Vyložte všetky držiaky.
- 25. Vyčistite plošinu systému ML STAR a potom zvoľte možnosť **OK**.
illumina

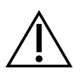

#### UPOZORNENIE

Nelikvidujte reagencie kvantifikácie, kým nezískate údaje. Reagencie budete potrebovať v prípade, keď bude nutné zopakovať kvantifikáciu.

- 26. Po inkubácii odstráňte fóliovú plombu a doštičku s 384 jamkami vložte na čítačku mikrodoštičiek. Ubezpečte sa, že ste použili fialovú doštičku adaptéra (časť č. 0310-4336) dodanú spoločnosťou Molecular Devices alebo ekvivalentnú doštičku, ak to použitý prístroj umožňuje.
	- Ubezpečte sa, že pozícia A1 je pri vkladaní v ľavom hornom rohu.
- 27. Dvojklikom na šablónu VeriSeq NIPT ju otvorte v softvéri SoftMax Pro.
- 28. Zvoľte možnosť **New Experiment** (Nový pokus) na domovskej karte.
- 29. Zvoľte možnosť **Read** (Čítať).
- 30. Exportujte údaje vo formáte XML ďalej uvedeným spôsobom.
	- a. Pravým tlačidlom myši vyberte možnosť **Plate** (Doštička) a potom vyberte možnosť **Rename** (Premenovať).
	- b. Naskenujte čiarový kód doštičky na kvantifikáciu a potom vyberte možnosť **OK**.
	- c. V ľavom hornom rohu obrazovky vyberte ikonu doštičky a z ponuky vyberte možnosť **Export** (Exportovať).
	- d. Začiarknite políčko **Expt name** (Názov exportu), nastavte dátum doštičky na "nespracované" (raw), nastavte výstupný formát na XML a potom vyberte možnosť **OK**.
	- e. Zadajte cestu a názov výstupného súboru a potom zvoľte možnosť **Save** (Uložiť). Počítač so systémom Hamilton musí mať prístup k umiestneniu súboru. Nepoužívajte v ceste ani názve súboru medzery.

### **Analýza**

- 1. Na obrazovke Informácie o skenere v systéme ML STAR zadajte ID fluorometra.
- 2. Vložte komentár k chodu fluorometra a potom vyberte možnosť**OK**.
- 3. Prejdite k súboru kvantifikácie \*.xml, ktorý obsahuje fluorometrické údaje, a potom vyberte možnosť **OK**.
- 4. Skontrolujte výsledky analýzy štandardnej krivky a koncentrácie vzorky a potom vyberte možnosť **OK**.
- 5. Ak je nutné doštičku opätovne preskenovať, vyberte možnosť **Rescan** (Preskenovať). Vzorky sú citlivé na pôsobenie času a svetla. V prípade potreby vykonajte okamžité preskenovanie.
- 6. Vložte komentár k dotknutým jamkám a potom vyberte možnosť **OK**.
- 7. Vyhodnoťte výsledky a pokračujte podľa uvedeného postupu.
	- Ak sú výsledky v súlade so špecifikáciou, pokračujte na *[Združovanie knižníc](#page-37-0)* na strane 38. Špecifikácie nájdete v tabuľke Metriky a hranice kontroly kvality kvantitatívneho vyjadrenia v *Príručke k softvéru VeriSeq NIPT Solution v2 (dokument č. 1000000067940)*.
	- Ak výsledky nie sú v súlade so špecifikáciou, systém metódu preruší. Zopakujte postupy kvantifikácie od časti *Príprava* [na strane 34](#page-33-0).

illumina

- 8. Vykonajte jeden z nasledujúcich krokov:
	- Ak chcete prejsť na *[Združovanie knižníc](#page-37-0)* na strane 38, vyberte možnosť **Yes** (Áno).
	- Ak chcete postup prerušiť, vyberte možnosť **Exit** (Skončiť).

#### **BOD BEZPEČNÉHO ZASTAVENIA**

<span id="page-37-0"></span>Ak postup prerušujete, doštičku s knižnicami pred uschovaním zaplombujte. Doštička s knižnicami je stabilná až 7 dní kumulatívneho skladovania pri teplote -25 °C až -15 °C.

## **Združovanie knižníc**

#### **Príprava**

1. Pripravte si nasledujúce reagencie:

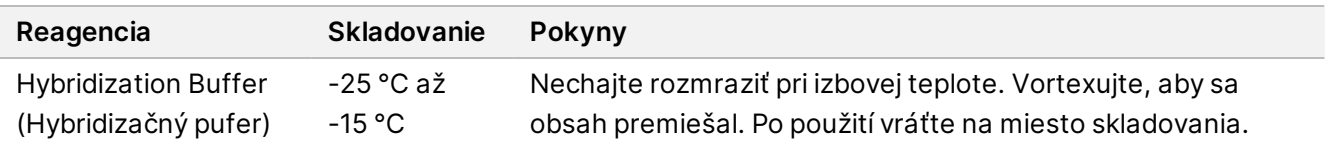

- 2. Ak bola doštička s knižnicami skladovaná zmrazená, pripravte ju podľa nasledujúceho postupu.
	- a. Uistite sa, že doštička nebola skladovaná dlhšie ako 7 dní, a rozmrazte ju pri izbovej teplote.
	- b. Vortexujte 1 minútu pri 1 500 rpm.
	- c. Odstreďujte v centrifúge 20 sekúnd pri 1 000 × g.
	- d. Pipetujte, aby sa obsah premiešal.
- 3. Označte prázdnu skúmavku na združovanie ako Skupina A. Pri 96 vzorkách označte druhú prázdnu skúmavku na združovanie ako Skupina B.
- 4. Uložte si nasledujúci program denaturácie v termálnom cykléri s nahrievaným príklopom.
	- a. Vyberte možnosť predhriatia príklopu a nastavte teplotu na 102 °C.
	- b. Nastavte reakčný objem na 50 µl.
	- c. Nastavte rýchlosť zmeny hodnoty na maximum (≥ 2 °C za sekundu).
	- d. Inkubujte 10 minút pri 96 °C a potom 5 sekúnd pri 4 °C.
	- e. Udržujte pri teplote 4 °C.

#### **Postup**

1. Doštičku s knižnicami umiestnite do predprogramovaného termálneho cykléra a spustite program denaturácie.

Nevykonávajte denaturáciu doštičky s knižnicami pred tým, ako proces kvantifikácie schválil metriky kontroly kvality, pretože možno budete chcieť kvantifikáciu zopakovať.

- 2. Odstreďujte doštičku s knižnicami v centrifúge 20 sekúnd pri 1000 × g.
- 3. Vyberte možnosť **OK**, aby sa začalo združovanie knižníc.

### illumına

- 4. Ak nie je otvorená aplikácia VeriSeq NIPT Method (Metóda VeriSeq NIPT):
	- a. Otvorte nástroj AppLauncher a vyberte **VeriSeq NIPT Method** (Metóda VeriSeq NIPT).
	- b. Zadajte ID dávky a meno používateľa a potom vyberte možnosť **OK**.
- 5. Zvoľte koncentráciu skupiny (pool) a potom vyberte **OK**. Cieľová hustota klastra je 220 – 260 K/mm².

- 6. Ak vás na to vyzve aplikácia Workflow Manager (Manažér pracovného postupu), vykonajte jeden z nasledujúcich krokov:
	- Ak chcete načítať hárok údajov na analýzu, vyberte hárok údajov na analýzu súvisiaci s príslušnou dávkou a potom vyberte možnosť **Load** (Načítať).
	- Ak chcete použiť prednastavené hodnoty systému pre ostatné typy vzoriek, vykazovanie pohlavia alebo typ vyšetrenia, vyberte možnosť **Use Default** (Použiť prednastavené) pre každé nastavenie. Informácie o vytvorení hárka údajov na analýzu nájdete v *Príručke k softvéru VeriSeq NIPT Solution v2 (dokument č. 1000000067940).*
- 7. Vyberte **Start** (Spustiť), ak chcete spustiť časovač denaturácie doštičky.
- 8. Nasaďte špičky na držiaky špičiek podľa nasledujúceho postupu.

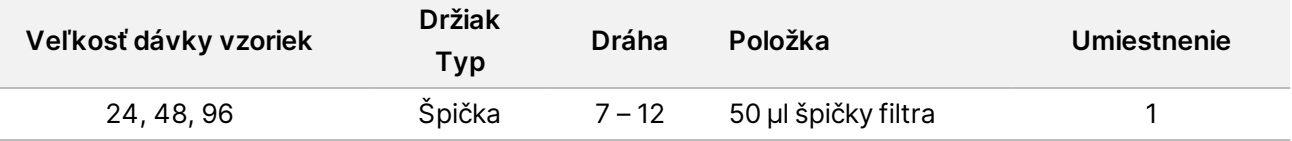

9. Vložte doštičku s denaturovanou knižnicou (čiarovým kódom otočeným napravo) do multiflexového držiaka podľa nasledujúceho postupu a potom vyberte možnosť **OK**.

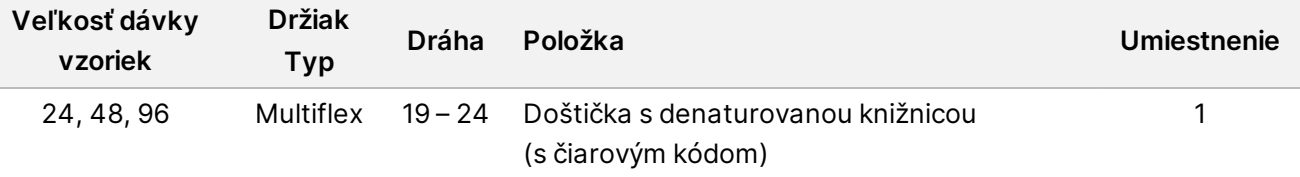

10. Vložte skúmavky na združovanie do držiaka skúmavky podľa nasledujúceho postupu a potom vyberte možnosť **OK**.

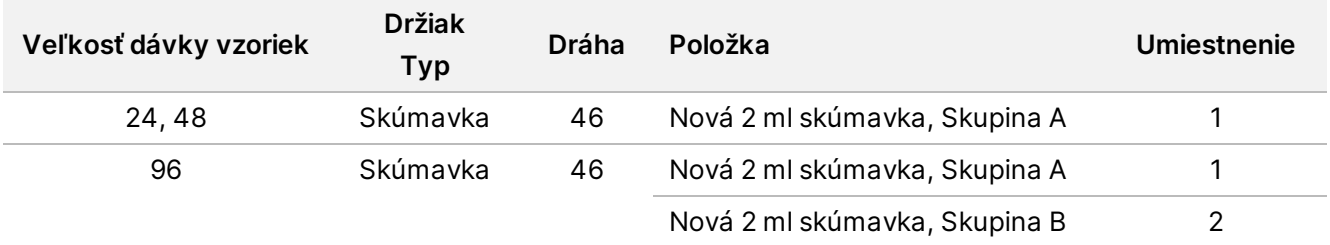

POZNÁMKA Koncentrácie združovania a/alebo objemy združovania môže byť potrebné zvýšiť na 24 dávok vzoriek, aby ste zachovali podobnú hustotu klastra získanú pri 48/96 dávkach vzoriek.

11. Vložte skúmavky na reagencie do držiaka reagencií podľa nasledujúceho postupu a potom vyberte **OK**.

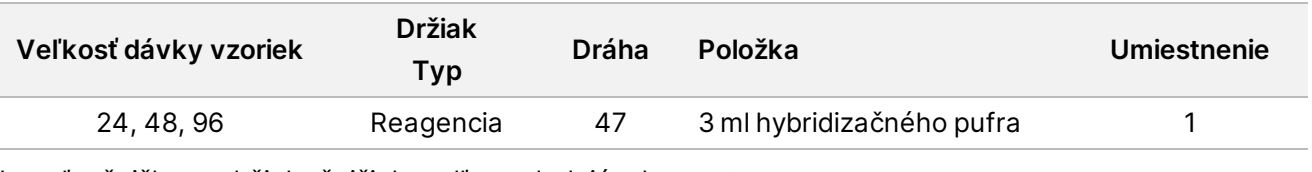

12. Nasaďte špičky na držiaky špičiek podľa nasledujúceho postupu.

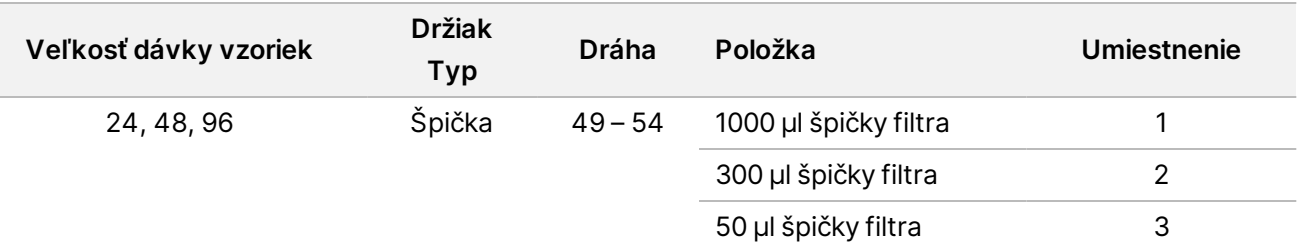

13. Zadajte umiestnenie prvej a poslednej špičky z každého zásobníka špičiek a potom vyberte možnosť **OK**.

14. Uistite sa, že držiaky, laboratórne vybavenie a reagencie sú vložené podľa pokynov.

15. Na obrazovke verifikácie plošiny združovania zvoľte možnosť **OK**.

16. Sledujte systém ML STAR počas automatizovaných krokov.

- 17. Vložte komentár k príslušným jamkám a potom vyberte možnosť **OK**.
- 18. Keď vás na to vyzve aplikácia Workflow Manager, ubezpečte sa, že na vkladacej plošine systému ML STAR nie sú žiadne prekážky, aby mohol systém vyložiť držiaky.
- 19. Ak chcete plošinu vyložiť, vyberte možnosť **Unload** (Vyložiť).
- 20. Vyložte nosič skúmaviek.
- 21. Každú skúmavku na združovanie uzavrite, vortexujte a potom krátko odstreďte v centrifúge.
- 22. Vyberte možnosť **OK**.
- 23. Knižnice sekvenujte čo najskôr po združení. Zaplombujte doštičku s knižnicami a uskladnite ju pri teplote od -25 °C do -15 °C do 7 dní, aby sa umožnilo opätovné združovanie.

#### **BOD BEZPEČNÉHO ZASTAVENIA**

Ak postup prerušujete, skúmavky na združovanie (pooling) uzavrite a skladujte pri teplote -25 °C až -15 °C maximálne 7 dní.

## **Príprava združených knižníc na sekvenovanie**

#### **Príprava**

1. Pripravte si nasledujúce reagencie:

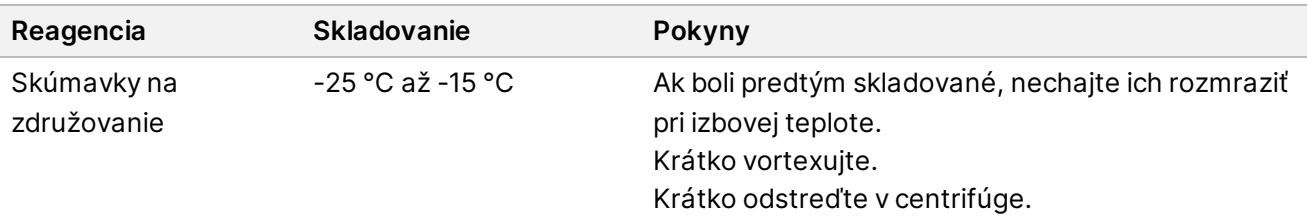

- 2. Pripravte systém sekvenovania novej generácie vyplnením nasledujúcich polí v module Local Run Manager VeriSeq NIPT Module:
	- a. Názov chodu
	- b. **[Voliteľné]** Opis chodu
	- c. Čiarový kód skupiny

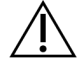

#### UPOZORNENIE

Čiarový kód skupiny zadaný v module LRM musí zodpovedať čiarovému kódu skupiny zadanému v aplikácii Workflow Manager. Nesprávne konfigurácie chodu softvér na analýzu zamietne a bude sa vyžadovať opakovanie sekvenovania.

Ďalšie informácie o používaní modulu Local Run Manager VeriSeq NIPT Module nájdete v *Príručke k softvéru VeriSeq NIPT Solution v2 (dokument č. 1000000067940)*.

#### **Postup**

- 1. Zmiešajte nasledujúce objemy do kazety s reagenciami a pipetujte, aby sa obsah premiešal.
	- Hybridizačný pufer (900 µl)
	- 450 µl skupiny A (450 µl)
- 2. Pokračujte v sekvenovaní použitím systému sekvenovania novej generácie podľa príručky k systému. Referenčná príručka vášho prístroja na sekvenovanie novej generácie. Informácie k systému NextSeq 550Dx nájdete v *Referenčnej príručke prístroja NextSeq 550Dx (dokument č. 1000000009513)* alebo *Príbalovom letáku prístroja NextSeq 550Dx (dokument č. 1000000043133)*.
- 3. Keď sa zobrazí výzva, potvrďte správnu konfiguráciu chodu.ď sa zobrazí
- 4. V prípade potreby tento postup zopakujte pre skupinu B.
	- Ak chcete dosiahnuť cieľový rozsah hustoty klastra, doštičku s knižnicou môžete opätovne združiť použitím inej koncentrácie združovania v systéme Hamilton. Opätovné združenie zneplatní pôvodnú skupinu.
	- Prípadne je možné pomer skupiny k HT1 (450 µl + 900 µl) upraviť tak, aby sa dosiahol cieľový rozsah hustoty klastra.

## **Sekvenovanie novej generácie**

Systém VeriSeq NIPT Solution v2 je možné používať so sekvenčným systémom novej generácie s nasledujúcimi špecifikáciami:

Dokument č. 1000000078751 v08 SLK NA DIAGNOSTICKÉ POUŽITIE IN VITRO

illumina®

- spracuje čítania z oboch koncov v počte 2 × 36,
- kompatibilný s indexovými adaptérmi v súprave VeriSeq NIPT Sample Prep,
- dvojkanálový chemický proces,
- automatické generovanie súborov .BCL (nespracované údaje zo sekvenčného prístroja),
- 400 mil. čítaní z oboch koncov v rámci jedného chodu,
- kompatibilný so softvérom VeriSeq NIPT Assay Software v2.

Zariadenie NextSeq 550Dx je kompatibilné s riešením VeriSeq NIPT Solution v2.

# **Analýza údajov sekvenovania**

Po dokončení sekvenovania sa údaje sekvenovania automaticky odošlú do softvéru VeriSeq NIPT Assay Software v2 na analýzu a vytvorenie správy. Správa zahŕňa klasifikácie každej vzorky v dávke, ako aj hodnotenie všetkých metrík kontroly kvality chodu. Proces analýzy od dokončenia sekvenovania po konečné výsledky trvá približne 4 hodiny pri dávke 48 vzoriek. Podrobnosti o analýze údajov a výstupnom súbore nájdete v Príručke k softvéru *VeriSeq NIPT Solution v2 (dokument č. 1000000067940)*.

# **Interpretácia výsledkov**

Algoritmus VeriSeq NIPT Solution v2 využíva dômyselný štatistický model, ktorý kombinuje niekoľko typov informácií z kolekcie fragmentov knižnice, ktoré boli sekvenované z oboch koncov. Tento model sa používa na detekciu oblastí genómu, ktoré sú nedostatočne alebo nadmerne exprimované v knižnici každej vzorky. Dôležitá je však skutočnosť, že tento model zohľadňuje to, či je stupeň nedostatočnej alebo nadmernej exprimácie kvantitatívne konzistentný s udalosťou aneuploidie vo fetálnom genóme na úrovni fetálnej frakcie odhadovanej pre knižnicu.

V prípade všetkých chromozómov sa údaje sekvenovania z oboch koncov usporiadajú podla referencného genómu (HG19). Jedinečné neduplikované zarovnané čítania sú agregované do 100 kb skupín. Príslušné počty skupín sa upravia z hľadiska skreslenia GC a podľa predtým vytvoreného genomického pokrytia špecifického pre danú oblasť. Použitím takýchto normalizovaných počtov skupín sa odvodí štatistické skóre pre každý autozóm formou porovnania oblastí pokrytia, ktoré môže postihnúť aneuploidia, so zvyškom autozómov. Logaritmus pomeru pravdepodobnosti (LLR) sa vypočíta pre každú vzorku tak, že sa zohľadnia tieto skóre na základe pokrytia a odhadovanej fetálnej frakcie. LLR predstavuje pravdepodobnosť postihutia vzorky na základe pozorovaného pokrytia a fetálnej frakcie verzus pravdepodobnosť že vzorka v rámci rovnakého pozorovaného pokrytia ovplyvnená nebude. Výpočet tohto pomeru zohľadňuje aj odhadovanú nepresnosť vo fetálnej frakcii. Počas následných výpočtov sa používa prirodzený logaritmus pomeru. Assay Software zhodnotí LLR z hľadiska každého cieľového chromozómu a každej vzorky na stanovenie určenia aneuploidie.

Počas vytvárania dávky je potrebné pre každú vzorku definovať typ vzorky (jeden plod alebo dva plody), typ skríningu (základný alebo celogenómový) a vykazovanie pohlavných chromozómov (Yes (Áno), No (Nie) a SCA). Tieto možnosti spoločne určujú informácie vykazované za každú vzorku.

V prípade všetkých typov vzoriek určuje typ skríningu vykazované autozomálne anomálie. V prípade základného typu skríningu sa vykazujú iba udalosti chromozomálnej trizómie zahŕňajúce chromozómy 13, 18 a 21. V prípade celogenómového skríningu sa vykazuje celá alebo čiastočná chromozomálna delécia alebo duplikácia ľubovoľného autozomálneho chromozómu. Dĺžka najmenšej vykazovateľnej čiastočnej chormozomálnej delécie alebo duplikácie je 7 Mb.

V prípade vzoriek s jedným plodom môžete vykazovanie pohlavných chromozómov zakázať. Systém môžete nakonfigurovať aj tak, aby vykazoval aneuploidie pohlavných chromozómov s vykazovaním pohlavia euploidných vzoriek, alebo bez neho.

Ak v prípade vzoriek s dvoma plodmi vyberiete v časti vykazovania pohlavných chromozómov možnosť Yes (Áno), výsledok bude obmedzený na vykazovanie prítomnosti alebo neprítomnosti chromozómu Y v knižnici. Aneuploidiu pohlavného chromozómu nie je možné vykazovať v prípade vzoriek s dvoma plodmi.

Výsledok ANOMALY DETECTED (ZISTILA SA ANOMÁLIA) indikuje pozitivitu vzorky z hľadiska jednej alebo viacerých anomálií konzistentných s vybratým typom skríningu a možnosťou vykazovania pohlavného chromozómu. Keď sa zistí anomália, správa bude obsahovať opis anomálie v rámci cytogenetického oznámenia.

Systém VeriSeq NIPT Assay Software v2 využíva štatistické informácie generované počas sekvenovania na poskytnutie odhadu fetálnej frakcie (FFE) pre každú vzorku. Frakcia FFE je odhadovaný plodový komponent cfDNA, ktorý sa v rámci analýzy obnoví a bude vykazovaný ako zaokrúhlené percento pre každú vzorku. Priemerná štandardná odchýlka tohto odhadu v rámci všetkých vzoriek dosahuje hodnotu 1,3 %. FFE sa nesmie používať počas izolácie na vylúčenie vzoriek počas vykazovania výsledkov.

Na vytvorenie analýz chromozomálnej exprimácie systém VeriSeq NIPT Assay Software v2 využíva individualizovaný test spoľahlivosti fetálnej aneuploidie (iFACT), t. j. dynamickú metriku prahovej hodnoty, ktorá indikuje, či systém generoval dostatočné pokrytie pri sekvenovaní, a to s prihliadnutím na odhad fetálnej frakcie pre každú vzorku. Negatívne analýzy sa vykazujú iba vtedy, ak vzorka spĺňa prahovú hodnotu iFACT. Ak vzorka nedosiahne túto prahovú hodnotu, hodnotenie kontroly kvality (QC) uvedie hlásenie FAILED iFACT (ZLYHANIE iFACT) a systém nebude generovať výsledok.

Okrem testu iFACT systém VeriSeq NIPT Assay Software v2 počas analýzy hodnotí aj niekoľko ďalších metrík QC. Ďalšie metriky zahŕňajú hodnotenie uniformity pokrytia na referenčných genomických oblastiach a distribúciu dĺžok fragmentov cfDNA. Hodnotenie QC zobrazí buď príznak QC, alebo zlyhanie QC v prípade, že akákoľvek metrika bude spadať mimo prijateľného rozsahu. V prípade zlyhania QC systém nebude generovať výsledok vzorky. Ak zlyhá QC vzorky, vzorku je možné znova spracovať za predpokladu, že v skúmavke na odber krvi sa bude nachádzať dostatočný objem plazmy.

Systém VeriSeq NIPT Solution v2 generuje údaje na použitie v záverečnej správe. Jeho výstupom nie je záverečná správa pre pacienta. Zákazníci sú zodpovední za charakteristiku a obsah záverečnej správy, ktorá sa doručí ošetrujúcemu lekárovi. Spoločnosť Illumina nenesie zodpovednosť za správnosť znenia záverečnej správy pre zákazníkov.

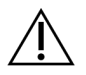

#### UPOZORNENIE

Skontrolujte odhady fetálnej frakcie všetkých vzoriek. Ak sú odhady fetálnej frakcie podobné v prípade všetkých vzoriek v rámci chodu, je možné, že došlo k amalgamácii vzorky, ktorá ovplyvnila výsledky. Obráťte sa na oddelenie technickej podpory spoločnosti Illumina a požiadajte o pomoc pri riešení tohto problému.

# Výkonnostné charakteristiky

Nasledujúce údaje uvádzané v častiach s informáciami o klinickom a analytickom výkone boli generované použitím protokolov a materiálov uvádzaných v návode na použitie (počínajúc plazmou). Všetky sekvenčné údaje tejto časti boli generované v sekvenčnom systéme NextSeq 500/550 alebo v sekvenčnom systéme NextSeq 550Dx s nasledujúcimi charakteristikami:

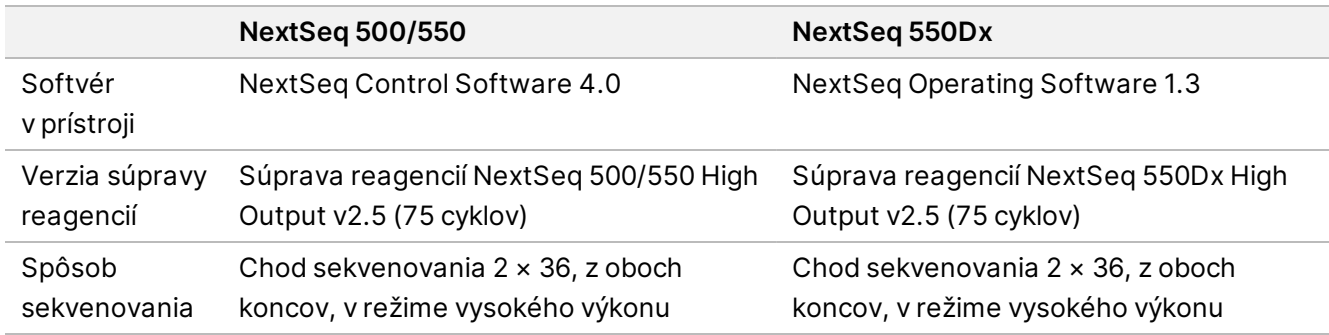

# **Klinická štúdia**

Klinická presnosť testu VeriSeq NIPT Solution v2 bola hodnotená formou hodnotenia plazmatických vzoriek od tehotných žien s tehotenstvami s jedným a dvoma plodmi. Vzorky boli získané z deidentifikovaných plazmatických vzoriek z banky, ktoré boli predtým spracované zo vzoriek periférnej celej krvi. Na zahrnutie do štúdie bolo zvažovaných viac než 45 000 vzoriek. Tieto vzorky absolvovali predchádzajúci prenatálny skríning zameraný na detekciu fetálnych chromozomálnych aneuploidií a čiastočných delécií a duplikácií veľkosti 7 Mb alebo väčšej. Všetky vzorky z dotknutých tehotenstiev a podmnožina po sebe nasledujúcich vzoriek z neovplyvnených tehotenstiev boli vhodné na testovanie v prípade, ak boli k dispozícii klinické výstupy a boli splnené kritériá na vzorky. Súbor testovacej analýzy obsahoval celkom 2335 vzoriek. Z uvedeného súboru bolo 2328 vzoriek z tehotenstiev s jedným plodom a sedem vzoriek z tehotenstiev s dvoma plodmi.

Spomedzi uvedených vzoriek bola kontrola kvality počas prvej fázy analýzy dokončených sekvenčných údajov neúspešná u 28 (1,2 %, 28/2335) vzoriek:

- 27 zlyhaní iFACT (jeden prípad XO, 26 bez ovplyvnenia)
- Jedno zlyhanie v dôsledku údajov mimo predpokladaného rozsahu

### **Demografické a tehotenské charakteristiky**

Súhrnné informácie o materskom veku, gestačnom veku a trimestri tehotenstva uvádza [Tabuľka 7](#page-44-0) za všetky vzorky v celogenómovom skríningu vrátane vzoriek so známou mozaikou. Väčšina (98 %) testovaných vzoriek predstavuje vzorky z prvého trimestra tehotenstva.

Demografické údaje boli hodnotené medzi základnými a celogenómovými kohortami a nevykazovali žiadne štatistické rozdiely. Demografické a tehotenské charakteristiky boli podobné bez ohľadu na to, či boli zahrnuté známe mozaiky, alebo nie.

<span id="page-44-0"></span>Tabuľka 7 Demografické a tehotenské charakteristiky

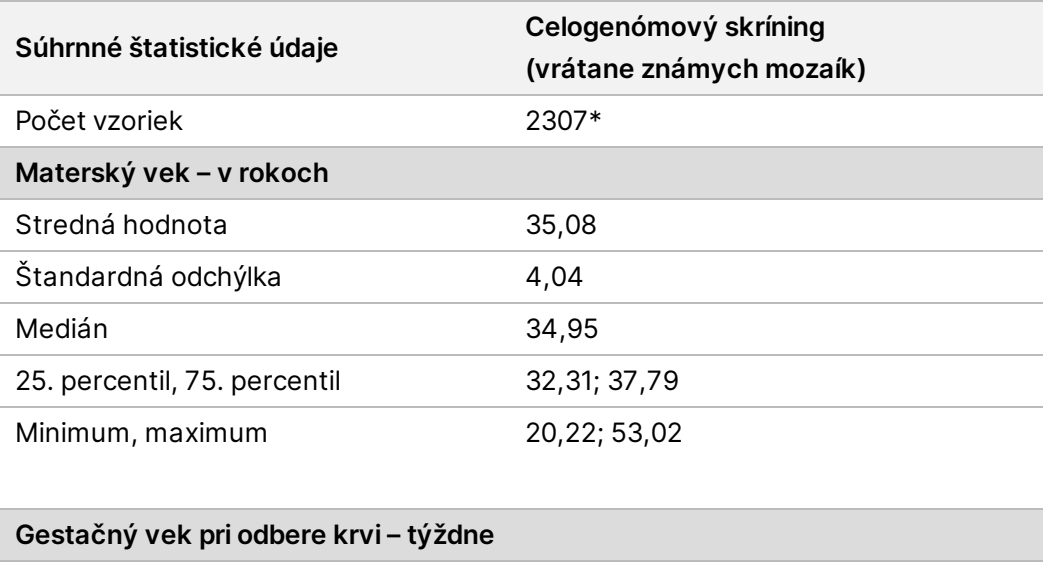

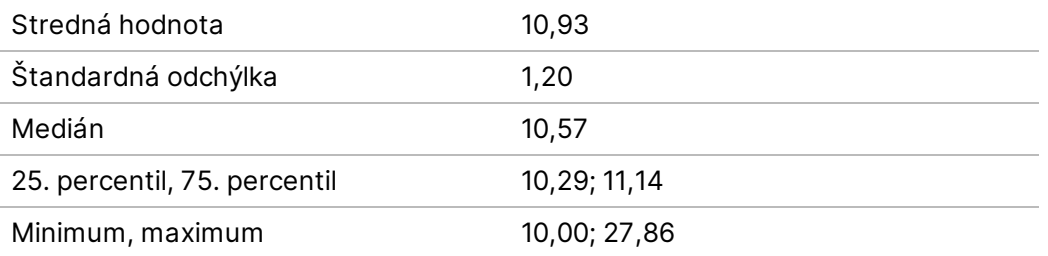

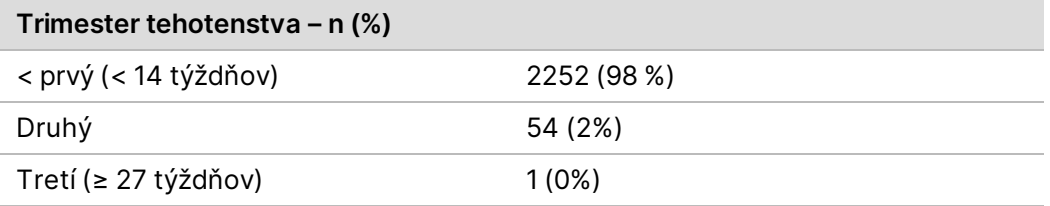

\* Finálne prezentované vzorky obsahovali 7 dvojčiat.

# **Klinická účinnosť**

Výsledky analýzy VeriSeq NIPT Solution v2 boli porovnané s výsledkami klinického referenčného štandardu. Výsledky klinického referenčného štandardu všetkých vzoriek (klinická pravda) súviseli so stavom chromozomálnej aneuploidie plodu a čiastočnými deléciami a duplikáciami s veľkosťou 7 Mb alebo väčšou. Výsledok klinického referenčného štandardu vzoriek zahrnutých do tejto štúdie záviseli od chromozomálnej analýzy alebo fyzického vyšetrenia novorodenca s negatívnym skríningom NIPT založeným na NGS. Vyškolený personál štúdie vykonal klasifikáciu údajov klinického referenčného štandardu podľa dokumentu Medical Coding (Zdravotnícke označovanie) od zadávateľa.

Metódy chromozomálnej analýzy zahŕňali karyotypizáciu, fluorescenčnú hybridizáciu in situ (FISH) alebo chromozomálnu mikroanalýzu komparatívnej genomickej hybridizácie (CMA). Chromozomálna analýza sa uskutočnila použitím periférnej krvi alebo slín novorodencov alebo batoliat, vzoriek vývojového tkaniva počas tehotenstva (POC), amniocytov, chorionických klkov, tkanív z placenty alebo postnatálnej pupočníkovej krvi.

Mozaicizmus je definovaný ako prítomnosť dvoch alebo viacerých bunkových radov odlišnej chromozómovej skladby u jedinca. Bunkové rady pochádzajú z rovnakej zygoty. Typ a úroveň mozaicizmu sa líšia a závisia od načasovania udalostí mozaicizmu počas embryogenézy a vývoja plodu. V rámci prenatálnych diagnóz sa vyskytujú rôzne typy mozaicizmu v závislosti od distribúcie abnormálnych a normálnych bunkových radov v cytotrofoblaste, mezenchýme a plode.<sup>10</sup> Aj keď je možné pozorovať mozaicizmus v rámci akejkoľvek chromozómovej anomálie, prevalencia mozaicizmu v zriedkavých trizómiách je vyššia než v prípade trizómií chromozómov 21, 18 a 13 (T21, T18 a T13).<sup>11</sup> Počas hodnotenia účinnosti boli prípady mozaicizmu zahrnuté do celogenómovej analýzy, keďže účelom tohto typu skríningu je detegovať zriedkavé autozomálne aneuploidie (RAA).

### **Účinnosť základného skríningu**

<span id="page-45-0"></span>Anomálie v prípade základného skrínigu zahŕňajú T21, T18 a T13. Do analýzy bolo zahrnutých celkom 2243 vzoriek tehotenstiev s jedným a dvoma plodmi. Všetkých sedem tehotenstiev s dvoma plodmi bolo správne detegovaných ako T21 a nie sú uvádzané v nasledujúcej tabuľke.

Tabuľka 8 Citlivosť a špecificita testu VeriSeq NIPT Solution v2 pri detekcii trizómií 21, 18 a 13 v rámci základného skríningu tehotenstiev s jedným plodom (okrem známych mozaík)

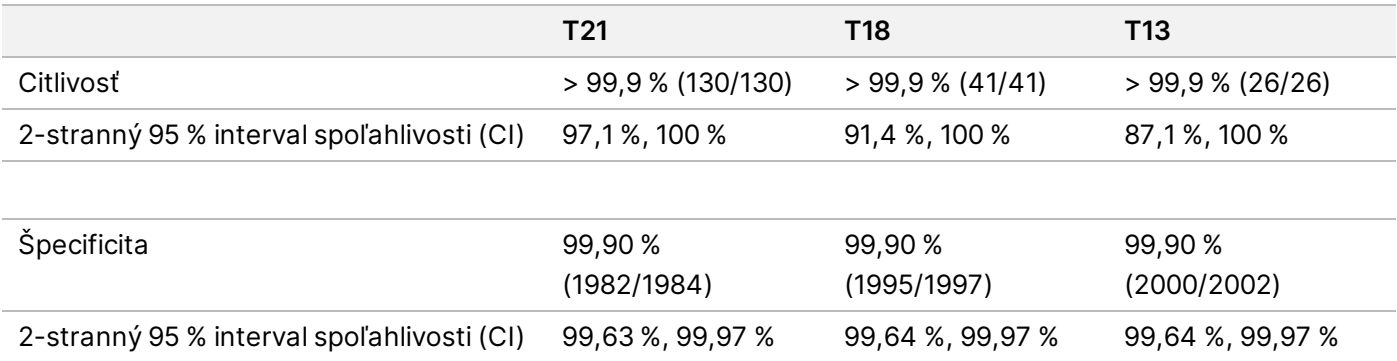

Účinnosť analýzy v rámci základného skríningu, ako uvádza [Tabuľka 8](#page-45-0), sa počíta s vylúčením 64 vzoriek ovplyvnených RAA, autozomálnych čiastočných delécií alebo duplikácií, alebo známeho mozaicizmu. Uvedených 64 vzoriek zahŕňalo osem mozaík T21 a tri mozaiky T18. Päť z uvedených 11 vzoriek bolo identifikovaných ako postihnutých anomáliou detegovanou softvérom VeriSeq NIPT Assay Software v2.

### **Účinnosti celogenómového skríningu**

V prípade celogenómového skríningu zahŕňajú všetky anomálie trizómie, monozómie a čiastočné delécie alebo duplikácie veľkosti 7 Mb alebo väčšej. Vzorky na celogenómový skríning obsahovali 36 vzoriek so známym mozaicizmom. Celkom bolo testovaných 2307 vzoriek tehotenstiev s jedným a dvoma plodmi. Všetkých sedem tehotenstiev s dvoma plodmi bolo správne detegovaných ako tehotenstvá s anomáliou na chromozóme 21 a tieto tehotenstvá neboli v nasledujúcich tabuľkách vykazované.

#### **Účinnosť celogenómového skríningu – akákoľvek anomália**

Tabuľka 9 Citlivosť a špecificita testu VeriSeq NIPT Solution v2 pri detekcii akejkoľvek anomálie v celogenómovom skríningu (vrátane známych mozaík)

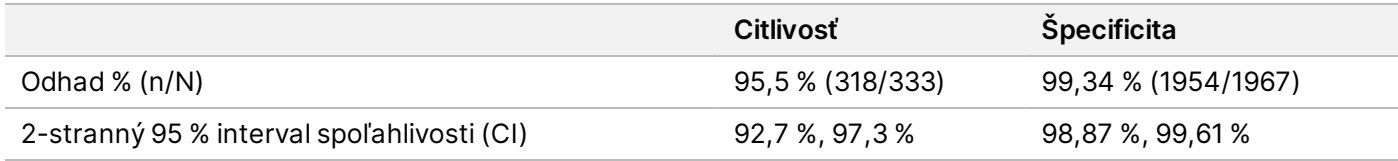

#### **Účinnosť celogenómového skríningu v prípade zriedkavej autozomálnej aneuploidie**

Tabuľka 10 Citlivosť a špecificita testu VeriSeq NIPT Solution v2 z hľadiska zriedkavej autozomálnej aneuploidie (RAA) v celogenómovom skrínngu (vrátane známych mozaík)

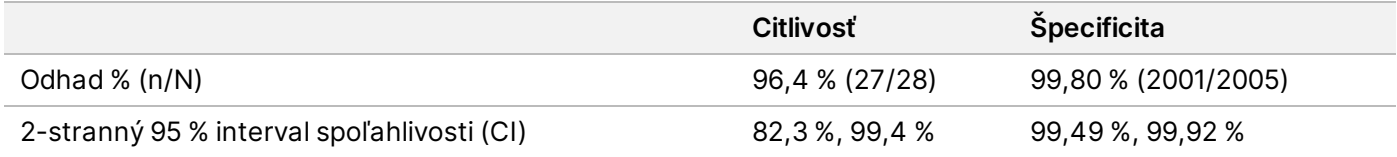

#### **Účinnosť celogenómového skrínigu – čiastočné delécie a duplikácie**

Tabuľka 11 Citlivosť a špecificita testu VeriSeq NIPT Solution v2 z hľadiska čiastočných delécií a duplikácií veľkosti 7 Mb alebo väčšej v rámci celogenómového skríningu (vrátane známych mozaík)

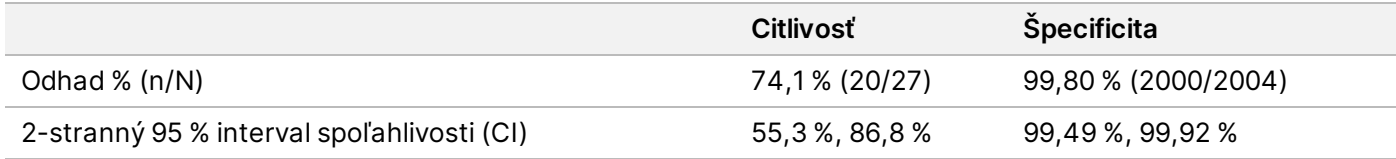

### illumına

### **Rozdiely v účinnosti základného a celogenómového skríningu**

Metodológia určovania skóre bežných trizómií a aneuploidií pohlavných chromozómov je v rámci základného aj celogenómového skríningu rovnaká. Základný skríning uplatňuje tento algoritmus iba na T21, T18 a T13. Celogenómový skríning má však v rámci tejto metodológie širší záber a jeho hodnotenie sa vzťahuje na všetky trizómie a RAA, ako aj na všetky čiastočné duplikácie a delécie.

Existujú dva základné rozdiely vykazovania účinnosti medzi základným a celogenómovým skríningom. Po prvé: pokiaľ ide o celogenómový skríning, vzorky so známym mozaicizmom (bežné trizómie a RAA, ako aj čiastočné delécie a duplikácie) boli zahrnuté do metriky účinnosti. Po druhé: celogenómový skríning môže preferenčne vykazovať detekciu čiastočnej duplikácie alebo delécie v rámci úplnej trizómie. Prítomnosť úplnej trizómie okrem čiastočnej duplikácie alebo delécie je možné pozorovať podľa skóre LLR uvádzané v doplnkovej správe.

#### **Zahrnutie mozaiky do celogenómového skríningu**

Mozaicizmus je uvádzaný ako obmedzenie tejto analýzy. Keď je mozaicizmus prítomný, plodový signál anomálie je obmedzený, a preto môže byť detekcia bez narušenia celkovej špecificity analýzy pomerne náročná. Keďže však je mozaicizmus relevantnejší pre širší rozsah, vzorky s mozaicizmom boli zahrnuté do celogenómového skríningu.

Spomedzi 64 vzoriek zahrnutých do celogenómového skríningu (nie však do základného skríningu) bolo 36 vzoriek podľa klinického referenčného štandardu identifikovaných ako vzorky s mozaicizmom. Spomedzi týchto 36 vzoriek bolo 23 analýz, ktoré sa zhodovali s klinickým referenčným štandardom.

#### **Čiastočná delécia alebo duplikácia v porovnaní s detekciou aneuploidie celého chromozómu**

Systém VeriSeq NIPT Solution v2 ponúka možnosti ponuky týkajúce sa základného skríningu aj celogenómového skríningu. V rámci základného skríningu je výsledok ANOMALY DETECTED (ZISTILA SA ANOMÁLIA) vykazovaný iba vtedy, keď sa zistí úplná anomália na chromozómoch 21, 18 alebo 13 a ak sú splnené všetky metriky kontroly kvality. V rámci celogenómového skríningu systém zisťuje aneuploidiu vo všetkých autozómoch a udalosti delécie a duplikácie s hodnotou najmenej 7 Mb.

Keď používate celogenómový skríning a udalosť celého chromozómu a udalosť CNV v rámci toho istého chromozómu presiahne prahovú hodnotu LLR, systém udelí prioritu vykazovaniu udalosti čiastočnej delécie alebo duplikácie pred analýzou celého chromozómu v prípade, ak veľkosť čiastočnej delécie alebo duplikácie pokryje približne 75 % alebo menšiu časť chromozómu, v ktorom bola daná udalosť zistená. Ak je detegovaná oblasť čiastočnej delécie a duplikácie väčšia než 75 % veľkosti chromozómu, udalosť sa vykazuje ako plná trizómia alebo monozómia celého chromozómu v prípade, ak súčasne dôjde aj k prekročeniu prahovej hodnoty LLR celého chromozómu. Vzhľadom na uvedené môžu veľké delécie a duplikácie, ktoré sú menšie alebo rovnajúce sa 75 % veľkosti chromozómu, naznačovať aneuploidiu celého chromozómu.

Vo všetkých vzorkách je skóre LLR pri klasifikácii celého chromozómu dostupné v doplnkovej správe. Skóre LLR je potrebné skontrolovať vzhľadom na stanovenú hraničnú hodnotu na *[95 % pravdepodobnosti detekcie pre](#page-58-0) [priemerné oblasti podľa veľkosti – test VeriSeq NIPT Solution v2](#page-58-0)* na strane 59 ešte pred interpretáciou výsledku. Napríklad analýza CNV, v rámci ktorej skóre LLR na úrovni chromozómu presahuje hraničnú hodnotu, poskytuje ďalší základ pre interpretáciu konzistentnú s aneuploidiou celého chromozómu (príklad uvádza [Tabuľka 12\)](#page-48-0).

V rámci klinickej štúdie existovali dve vzorky tehotenstva s jedným plodom s výrazne veľkými duplikáciami (jedna na chromozóme 21 a jedna na chromozóme 18), ktoré boli menšie než 75 % relatívnej veľkosti chromozómu (pozri [Tabuľka 12\)](#page-48-0). Obidve udalosti boli namiesto úplnej trizómie pre daný chromozóm vykazované ako čiastočné duplikácie. Skóre LLR pre tieto udalosti prekračovali hraničnú hodnotu konzistentne s dotknutým výsledkom pre úplnú trizómiu. V prípade analýzy čiastočnej duplikácie alebo úplnej trizómie ponúka následná správa pozitívnej analýzy NIPT konfirmačné testovanie pacienta v období prenatálnej diagnostiky.

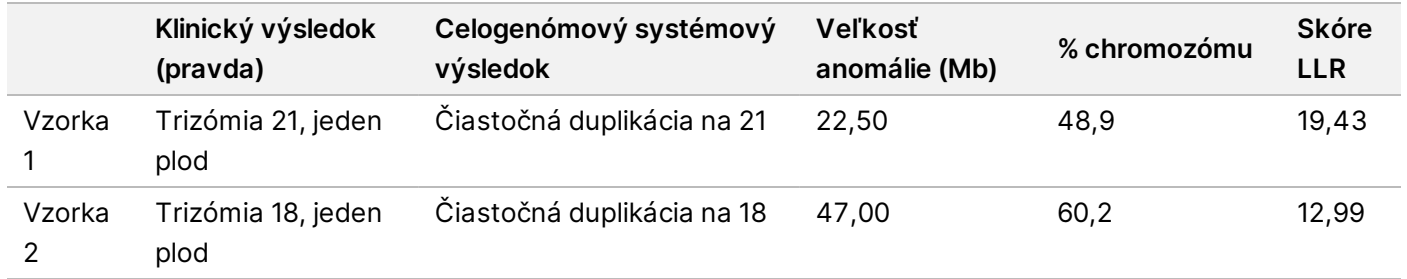

<span id="page-48-0"></span>Tabuľka 12 Príklady udalostí veľkej duplikácie identifikované počas celogenómového skríningu

Prečítajte si *príručku k softvéru VeriSeq NIPT Solution v2 (č. dokumentu 1000000067940)*, v ktorej nájdete ďalšie informácie o metrikách kontroly kvality používaných na vykazovanie výsledkov aneuploidie.

#### **Pohlavné chromozómy**

Výsledky pohlavných chromozómov zo systému VeriSeq NIPT Solution v2 boli porovnané s výstupom klinického referenčného štandardu a ich zhrnutie obsahuje nasledujúca tabuľka. Pre každý pohlavný chromozóm v rámci každého výstupu klinického referenčného štandardu bola vypočítaná percentuálna zhoda. Percentuálna zhoda bola počítaná ako počet vzoriek, v rámci ktorých sa analýza pohlavného chromozómu VeriSeq NIPT Solution v2 zhodovala s klasifikáciou klinického referenčného štandardu, delené celkovým počtom vzoriek v rámci rovnakej klasifikácie klinického referenčného štandardu.

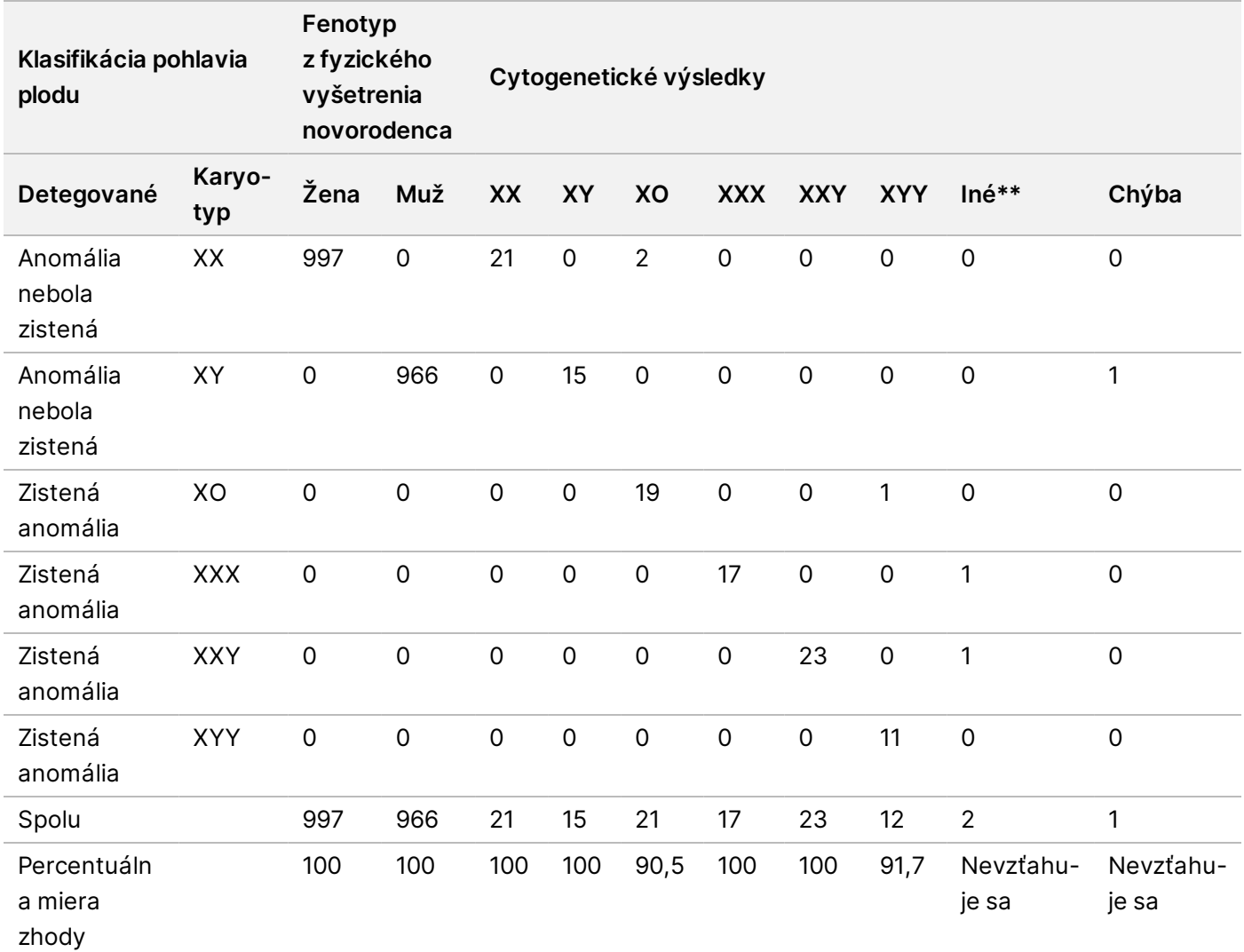

Tabuľka 13 Percentuálna zhoda klasifikácie pohlavia plodu\*

\* Päť tehotenstiev s dvoma plodmi bolo správne klasifikovaných ako tehotenstvá s prítomnosťou Y. Dve tehotenstvá boli správne klasifikované ako bez prítomnosti Y.

\*\* Iné cytogenetické výsledky boli XXXXX a XXYY.

### **Pozitívna prediktívna hodnota a negatívna prediktívna hodnota testu VeriSeq NIPT Solution v2**

Pozitívna prediktívna hodnota (PPV) a negatívna prediktívna hodnota (NPV) testu ponúkajú informácie o schopnosti testu poskytovať základ na prijímanie informovaných klinických rozhodnutí podľa citlivosti testu, jeho špecificity a pravdepodobnosti postihnutia plodu trizómiou (prevalencia). Keďže hodnoty PPV a NPV závisia od prevalencie a prevalencia týkajúca sa týchto aneuploidií sa v rámci rôznych populácií pacientov môže odlišovať, hodnoty PPV a NPV boli vypočítané pre rozsah hodnoverných hodnôt prevalencie na základe hodnôt citlivosti a špecificity zistených počas základného skríningu (bez známej mozaiky) v rámci štúdie klinickej presnosti. [Tabuľka 17](#page-50-0) vychádza z celogenómového skríningu (so známou mozaikou).

illumina®

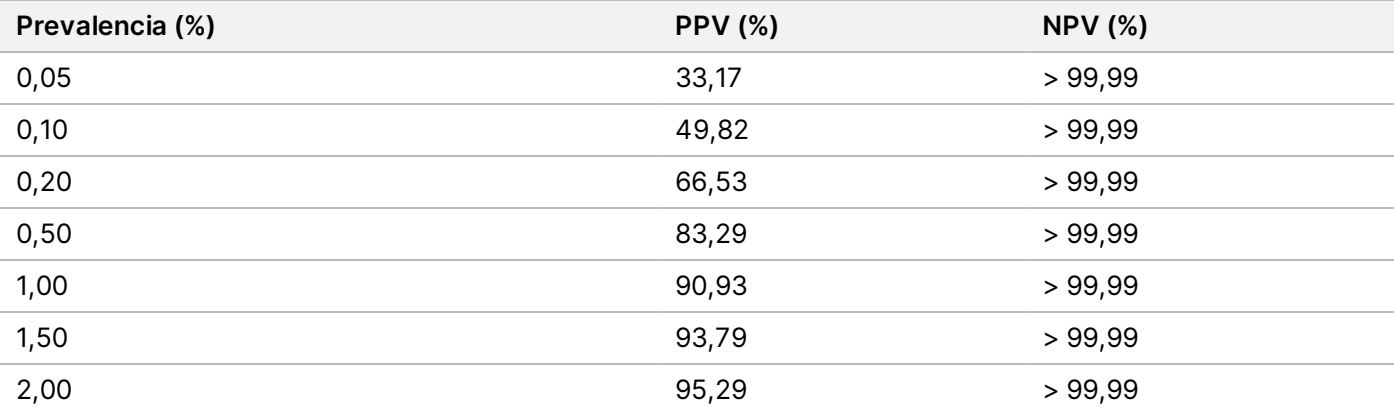

Tabuľka 14 Prevalencia trizómie 21, PPV a NPV v rámci základného skríningu (okrem známych mozaík)

Tabuľka 15 Prevalencia trizómie 18, PPV a NPV v rámci základného skríningu (okrem známych mozaík)

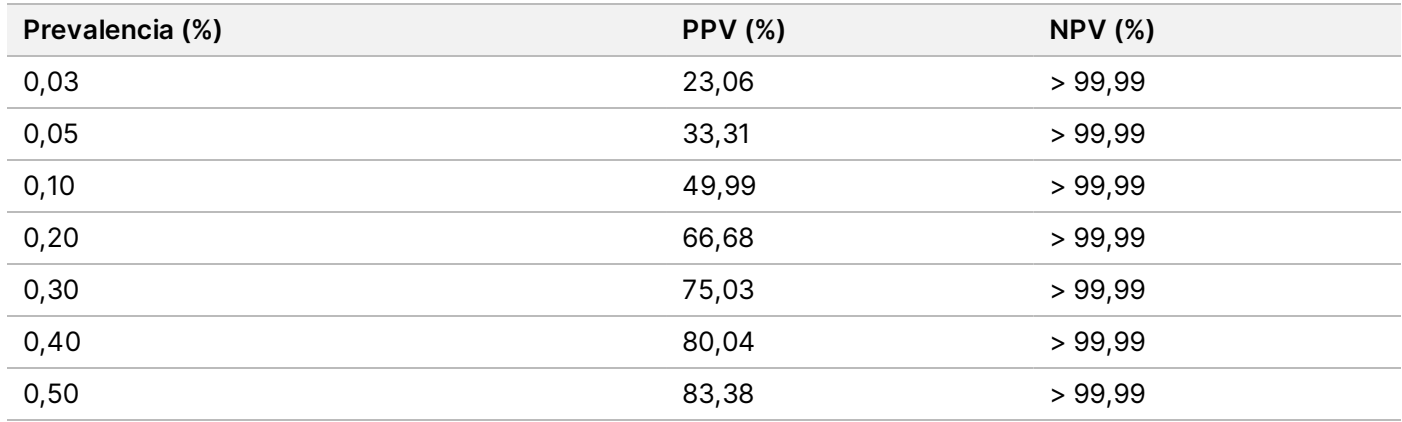

Tabuľka 16 Prevalencia trizómie 13, PPV a NPV v rámci základného skríningu (okrem známych mozaík)

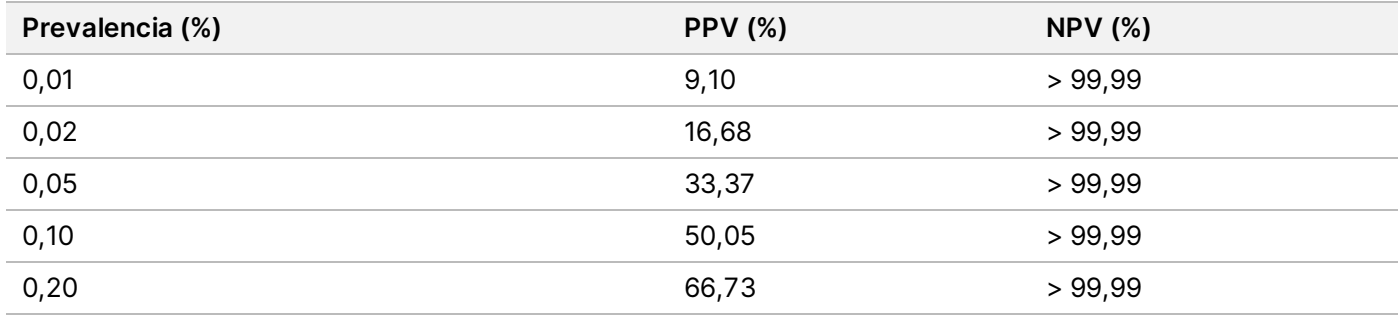

<span id="page-50-0"></span>Tabuľka 17 Prevalencia akejkoľvek anomálie, PPV a NPV v rámci celogenómového skríningu (vrátane známych mozaík)

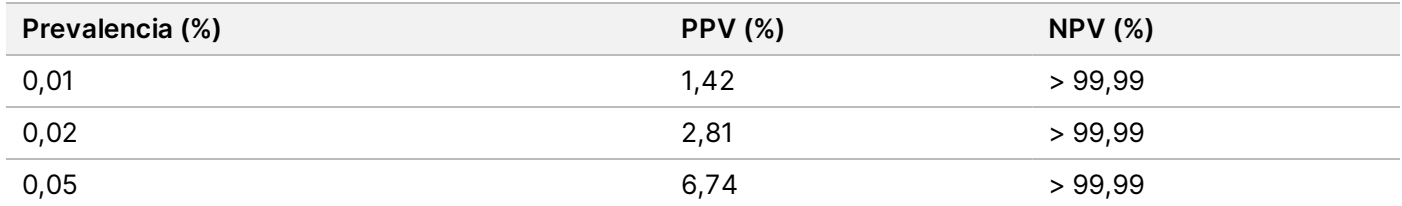

illumına

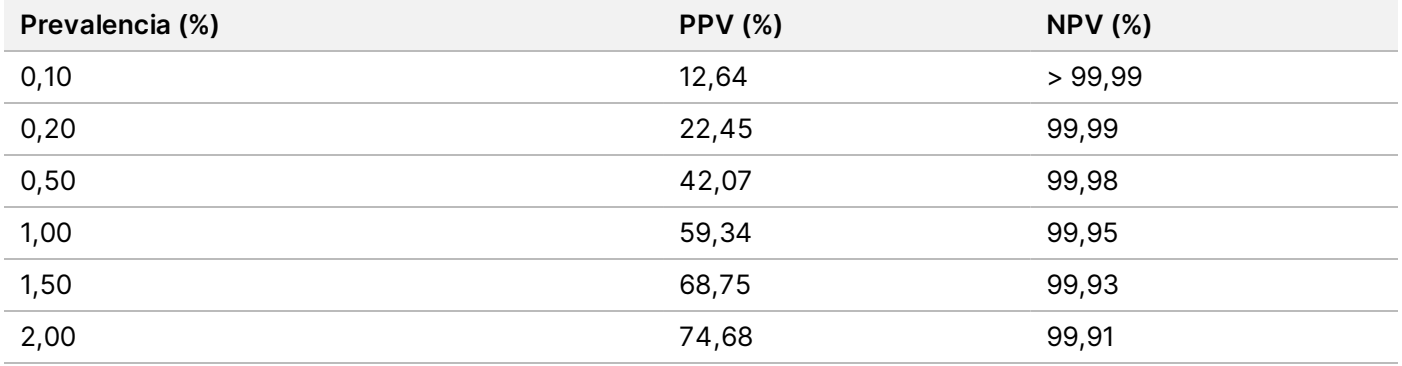

#### **Distribúcia fetálnej frakcie**

Distribúcia odhadov fetálnej frakcie testu (FF) VeriSeq NIPT Solution v2 Fetal Fraction z genómového testu s mozaikami je vyobrazená podľa kategórie výsledkov klinického referenčného štandardu na [Obrázok 1.](#page-51-0)

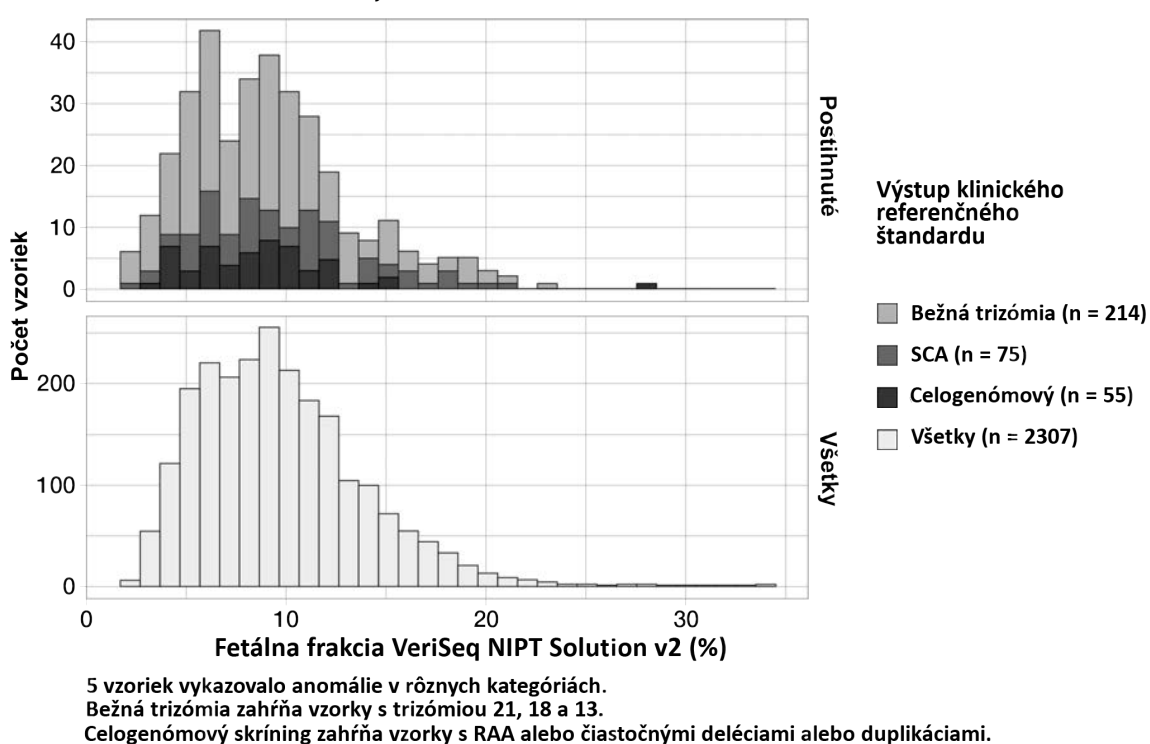

<span id="page-51-0"></span>Obrázok 1 Distribúcia fetálnej frakcie

Celkový rozsah odhadov FF dosahoval hodnoty od 2 % do 34 % s mediánovou hodnotou 9 % a interkvartilovým (IQ) rozsahom 6 % až 12 %. Mediánový odhad FF bežných trizómií a udalostí detegovaných celogenómovým skríningom je 8 % a v prípade SCA táto hodnota dosahuje 9 %. Rozsah odhadov FF bol konzistentný pre všetky výstupy. Nedošlo k výraznejšiemu posunu distribúcie FF v rámci bežných trizómií, SCA, udalostí detegovaných celogenómovým skríningom ani všetkých vzoriek v celogenómovej analýze.

# **Dosiahnuté výsledky pri tehotenstvách s dvojčiat**

### **Schopnosť odhadu trizómie chromozómu 13, 18 a 21 a chromozómu Y v prípade tehotenstiev s dvoma plodmi**

V dôsledku nízkej prevalencie trizómie chromozómu 21, 18 a 13 v rámci tehotenstiev s dvoma plodmi bol iba nízky počet vzoriek tehotenstiev s dvoma plodmi dostupný na zaradenie do klinickej štúdie. Na odhadnutie účinnosti testu VeriSeq NIPT Solution v2 v prípade tehotenstiev s dvoma plodmi sa použili modely *in silico* na základe pozorovaní z klinických vzoriek na simuláciu populácií tehotenstiev s dvoma plodmi. Simulácia bola konzistentná s cieľovou populáciou použitia. Distribúcia fetálnej frakcie bola stanovená z približne 4500 vzoriek dvoch plodov a porovnaná s distribúciou z približne 120 000 vzoriek tehotenstiev s jedným plodom. Distribúcia fetálnej frakcie, podmienená stavom aneuploidie, bola stanovená z analýz vzoriek z tehotenstiev s jedným plodom (1044 – trizómia 21, 307 – trizómia 18 a 192 – trizómia 13). Kombinácia uvedených dvoch distribúcií umožňovala dedukovať detekciu aneuploidie u dvojčiat. Boli simulované množiny dizygotných a monozygotných dvojčiat a vytvoril sa vážený priemer reprezentujúci ich prevalenciu v cieľovej použitej populácii (2 dizygotné : 1 monozygotné) na určenie odhadu citlivosti. Na stanovenie špecificity boli simulované skupiny nepostihnutých dvojčiat.

Frakcia každej simulovanej vzorky postihnutej trizómiou (t. j. postihnutá frakcia) bola počítaná odlišne pre každú kategóriu vzorky:

- V prípade monozygotných dvojčiat bola postihnutá časť každej vzorky nastavená na hodnotu 1,0, pretože v tomto prípade trizómia postihuje obidve dvojčatá.
- V prípade dizygotných dvojčiat sa predpokladalo postihnutie iba jedného dvojčaťa (postihnutie obidvoch dizygotných dvojčiat je extrémne zriedkavé). Hodnoty postihnutej frakcie boli simulované použitím známej distribúcie pomerov fetálnej frakcie podľa určenia z klinických vzoriek pohlavne odlišných dvojčiat. Bol použitý konzervatívny prístup, v rámci ktorého sa predpokladalo, že postihnuté dvojča vždy spomedzi obidvoch dvojčiat vykazuje najmenšiu fetálnu frakciu. Bol použitý korekčný faktor na fetálnej frakcie s priemernou hodnotou nižšou v tehotenstvách s trizómiou 13 a 18.
- V prípade nepostihnutých dvojčiat bola postihnutá časť každej vzorky nastavená na hodnotu nula.

V prípade dvojčiat postihnutých trizómiou 18 alebo 13 bola fetálna frakcia korešpondujúca s postihnutou frakciou vzorky redukovaná. Toto zmenšenie bolo proporcionálne s priemernou redukciou fetálnej frakcie pozorovanou v klinických údajoch v rámci vzoriek trizómie 18 alebo 13 (jeden plod) v porovnaní s euploidnými jednoplodými tehotenstvami.

Celková fetálna frakcia a postihnutá frakcia každej simulovanej vzorky sa následne použili na výpočet skóre aneuploidie použitím štandardného algoritmu VeriSeq NIPT Solution v2. Citlivosť bola počítaná formou stanovenia toho, ako časti dosahovali skóre aneuploidie simulovaných postihnutých dvojčiat hodnoty vyššie, než stanovená hraničná hodnota aneuploidie. Podobne aj špecificita bola počítaná formou stanovenia toho, ako časti dosahovali skóre aneuploidie simulovaných nepostihnutých dvojčiat hodnoty nižšie, než stanovená

### illumına

hraničná hodnota aneuploidie [\(Tabuľka 18](#page-53-0)). 95 % intervaly spoľahlivosti boli odhadnuté na základe počtu skutočných klinických vzoriek dvojčiat v pôvodnom súbore údajov, ktoré boli klasifikované ako postihnuté alebo nepostihnuté relevantnou trizómiou.

Na odhadnutie chromozomálnej citlivosti Y vo vzorkách dvojčiat boli simulované skupiny dvojčiat XY/XY a XX/XY. Bol vytvorený vážený priemer vyjadrujúci ich prevalenciu v cieľovej populácii použitia (1 XY/XY : 1 XX/XY). Na odhadnutie chromozomálnej špecificity Y u dvojčiat bola simulovaná skupina dvojčiat XX/XX. Boli simulované hodnoty celkovej fetálnej frakcie podľa známej distribúcie fetálnej frakcie v klinických vzorkách dvojčiat.

V prípade dvojčiat XY/XY a XX/XY boli odhadnuté skóre príslušného chromozómu Y pomocou známeho vzťahu medzi fetálnou frakciou a skóre chromozómu Y v rámci klinických vzoriek jedného plodu klasifikovaného ako plodu mužského pohlavia. Pokiaľ ide iba o dvojčatá XX/XY, hodnoty ovplyvnenej fetálnej frakcie (u mužského pohlavia) boli simulované použitím známej distribúcie pomerov fetálnych frakcií, ktoré boli pozorované medzi dvojčatami z rovnakého tehotenstva, a podľa určenia z klinických vzoriek dvojčiat s nezhodným pohlavím. Bol využitý konzervatívny prístup, v rámci ktorého bola postihnutá frakcia vybratá tak, aby korešpondovala s menším z dvojčiat. V rámci každej simulovanej vzorky XX/XY bolo skóre chromozómu Y vynásobené postihnutou frakciou.

V prípade dvojčiat XX/XX boli skóre chromozómu Y získané zo skóre pozorovaných v klinických vzorkách jedného plodu, ktorý bol klasifikovaný ako plod ženského pohlavia. Skóre chromozómu Y a celková fetálna frakcia boli následne použité na klasifikáciu každej simulovanej vzorky ako vzorka s prítomnosťou alebo neprítomnosťou chromozómu Y pomocou štandardného algoritmu VeriSeq NIPT Solution v2.

Citlivosť bola vypočítaná formou stanovenia frekvencie správneho stanovenia simulovaných dvojčiat XY/XY alebo XX/XY ako vzoriek s prítomným chromozómom Y. Špecificita bola vypočítaná formou stanovenia frekvencie správneho stanovenia simulovaných dvojčiat XY/XY ako vzoriek s neprítomným chromozómom Y. 95 % intervaly spoľahlivosti boli odhadnuté na základe počtu skutočných klinických vzoriek dvojčiat v pôvodnom súbore údajov, ktoré boli klasifikované ako vzorky s prítomnosťou alebo neprítomnosťou chromozómu Y.

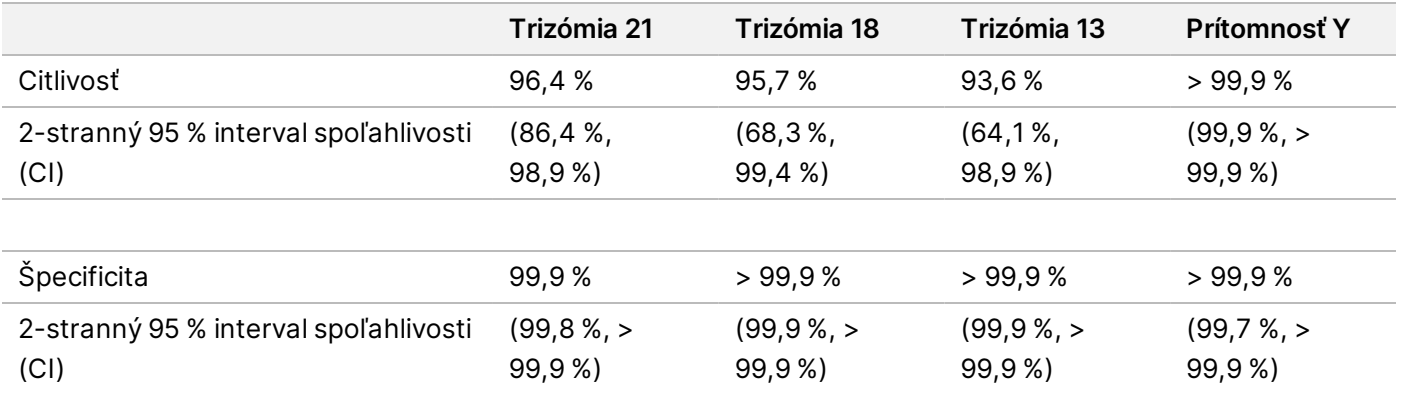

<span id="page-53-0"></span>Tabuľka 18 Odhady trizómie 21, 18 a 13 v simulovanej populácii tehotenstiev s dvoma plodmi

[Tabuľka 18](#page-53-0) obsahuje bodové odhady a odhadované 95 % intervaly spoľahlivosti pre citlivosť a špecificitu testu VeriSeq NIPT Solution v2 pri detekcii trizómie 21, 18, 13 a prítomnosti Y v simulovanej populácii tehotenstiev s dvoma plodmi konzistentnej s cieľovou populáciou určenia. Intervaly spoľahlivosti boli odhadnuté na základe počtu klinických vzoriek dvojčiat s úspešným absolvovaním QC, ktoré boli klasifikované ako postihnuté alebo

nepostihnuté relevantnou trizómiou. Výpočet citlivosti predpokladá, že dve tretiny postihnutých tehotenstiev s dvoma plodmi sú dizygotné s jedným postihnutým dvojčaťom a jedna tretina postihnutých tehotenstiev s dvoma plodmi je monozygotná s postihnutím oboch dvojčiat.

Odhady uvádzanév [Tabuľka 18](#page-53-0) sa vzťahujú iba na tehotenstvá s dvoma plodmi. V dôsledku ešte nižšej prevalencie boli údaje týkajúce sa tehotenstiev vyššieho rádu (trojčatá alebo viac plodov) nedostatočné na stanovenie vhodných štatistických modelov na odhad presnosti detekcie aneuploidie.

# **Analytická účinnosť**

### **Presnosť merania**

Na hodnotenie a kvantifikáciu presnosti analýzy sa uskutočnila opakovaná analýza údajov pomocou analytického softvéru VeriSeq NIPT Solution v2 Analysis Pipeline z dvoch prechádzajúcich štúdií využitím testu VeriSeq NIPT Solution:

- Štúdia reprodukovateľnosti na viacerých pracoviskách, ktorá sa skladala z troch chodov realizovaných troma operátormi na troch pracoviskách použitím jednej šarže reagencie, t. j. celkom deväť chodov.
- Štúdia presnosti v rámci laboratória, ktorá sa skladala z 12 chodov na jednom pracovisku použitím dvoch prístrojov ML STAR, dvoch systémov sekvenčných prístrojov a troch šarží reagencií na sekvenovanie.

Cieľom štúdie presnosti bolo kvantifikovať presnosť analýzy vzhľadom na trizómiu 21 (T21) a chromozóm Y a odhadnúť variabilitu medzi rôznymi prístrojmi, súpravami na prípravu knižnice a šaržami reagencií na sekvenovanie.

Vytvorila sa skupina T21 5 % fetálnej frakcie formou kombinácie cfDNA extrahovanej z materskej plazmy od tehotných žien (s plodom postihnutým T21) a cfDNA extrahovanej z plazmy netehotných žien. Taktiež sa vytvorila skupina 10 % materskej fetálnej frakcie (plod XY, mužské pohlavie) cfDNA. Panel vzoriek pre každú štúdiu a každý chod zahŕňal 4 replík 5 % fetálnej frakcie skupiny vzoriek s postihnutím T21 a 20 replík 10 % materskej fetálnej frakcie poolu cfDNA. Testovanie sa uskutočňovalo 10 dní s celkom 21 chodmi v rámci dvoch kombinovaných štúdií.

T21 a prítomnosť chromozómu Y boli vybraté na hodnotenie na základe reprezentatívnosti klinických podmienok a komplexnosti detekcie anomálií. Veľkosť chromozómu 21, ktorý je najmenším ľudským autozómom, má priamy vplyv na citlivosť detekcie T21, a to najmä v prípade nízkych hodnôt fetálnej frakcie (napríklad takých, aké boli použité v tejto štúdii). Chromozóm Y, ktorý je prítomný v materskej plazme, je pôvodom výlučne fetálny, čo znamená, že analytická detekcia je teda jednoduchšia.

Pozorovaná stredná hodnota a štandardné odchýlky skóre LLR chromozómu 21 a normalizované chromozomálne hodnoty chromozómu Y (NCV) dokazujú, že štandardná odchýlka repliky (SD) bola najväčším zdrojom variability. Odchýlky medzi pracoviskami, prístrojmi a šaržami reagencie nepatrne zvýšili hodnotu variability (pozri rozdiel medzi celkovou SD a SD repliky, ktorý uvádza [Tabuľka 19](#page-55-0) a [Tabuľka 20](#page-55-1)).

<span id="page-55-0"></span>Tabuľka 19 Súhrn štandardnej odchýlky (SD) reakcie na sekvenovanie na viacerých pracoviskách (reprodukovateľnosť)

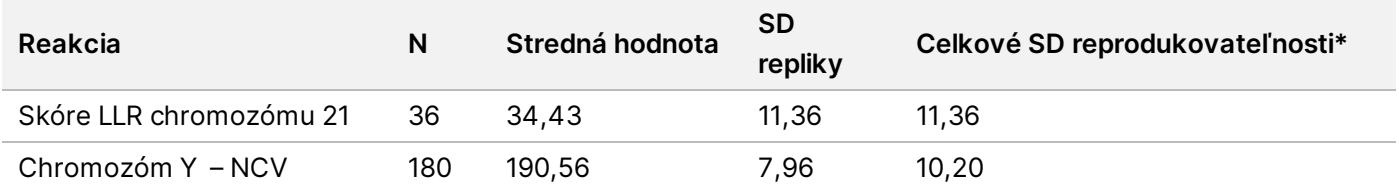

<span id="page-55-1"></span>\* Hodnota celkom zahŕňa variabilitu spôsobenú pracoviskom, operátorom, chodom, dňom a replikou.

Tabuľka 20 Súhrn presnosti reakcie na sekvenovanie v rámci laboratória

| Reakcia                 | N   | Stredná hodnota | <b>SD</b><br>repliky | Celkové SD v rámci laboratória* |
|-------------------------|-----|-----------------|----------------------|---------------------------------|
| Skóre LLR chromozómu 21 | 48  | 36.01           | 9.07                 | 10.25                           |
| Chromozóm Y – NCV       | 240 | 198,68          | 7.63                 | 7.82                            |

\* Hodnota celkom zahŕňa variabilitu spôsobenú sekvenačným prístrojom, šaržou reagencie, operátorom, chodom, dňom a replikou.

Uskutočnila sa ďalšia štúdia zameraná na porovnanie presnosti sekvenovania systémom VeriSeq NIPT Solution v2 (celková štandardná odchýlka) použitím prietokového článku 2.0 v porovnaní s verziou 2.5. Štúdia zahŕňala dva typy prietokových článkov (v2.0 a v2.5), tri šarže sekvenačných súprav, štyri prístrojové systémy a dva chody sekvenovania na celkovo 48 chodov na jedinom pracovisku. Jedna skupina sekvenovania bola pripravená z doštičiek cfDNA, ktoré boli manuálne pripravené. Panel vzoriek zahŕňal 4 repliky 5 % fetálnej frakcie skupiny vzoriek s postihnutím T21 a 20 replík 10 % skupiny materskej fetálnej frakcie (plod XY) cfDNA. Výsledky štúdie uvádza [Tabuľka 21](#page-55-2) a potvrdzujú, že neexistuje žiadny rozdiel v presnosti sekvenovania, keď používate prietokové články v2.0 alebo v2.5.

<span id="page-55-2"></span>Tabuľka 21 Súhrn presnosti reakcie na sekvenovanie pomocou prietokového článku v2.0 v porovnaní s prietokovým článkom v2.5

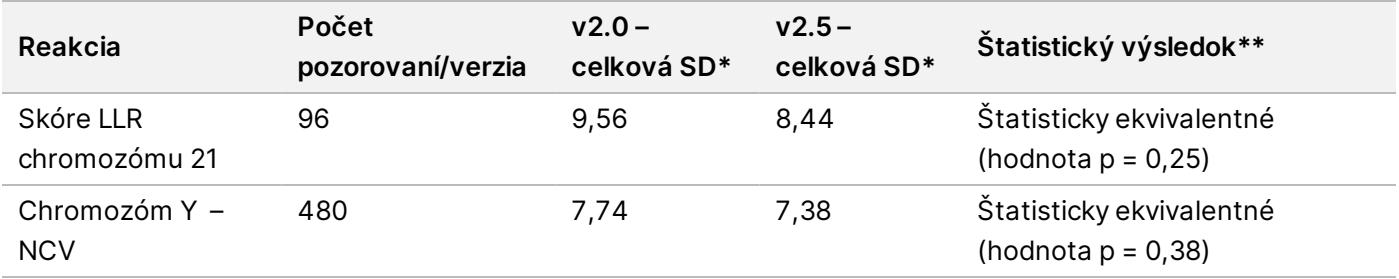

\* Hodnota celkom zahŕňa variabilitu spôsobenú sekvenačným prístrojom, šaržou reagencie, chodom, dňom a replikou.

\*\*Na základe testu F zameraného na hodnotenie rovnakosti odchýlok (mocnina štandardných odchýlok)

### **Krížová kontaminácia**

Krížová kontaminácia bola hodnotená v rámci postupu prípravy vzorky VeriSeq NIPT Solution. Plazmatické skupiny/pooly od netehotných žien (XX) a dospelých mužov (XY) boli testované šachovnicovým spôsobom na doštičke s 96 jamkami (celkom na 4 doštičkách). N = 48 ženských a mužských vzoriek na jednu doštičku, t. j. celkom 192 ženských a 192 mužských vzoriek. Žiadna zo ženských vzoriek nepreukázala pokrytie chromozómu Y, ktoré by bolo štatisticky vyššie než je odhadovaná základná hodnota, čo znamená nulovú krížovú kontamináciu mužskými vzorkami v rámci rovnakej doštičky. V rámci testu VeriSeq NIPT Solution bola pozorovaná nedetegovateľná krížová kontaminácia.

### **Potenciálne rušivé látky**

Vplyv potenciálne rušivých látok bol v rámci testu VeriSeq NIPT Solution hodnotený formou zhodnotenia účinnosti analýzy za prítomnosti takýchto látok.

Do skupín (pool) plazmy odobratej od neovplyvnených tehotných (plod XX) boli kontrolne pridané bilirubín, hemoglobín a triglyceridy (endogénne). Vykonalo sa ich testovanie vo dvoch koncentráciách pre každú testovanú látku (n = 16 pre každú látku). Nebola pozorovaná žiadna interferencia týkajúca sa účinnosti analýzy.

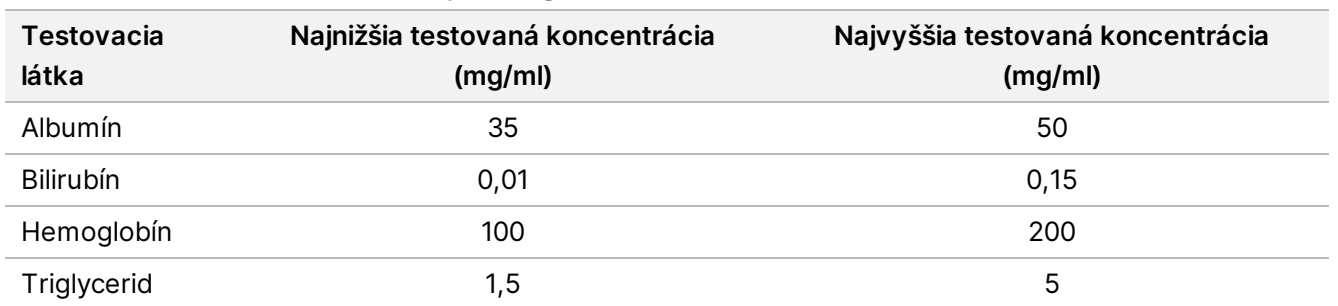

#### Tabuľka 22 Potenciálne rušivé látky (endogénne)

Prirodzene sa vyskytujúca materská genomická DNA (gDNA) v plazme môže taktiež potenciálne rušiť účinnosť analýzy, keďže ju je možné extrahovať spolu s fetálnou cfDNA. Genomické hladiny DNA na úrovni 1,6, 3,3 a 4,9 ng/vzorka (korešpondujúce s 1, 2 a 3 štandardnými odchýlkami nad strednou očakávanou koncentráciou gDNA po uplynutí 7 dní skladovania celej krvi<sup>12</sup>) boli pridané do cfDNA extrahovanej z materskej plazmy odobratej od neovplyvnených tehotných žien (s plodom XX). Vzorky boli následne testované v rámci testu VeriSeq NIPT (n = 16 pre každú koncentráciu). Za prítomnosti zvýšených hladín gDNA neboli pozorované žiadne rušenia týkajúce sa účinnosti analýzy.

Dvadsať liekových potenciálne interferujúcich látok (exogénnych), ktoré sa bežne používajú alebo predpisujú počas tehotenstva, bolo testovaných podľa pokynov EP7-A2 (Testovanie interferencie v klinickej biochémii; schválené pokyny, druhé vydanie). Uvedených 20 potenciálne interferujúcich látok bolo skombinovaných do štyroch skupín/poolov, pridaných do materskej plazmy odobratej od neovplyvnených tehotných žien (s plodom XX) a testovaných pomocou testu VeriSeq NIPT (n = 16 pre každý pool). Za prítomnosti týchto exogénnych látok neboli pozorované žiadne rušenia týkajúce sa účinnosti analýzy.

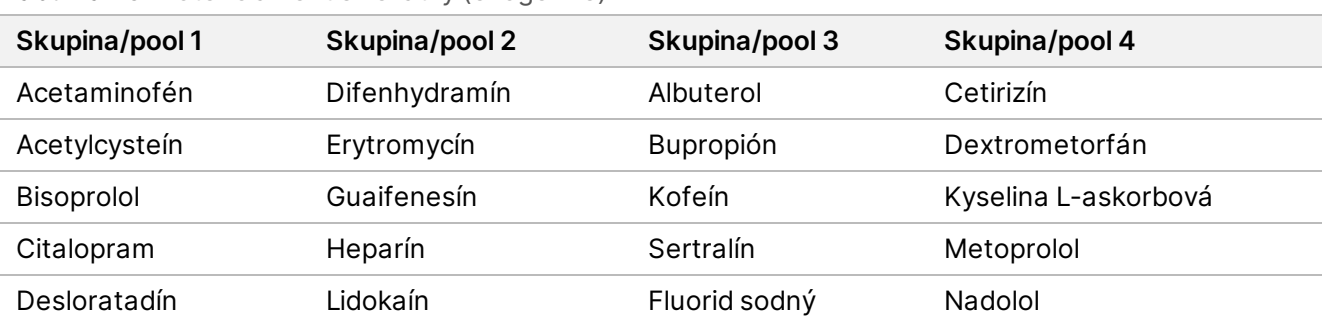

Tabuľka 23 Potenciálne rušivé látky (exogénne)

### **Detekčný limit**

Detekčný limit (LOD) je definovaný ako úroveň fetálnej frakcie, ktorá zodpovedá 95 % pravdepodobnosti detekcie stavu záujmu (napríklad T21). Na hodnotenie limitu LOD testu VeriSeq NIPT Solution v2 v rámci rôznych bežných podmienok boli uskutočnené štúdie a štatistické analýzy.

Pravdepodobnosť detekcie stavu záujmu v postihnutej vzorke spracovanej testom VeriSeq NIPT Solution v2 primárne závisí od troch faktorov:

- fetálna frakcia.
- hĺbka sekvenovania,
- veľkosť a komplexnosť genomickej oblasti záujmu.

Za predpokladu konštantnej hĺbky sekvenovania je danú aberáciu jednoduchšie detegovať vo vzorke s vyšším percentom fetálnej frakcie než vo vzorke s nižším percentom fetálnej frakcie. A naopak – za predpokladu konštantnej fetálnej frakcie je danú aberáciu jednoduchšie detegovať vo vzorke s väčšou hĺbkou sekvenovania než vo vzorke s menšou hĺbkou sekvenovania. Aberácie v menších alebo komplexnejších genomických oblastiach je problematickejšie detegovať v porovnaní s aberáciami vo väčších alebo menej komplexných oblastiach (za predpokladu konštantnej fetálnej frakcie a hĺbky sekvenovania).

S cieľom určiť limit LOD pre detekciu T21 boli analyzované vzorky obsahujúce zmesi združených vzoriek T21 a združené nepostihnuté vzorky. Dva typy vzoriek určených na analýzu boli zmiešané v rámci titračných sérií na vytvorenie súboru siedmich úrovní fetálnej frakcie (0, 2, 3, 4, 5, 6 a 10 %). Každá úroveň bola zastúpená celkom 10 replikami.

Na ďalšie zvýšenie rozlíšenia mriežky fetálnej frakcie na analýzu LOD boli údaje z tejto štúdie obohatené údajmi získanými z dilúcie in silico. Vplyvy experimentálnej dilúcie a titrácie boli simulované riadeným kombinovaní údajov sekvenovania. Údaje z tejto titrácie in silico pokrývali súbor 14 úrovní fetálnej frakcie (1,25, 1,50, 1,75, 2,00, 2,25, 2,50, 2,75, 3,00, 3,25, 3,50, 3,75, 4,00, 4,25 a 4,50 %) s 32 replikami na každú úroveň. Na výsledné údaje bola použitá analýza ProBit na určenie limitu LOD pre T21.

Nezávisle bol vytvorený štatistický model s využitím fetálnej frakcie, hĺbky sekvenovania a genomickej veľkosti/komplexnosti a slúžil ako pomôcka na predikciu pravdepodobnosti detekcie akejkoľvek aberácie v akejkoľvek vzorke. Tento model bol vytvorený z údajov zodpovedajúcich súboru 1405 vzoriek XY. Bolo zistené, že limit LOD pre T21 podľa predikcií tohto modelu vykazuje súlad s odhadom podľa analýzy ProBit uvedenými vyššie. Na odhadnutie hodnôt LOD týkajúcich sa aneuploidií vo všetkých autozómoch a čiastočných delécií a duplikácií bol použitý štatistický model.

<span id="page-58-0"></span>[Obrázok 2](#page-58-0) uvádza 95 % pravdepodobnosť detekcie pre priemerné oblasti podľa veľkosti a autozomálne limity detekcie všetkých trizómií a všetkých monozómií.

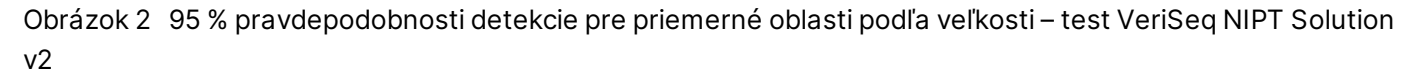

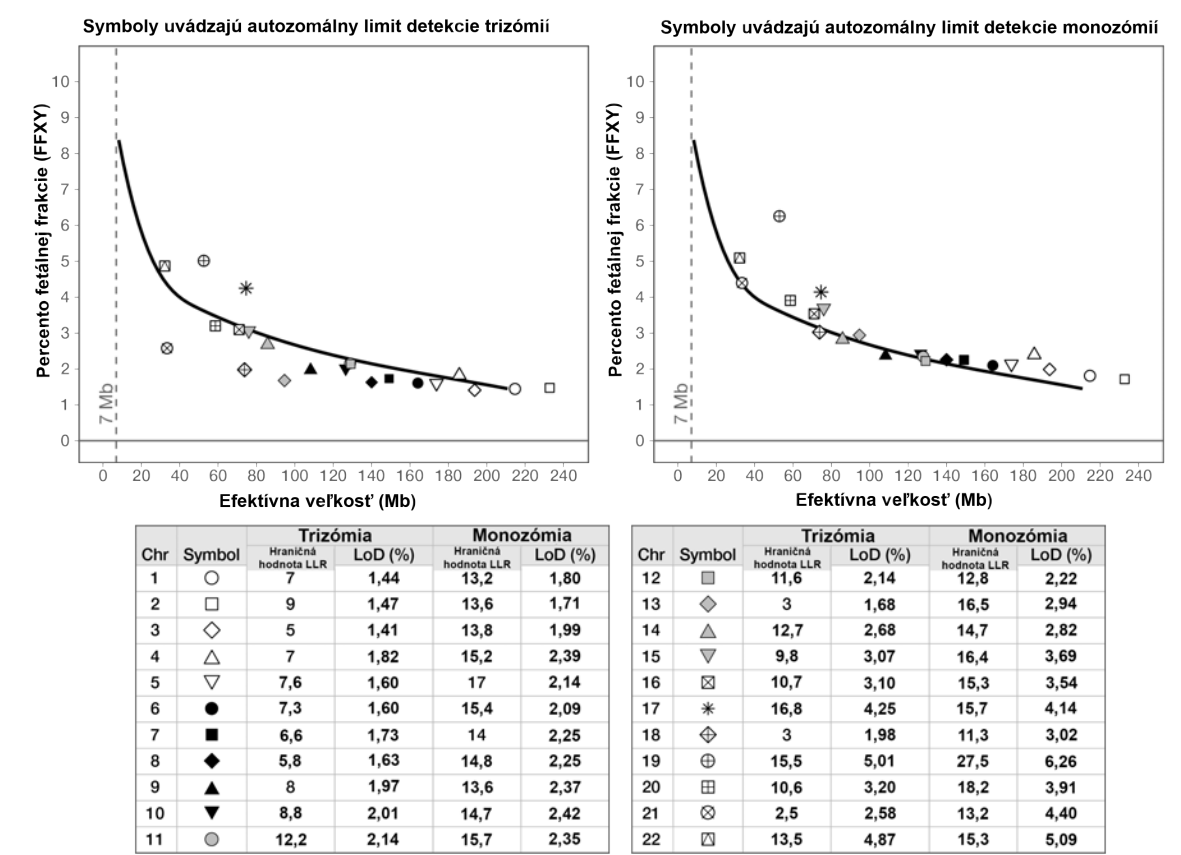

# Riešenie problémov

## **Riešenie problémov so systémom VeriSeq NIPT Solution v2**

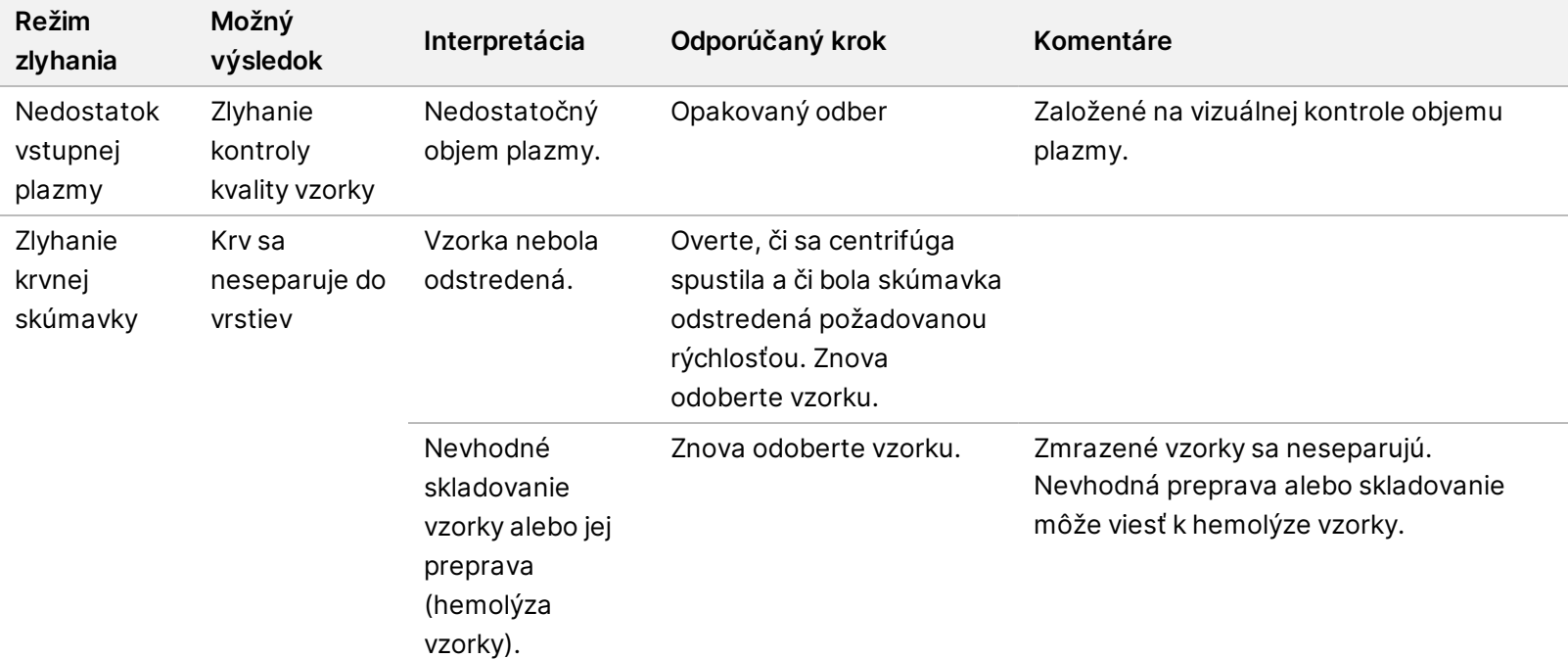

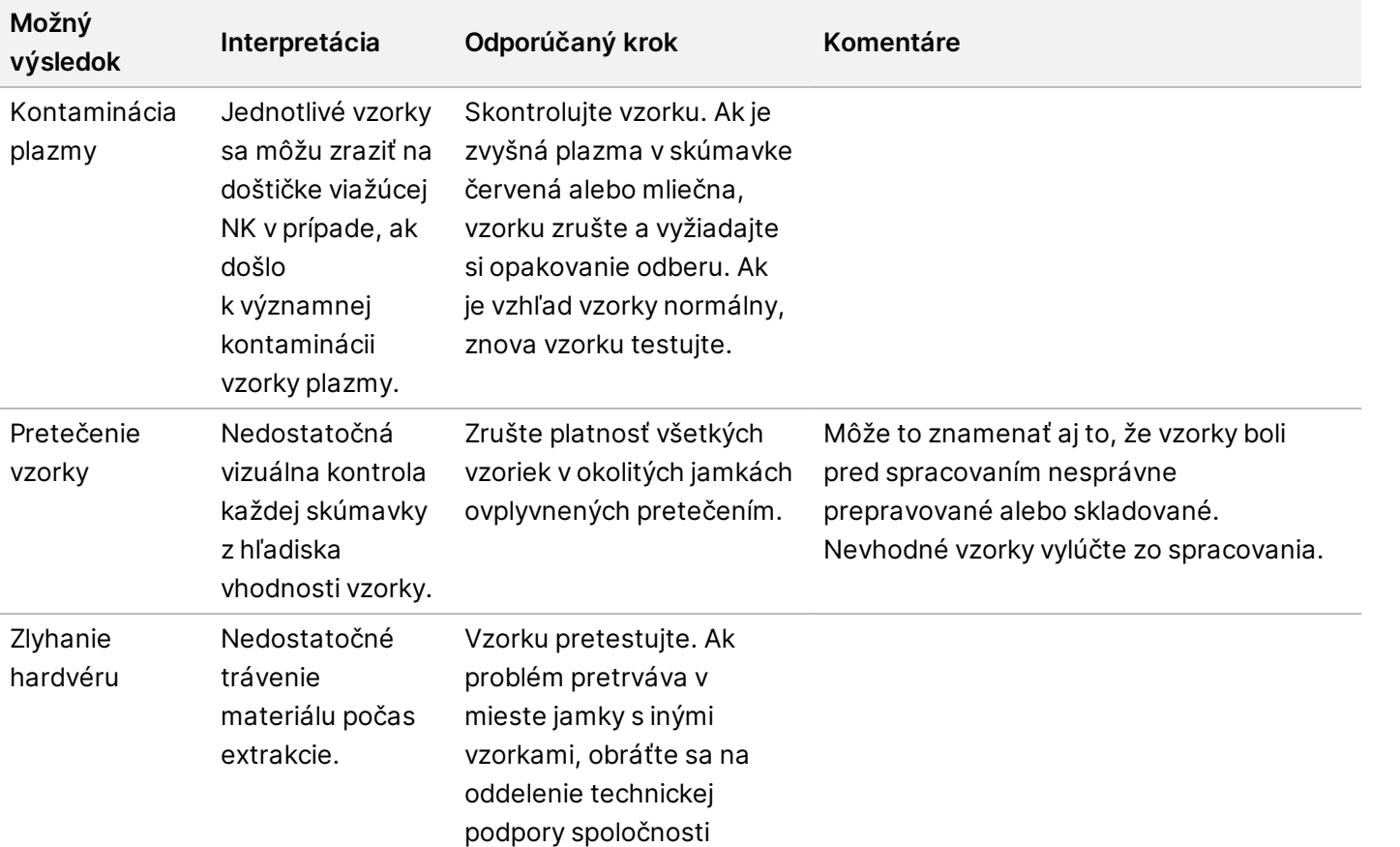

Illumina.

**Režim zlyhania**

Zrážanie alebo pomalý tok vzorky

**Možný**

plazmy

vzorky

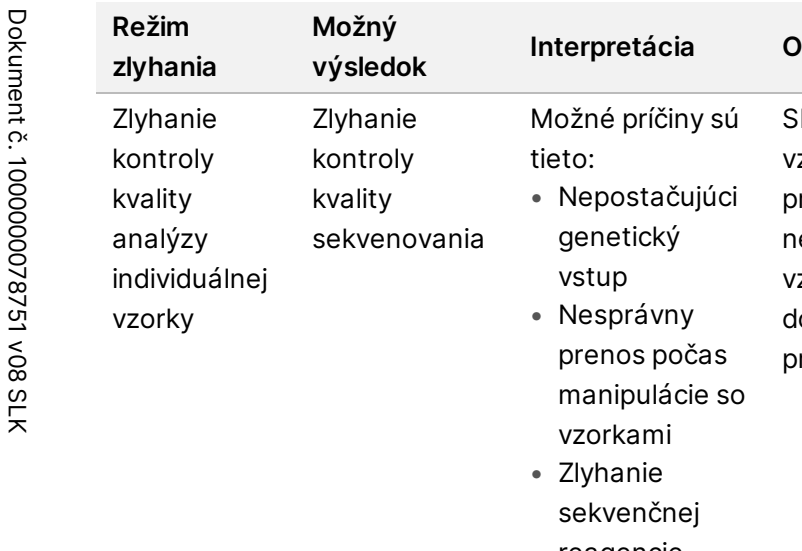

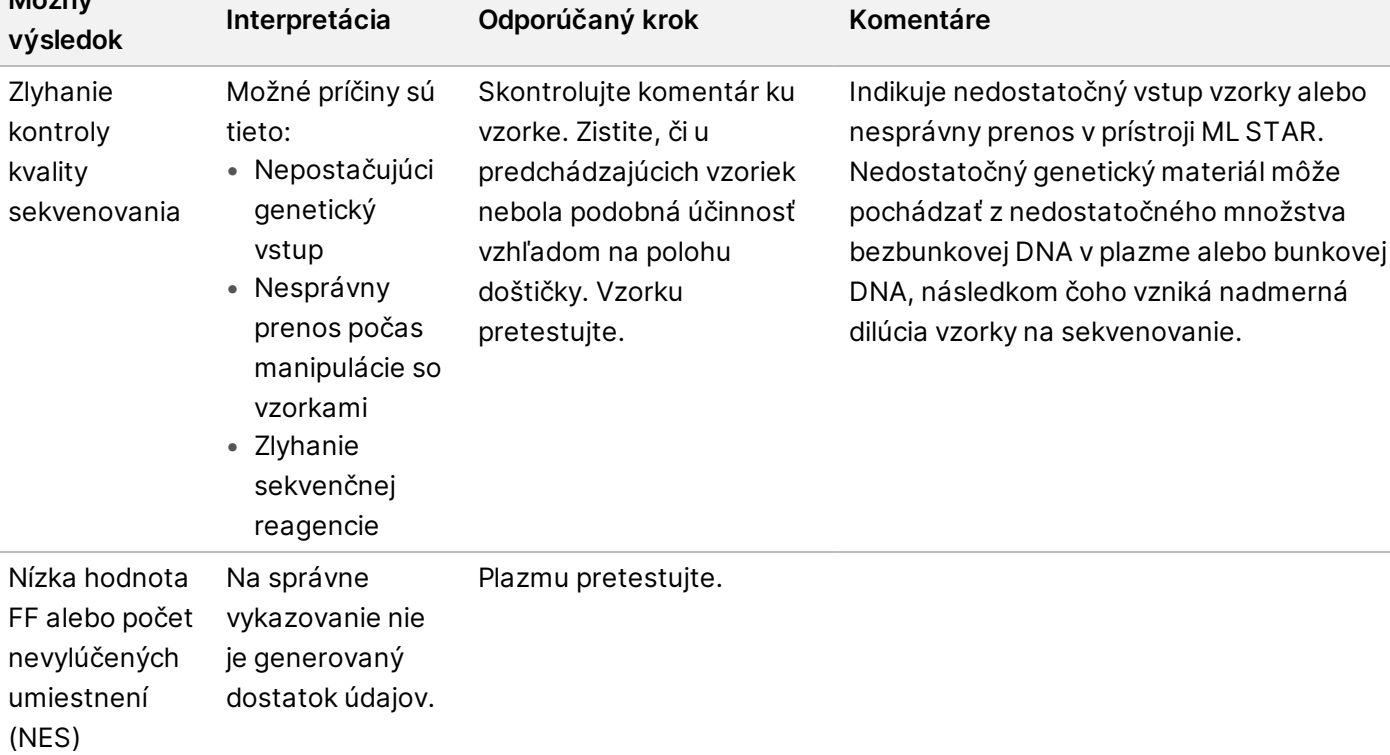

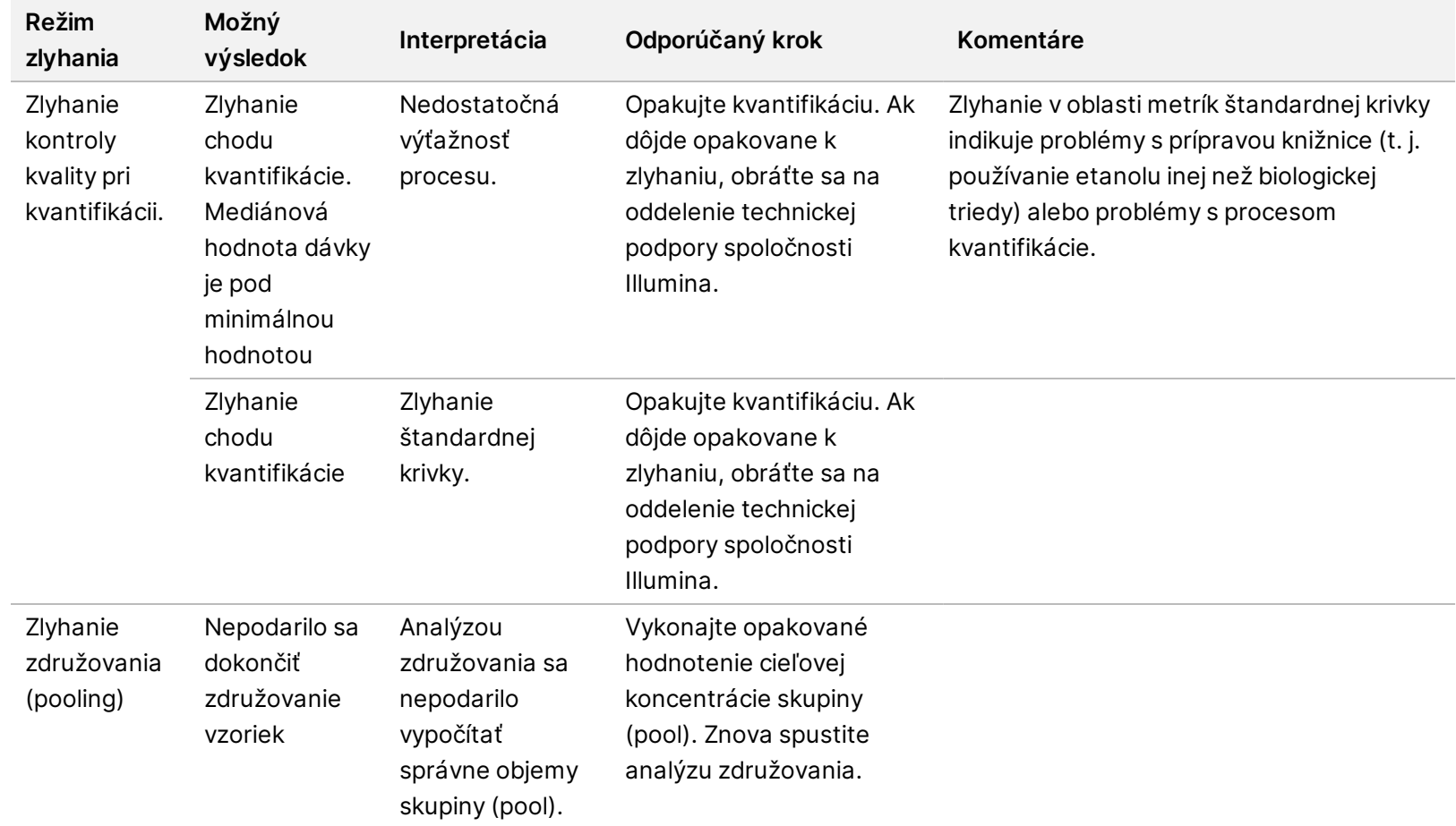

# **VeriSeq NIPT Microlab STAR – riešenie problémov**

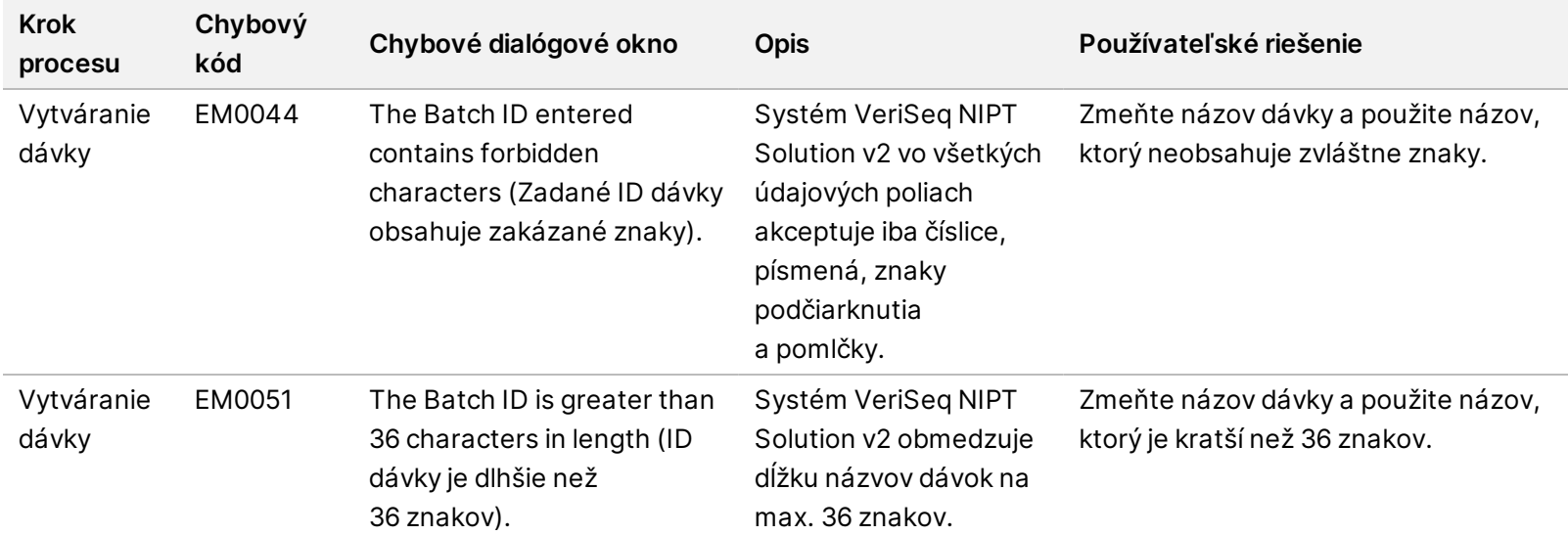

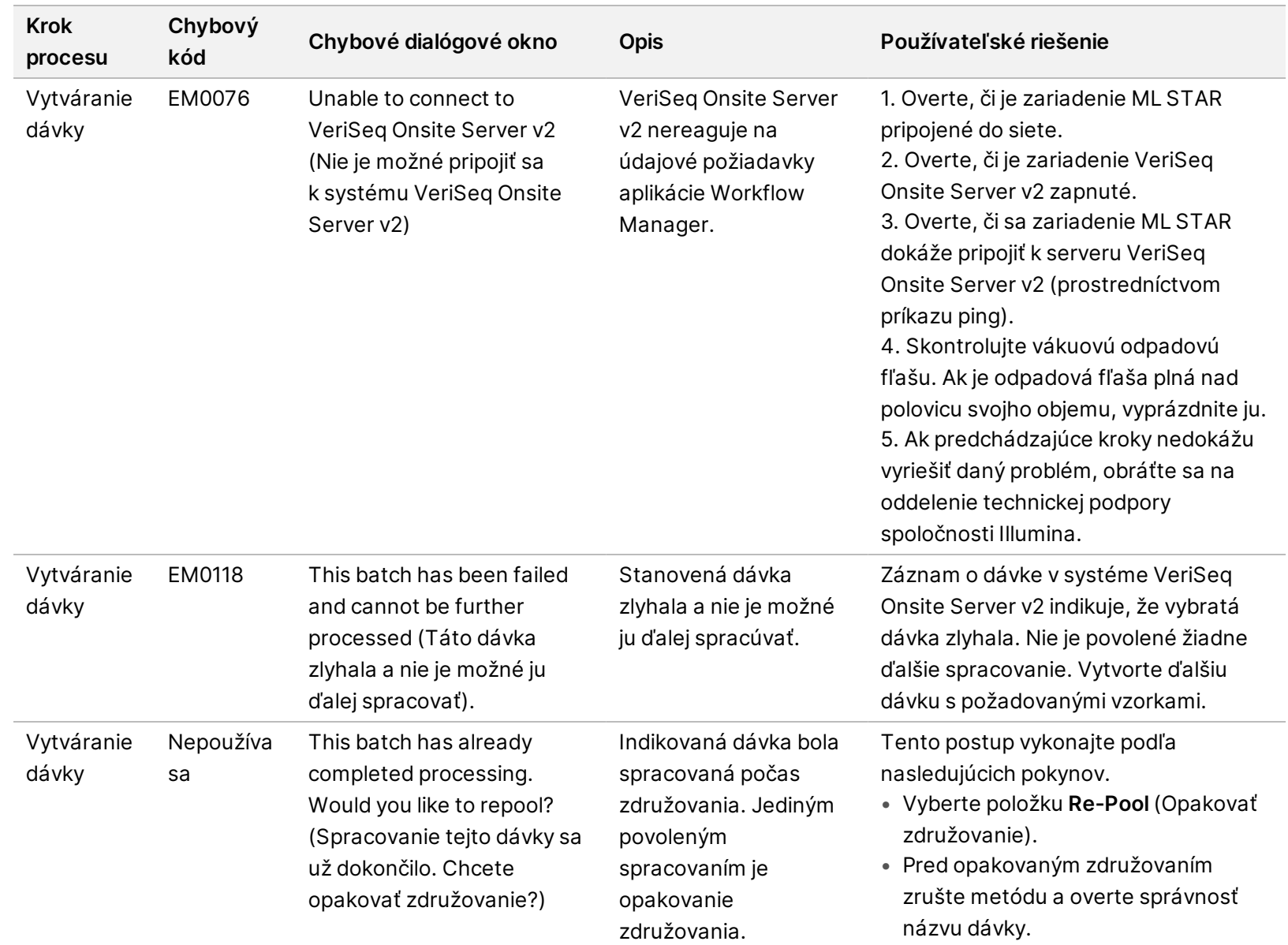

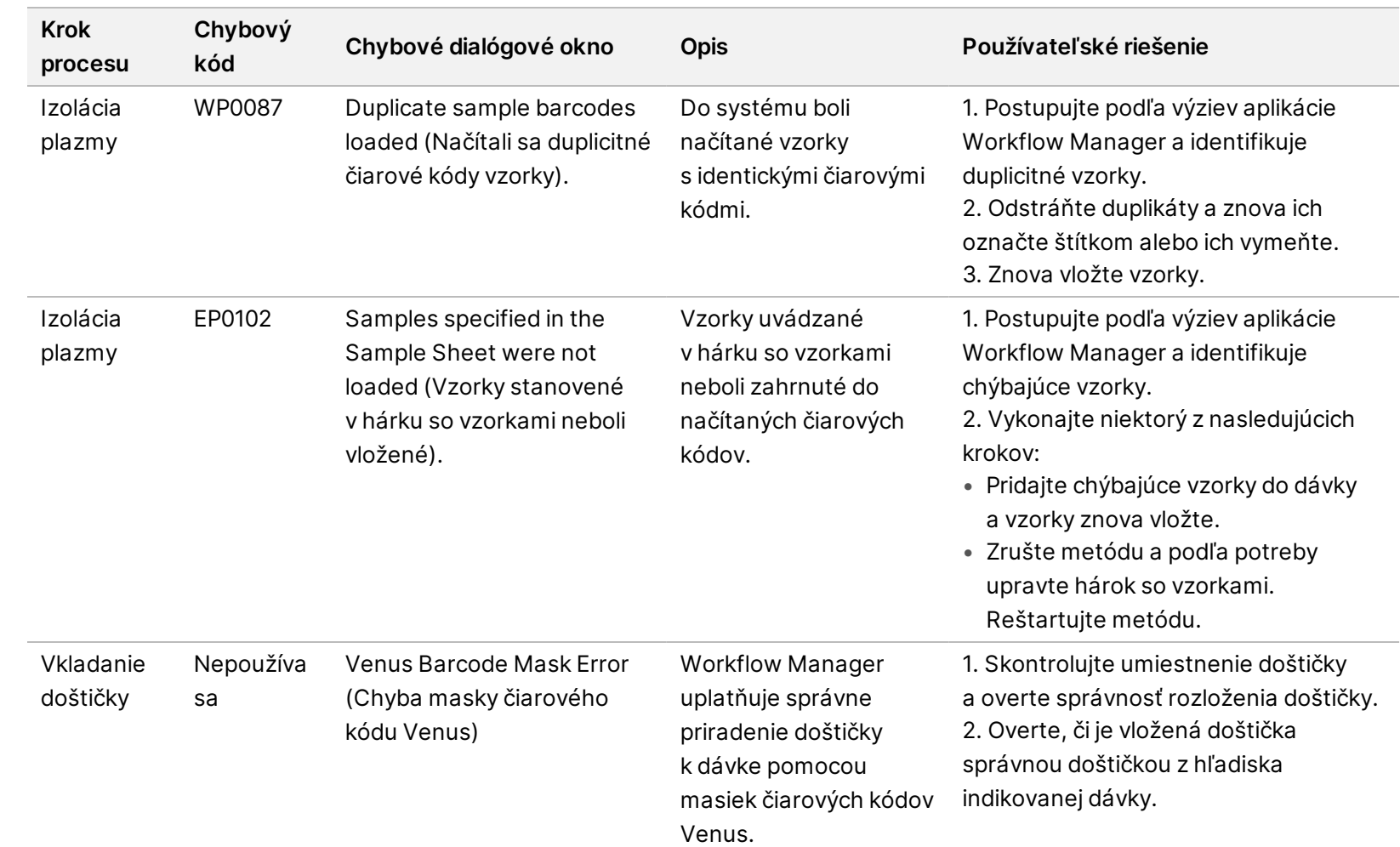

Príbalový leták k softvéru VeriSeq NIPT Solution v2

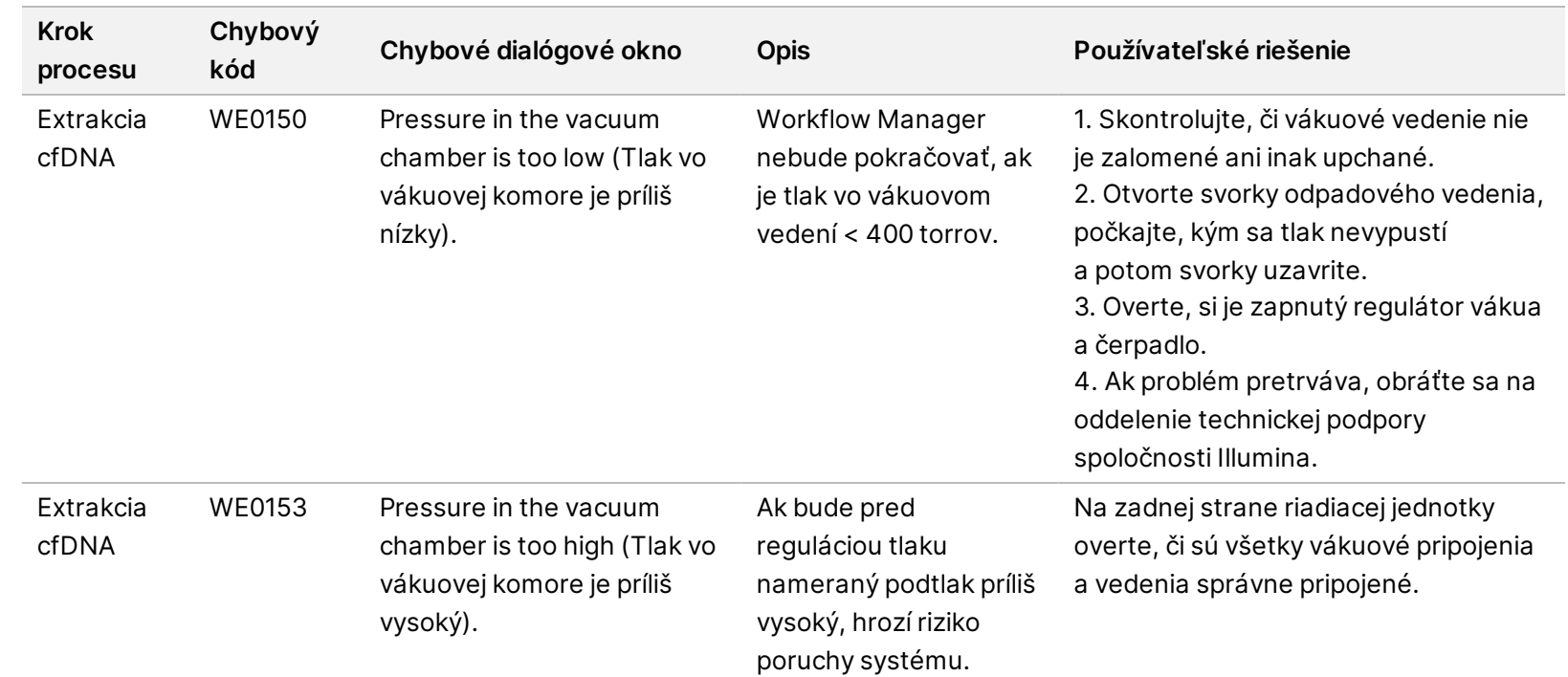

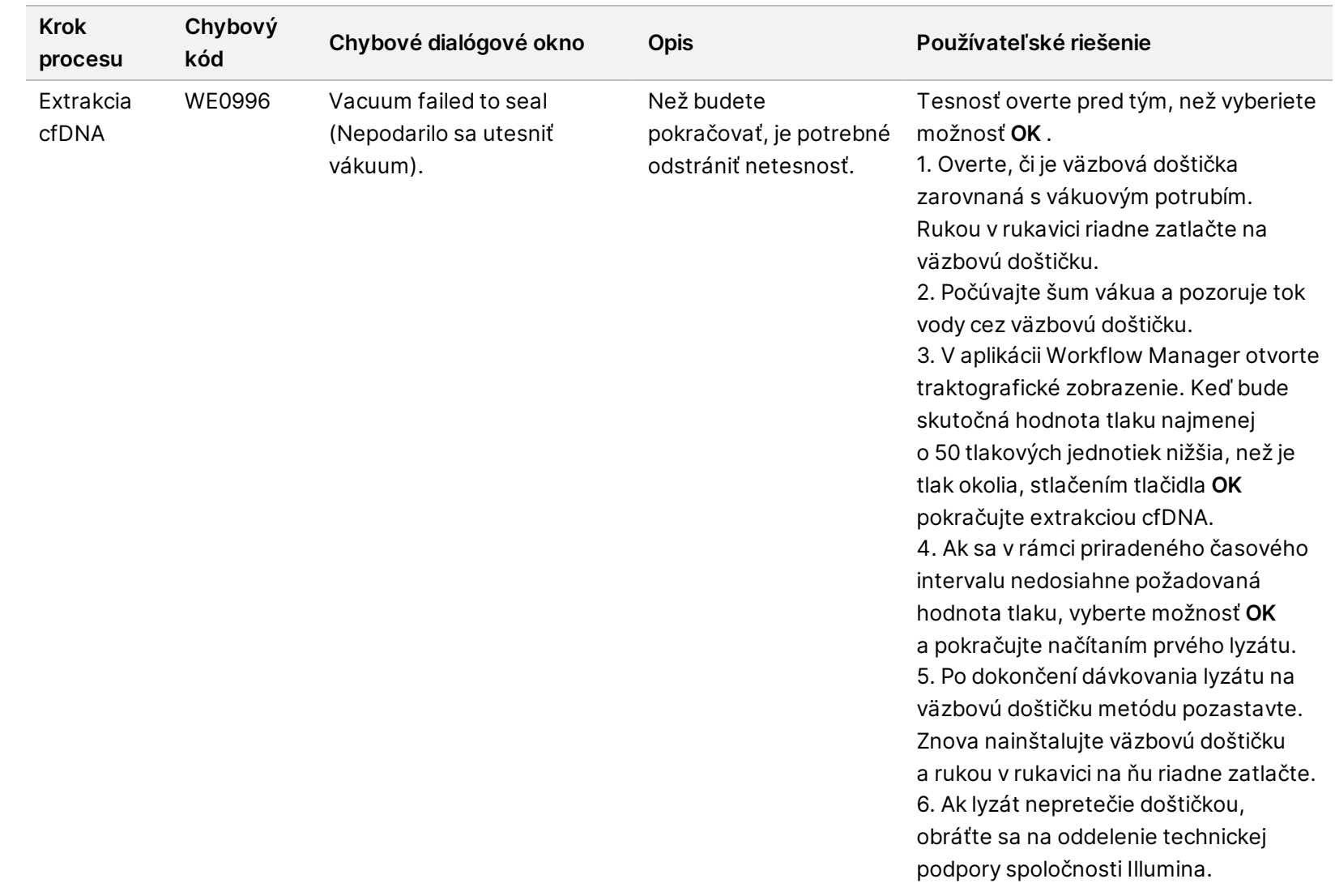

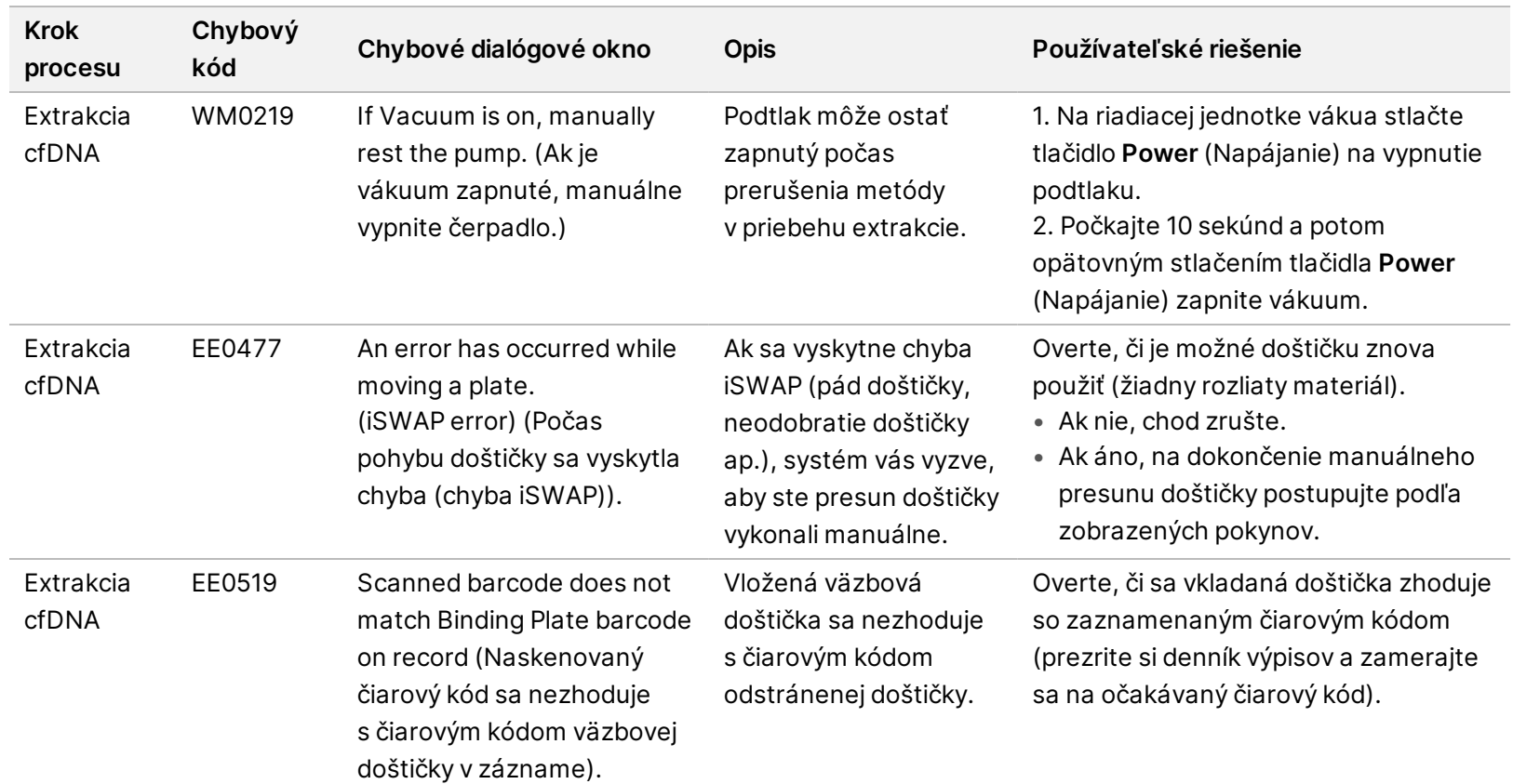

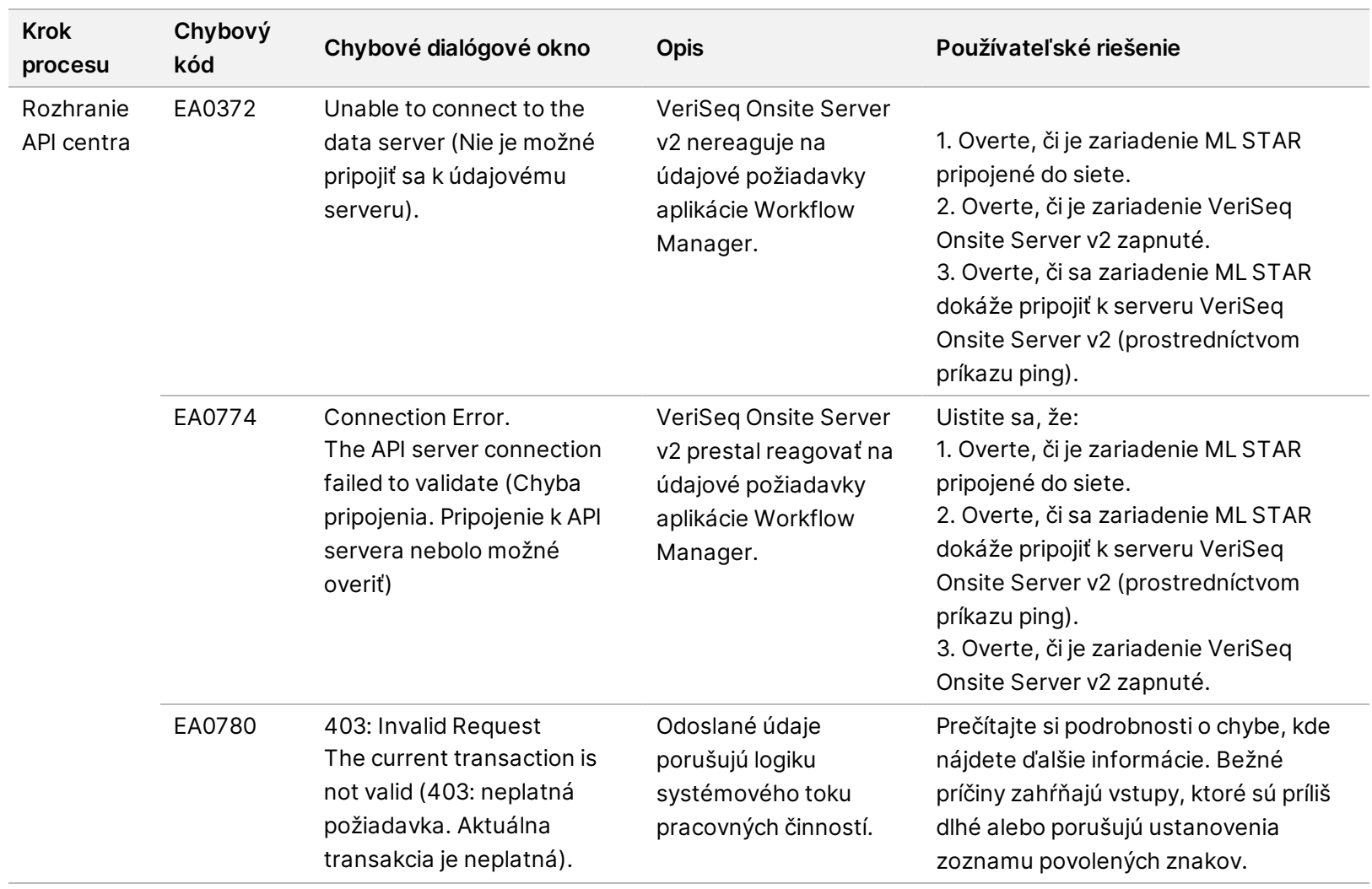

# Literatúra

- 1. Nagaoka S, Hassold T, Hunt P. Human aneuploidy: mechanisms and new insights into an age-old problem. Nat Rev Genet. 2012;13(7):493-504. doi:10.1038/nrg3245.
- 2. Garnder RJ, Sutherland GR, Schaffer LG. Chromosome Abnormalities and Genetic Counseling. 4th edition. New York (NY): Oxford University Press; 2012.
- 3. Akolekar R, Beta J, Picciarelli G, Ogilvie C, D'Antonio F. Procedure-related risk of miscarriage following amniocentesis and chorionic villus sampling: a systematic review and meta-analysis. Ultrasound Obstet Gynecol. 2015 Jan;45(1):16-26. doi: 10.1002/uog.14636.
- 4. American College of Obstetricians and Gynecologists. Screening for fetal aneuploidy. Practice Bulletin No. 163. Obstet Gynecol. 2016; 127(5):e123-137.
- 5. Gil MM, Accurti V, Santacruz B, Plana MN, Nicolaides KH. Analysis of cell-free DNA in maternal blood in screening for fetal aneuploidies: updated meta-analysis. Ultrasound Obstet Gynecol. 2017 Apr 11. doi: 10.1002/uog.17484.
- 6. Bianchi D, Parker R, Wentworth J et al. DNA Sequencing versus Standard Prenatal Aneuploidy Screening. N Engl J Med. 2014;370(9):799-808. doi:10.1056/nejmoa1311037.
- 7. Benn P, Borrell A, Chiu RW, et al. "Position statement from the Chromosome Abnormality Screening Committee on behalf of the Board of the International Society for Prenatal Diagnosis." Prenat Diagn 35 (2015): 725-34.
- 8. Gregg AR, Skotko BG, Benkendorf JL, et al. Noninvasive prenatal screening for fetal aneuploidy, 2016 update: a position statement of the American College of Medical Genetics and Genomics. Genet Med. 2016: doi:10.1038/gim.2016.97.
- 9. Dondorp W, de Wert G, Bombard Y, et al. Non-invasive prenatal testing for aneuploidy and beyond: challenges of responsible innovation in prenatal screening. Eur J Hum Genet. 2015 Nov;23 (11):1438-50.
- 10. Grati, et al. "Fetoplacental mosaicism: potential implications for false-positive and false-negative noninvasive prenatal screening results." Genetics in Medicine 16 (2014): 620–624.
- 11. Wellesley, et al. "Rare chromosome abnormalities, prevalence and prenatal diagnosis rates from population-based congenital anomaly registers in Europe." European Journal of Human Genetics 20 (2012): 521-526.
- 12. Norton S, Lechner J, Williams T, Fernando M et al. A Stabilizing Reagent Prevents Cell-free DNA Contamination by Cellular DNA in Plasma During Blood Sample Storage and Shipping as Determined by Digital PCR. Clin.l Biochem. 2013;46: 1561–1565. doi: 10.1016/j.clinbiochem.2013.06.002.
- 13. Bianchi D W, et al. "Genome-wide fetal aneuploidy detection by maternal plasma DNA sequencing." Obstet Gynecol 119 (2012): 890-901.
- 14. Ehrich M, et al. "Genome-wide cfDNA screening: clinical laboratory experience with the first 10,000 cases." Genet Med 19 (2017): 1332-1337.
- 15. Fiorentino F, et al. "The clinical utility of genome-wide cfDNA screening." Prenat Diagn 37 (2017): 593-601.
- 16. Pertile, MD, et al. "Rare autosomal trisomies, revealed by maternal plasma DNA sequencing, suggest increased risk of feto-placental disease." Sci Transl Med 9 (2017): eaan1240.
# História revízií

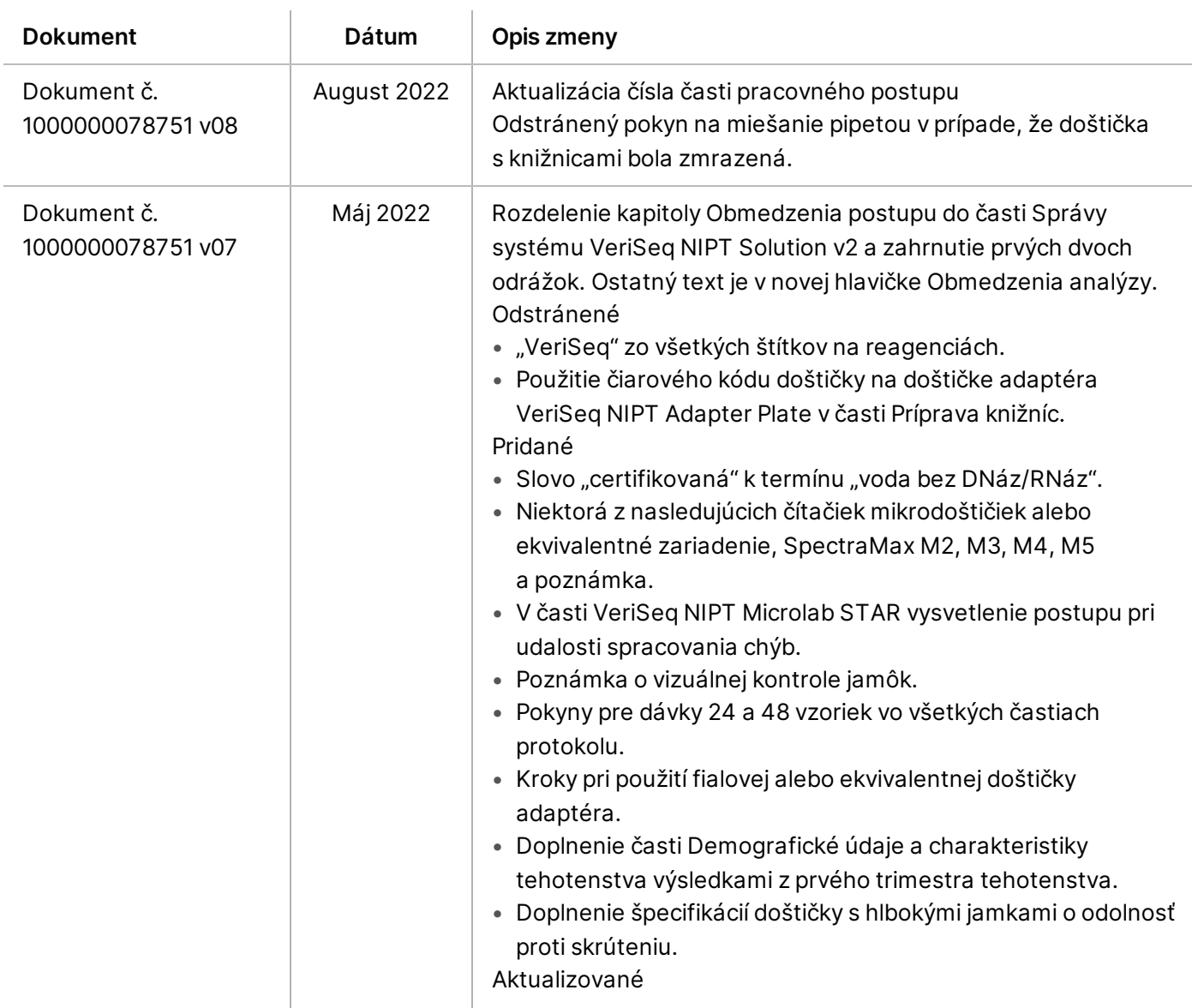

## illumina®

## Príbalový leták k softvéru VeriSeq NIPT Solution v2

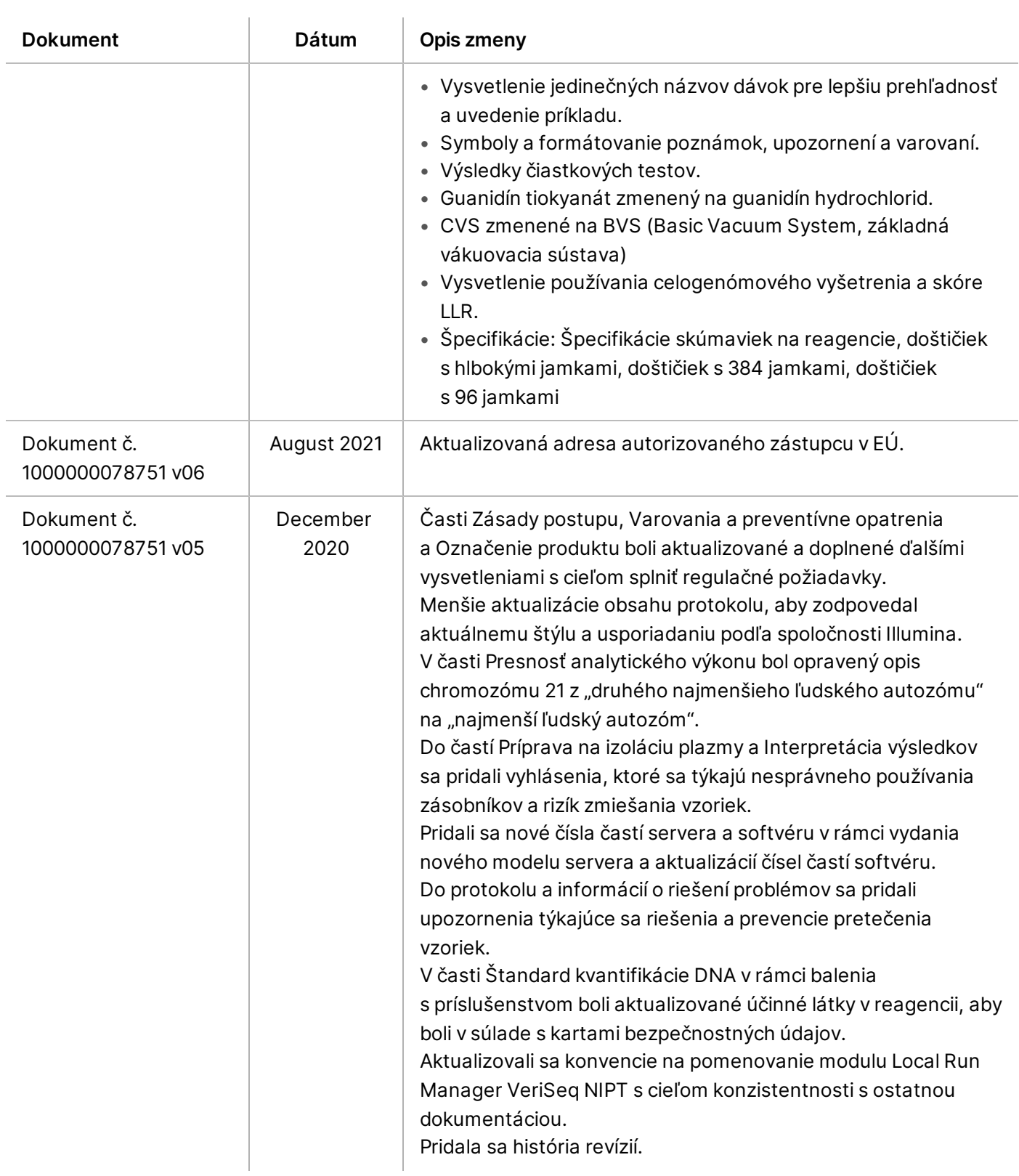

## Príbalový leták k softvéru VeriSeq NIPT Solution v2

illumina®

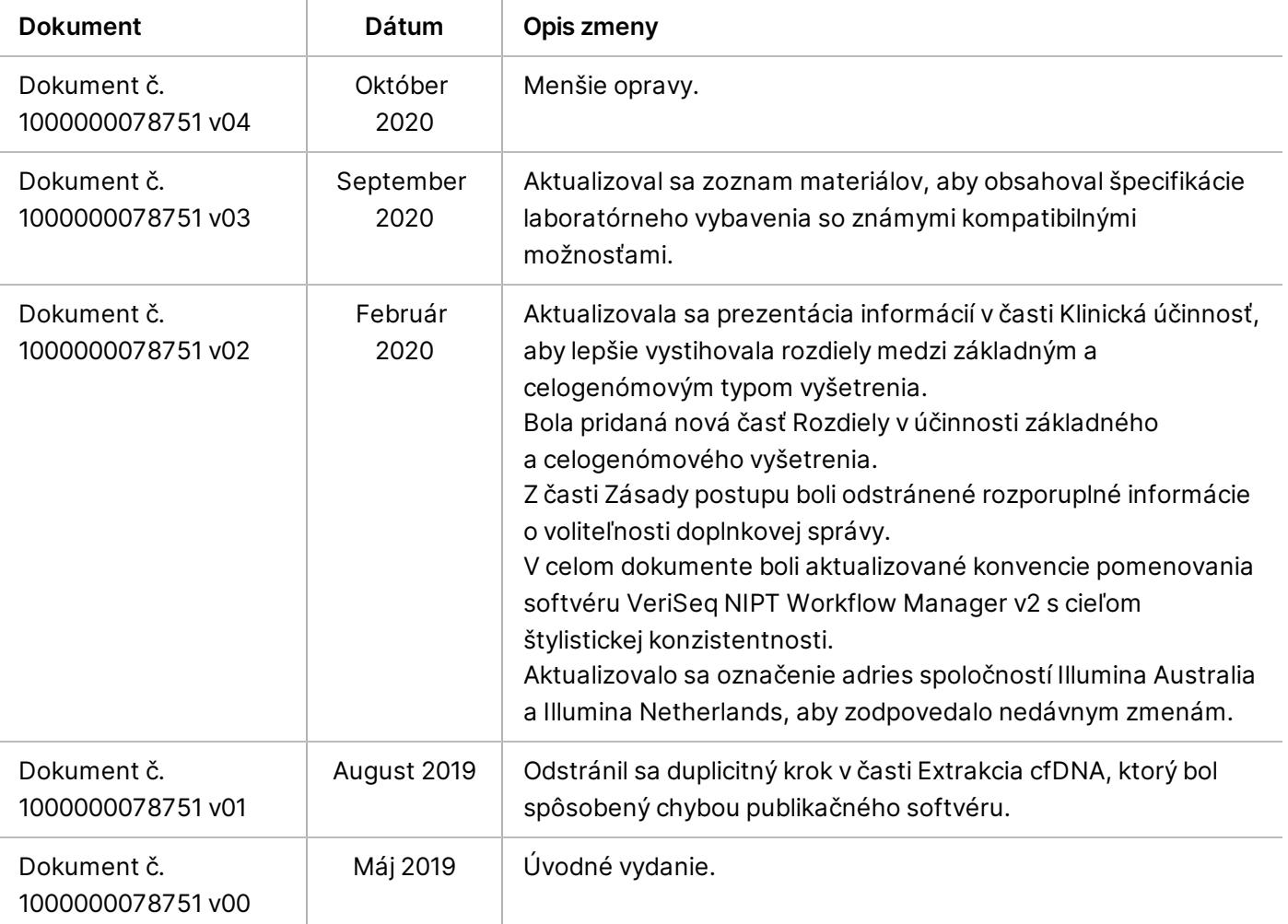

#### **Patenty a ochranné známky**

Tento dokument a jeho obsah sú vlastníctvom spoločnosti Illumina, Inc. a jej pridružených spoločností (ďalej len "Illumina") a sú určené výlučne na zmluvné použitie u zákazníka v súvislosti s používaním výrobku (výrobkov) opísaného (opísaných) v tomto dokumente a na žiadny iný účel. Tento dokument a jeho obsah sa nesmú používať ani šíriť na žiadny iný účel a/alebo inak poskytovať, zverejňovať alebo reprodukovať akýmkoľvek spôsobom bez predchádzajúceho písomného súhlasu spoločnosti Illumina. Spoločnosť Illumina týmto dokumentom neposkytuje žiadnu licenciu na základe patentu, ochrannej známky, autorských práv alebo práv podľa zvykového práva, či podobných práv tretích strán.

Pokyny v tomto dokumente musia byť prísne a výslovne dodržiavané kvalifikovaným a riadne vyškoleným personálom, aby sa zabezpečilo správne a bezpečné používanie tu popísaného výrobku (výrobkov). Pred použitím takéhoto výrobku (výrobkov) je nutné prečítať si celý obsah tohto dokumentu s porozumením.

NEPREČÍTANIE VŠETKÝCH POKYNOV TU OBSIAHNUTÝCH A ICH VÝSLOVNÉ NEDODRŽANIE MÔŽE MAŤ ZA NÁSLEDOK POŠKODENIE VÝROBKU (VÝROBKOV), ZRANENIE OSOBY VRÁTANE POUŽÍVATEĽOV ALEBO INÝCH OSÔB, POŠKODENIE ĎALŠIEHO MAJETKU A ZRUŠENIE PLATNOSTI ZÁRUKY VZŤAHUJÚCEJ SA NA VÝROBOK (VÝROBKY).

SPOLOČNOSŤ ILLUMINA NEPREBERÁ ŽIADNU ZODPOVEDNOSŤ VYPLÝVAJÚCU Z NEBEZPEČNÉHO POUŽITIA TU UVÁDZANÝCH PRODUKTOV (VRÁTANE SÚČASTÍ ALEBO SOFTVÉRU).

© 2022 Illumina, Inc. Všetky práva vyhradené.

Všetky ochranné známky sú vlastníctvom spoločnosti Illumina, Inc. alebo príslušných vlastníkov. Informácie o konkrétnych ochranných známkach nájdete na stránke [www.illumina.com/company/legal.html.](http://www.illumina.com/company/legal.html)

### **Kontaktné informácie**

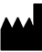

Illumina 5200 Illumina Way San Diego, California 92122 USA +1 800 809 ILMN (4566) +1 858 202 4566 (okrem Severnej Ameriky) techsupport@illumina.com www.illumina.com **Illumina Netherlands B.V.**<br>Illumina Netherlands B.V.

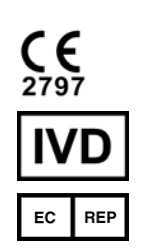

Steenoven 19 5626 DK Eindhoven Holandsko

**Austrálsky zadávateľ** Illumina Australia Pty Ltd Nursing Association Building Level 3, 535 Elizabeth Street Melbourne, VIC 3000 Austrália

#### **Označenie produktu**

Úplné informácie o symboloch, ktoré sa nachádzajú na obale a označení produktu, nájdete vo vysvetlivkách symbolov pre vašu súpravu na stránke support.illumina.com na karte *Documentation* (Dokumentácia).

Súhrn informácií o bezpečnosti a výkone (SSP) nájdete na stránke <https://ec.europa.eu/tools/eudamed> po spustení stránky Eudamed (Európska databáza zdravotníckych zariadení). Zariadenie je označené základným identifikátorom UDI-DI (0081627002NIPTRP).